# **POLITECNICO DI MILANO**

# **Facoltà di Ingegneria dei Sistemi**

# **Corso di Laurea in Ingegneria Gestionale**

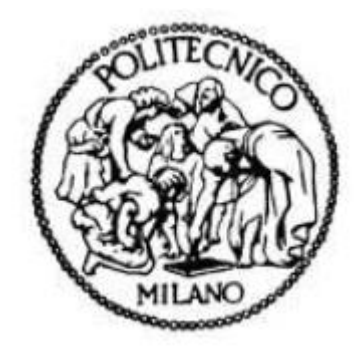

**Riorganizzazione metodologica della gestione del materiale in prova e immagazzinato presso un'azienda di prove conto terzi di materiale elettrico (CESI S.p.A)**

Relatore **: Prof. Alessandro GANDELLI**

**Tesi di Laurea Magistrale di:**

**Denise CREMASCOLI** Matricola 780538

**Anno Accademico 2012-2013**

*A Mia Madre, il mio esempio di vita*

*A Mio Padre, per tutti gli sforzi fatti che spero di avere ripagato*

*A Mia Sorella Babila, cresciuta insieme a me e insostituibile*

*A Mia Nonna ,donna di straordinaria forza e che amo immensamente, seconda mamma*

*A Mio Nonno, secondo padre ,dall'aspetto duro ma dal cuore pieno di amore*

*A Dario, per i tre meravigliosi anni passati insieme*

*Ad Angi, che toccava la pancia di mia mamma quando era incinta di me, da allora migliore amico.*

*A Ilde, l'altra me, sorella acquisita*

*Ad Annalisa, che mi è vicina costantemente, negli attimi di gioia, di euforia, di noia, di dolore, perché ci ripenseremo insieme da vecchie ridendoci sopra, come ci piace immaginare*

*A Ste, perchè mi ha accompagnata in ogni momento di questo percorso, perchè mi ha sopportata e incoraggiata sempre e per il bene immenso che gli voglio*

*A Luca per l'ottimismo che ha portato nella mia vita,e Bobby per tutti i week end , le cene , i pranzi, le feste* 

*A Elena, amica , convivente, collega meravigliosamente speciale*

*A Gery, Berta, Gaia, Ornella e Rebecca colleghe e amiche sempre presenti*

*A Fra, per i viaggi fatti insieme e per il bene che ci lega*

*A Benny e Lore, perché crediamo che un giorno riusciremo a ricreare la nostra via Melzo e rivivere quei momenti insieme*

*A Daddino, il compagno di ufficio che chiunque vorrebbe, perché anche se i nostri percorsi si sono divisi noi abbiamo la prova di che amicizie meravigliose si possano costruire sul posto di lavoro*

*A Davide Sanvito, amico che mi ha regalato momenti di straordinaria allegria per tutti i sei mesi passati in CESI e che continuerà a riempirmi la vita di sorrisi e ottimismo*

*Ad Alessandro Gandelli, grazie per avermi seguita in questo percorso*

*A Marco Lullo, per avermi supportata e per avermi insegnato moltissime cose*

*A Tiberio, per il bene immenso che gli ho voluto*

*A Francesco*

# Sommario

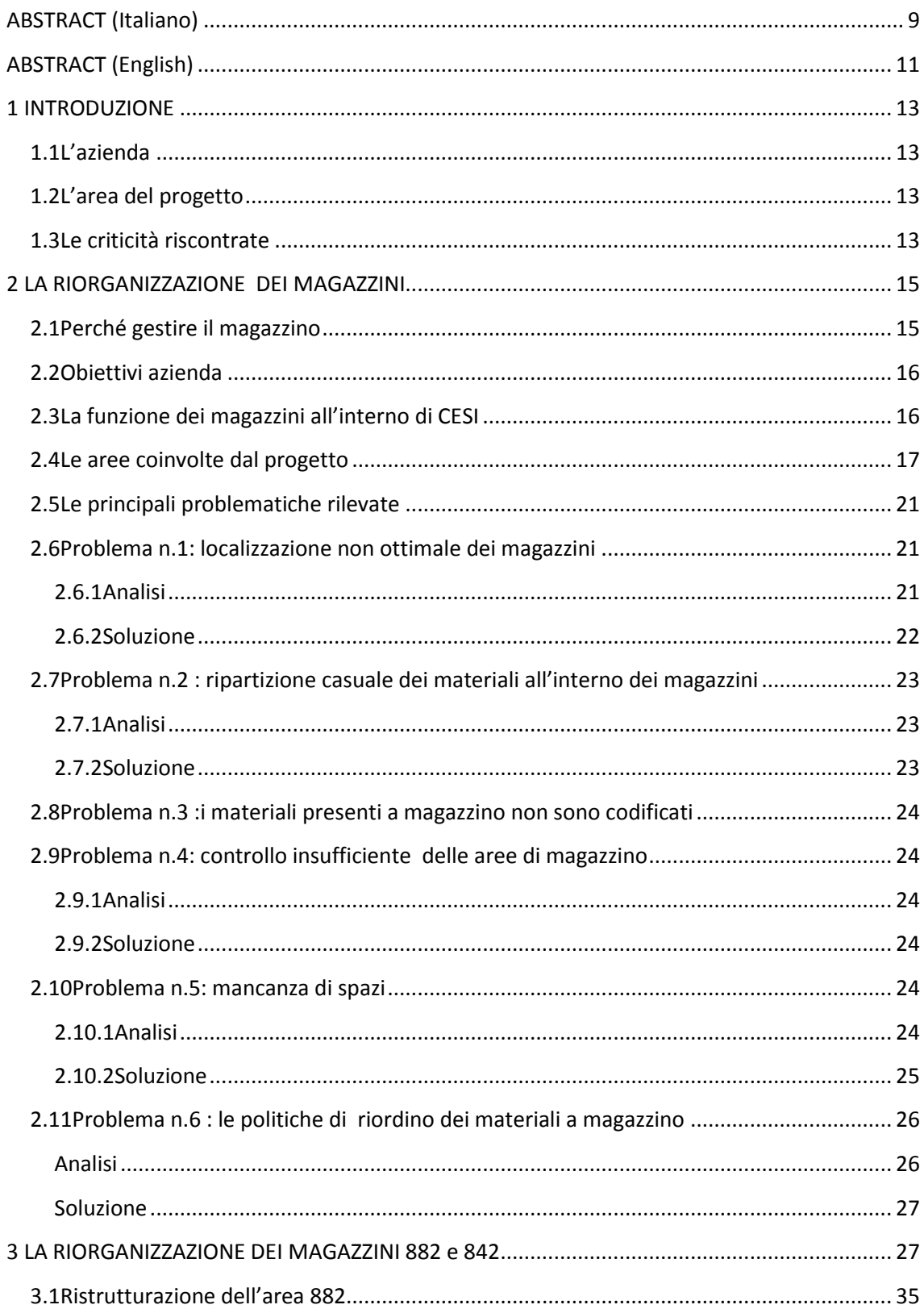

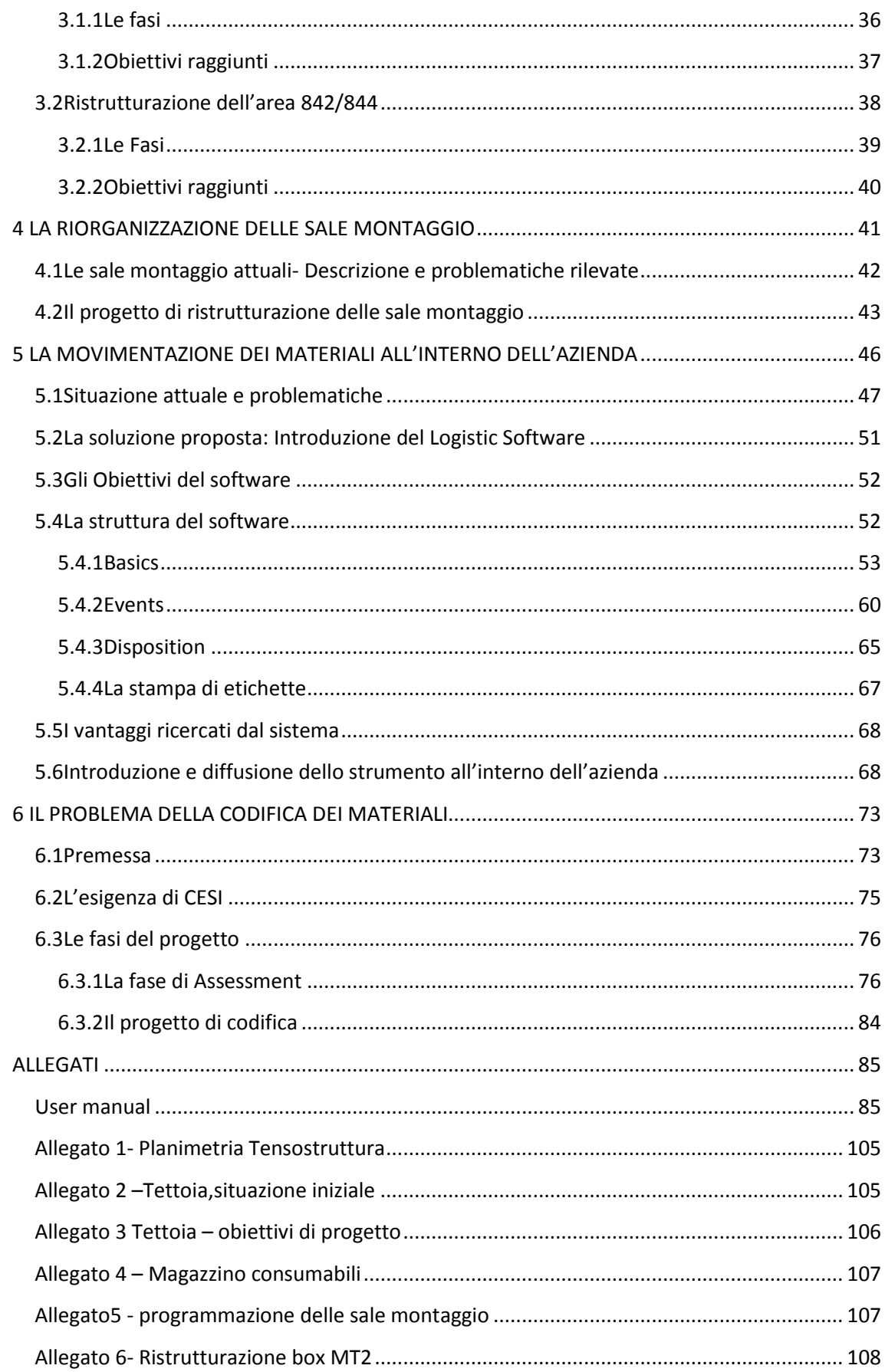

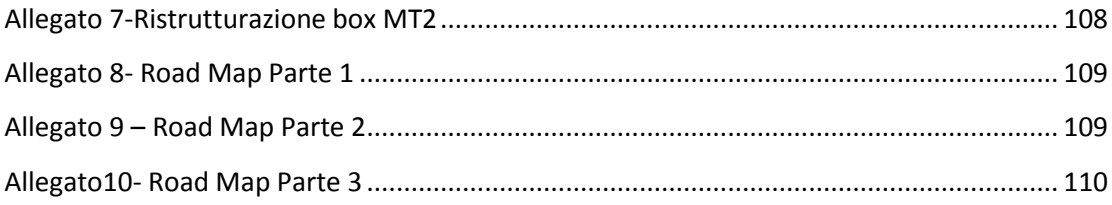

# **Indice delle Figure**

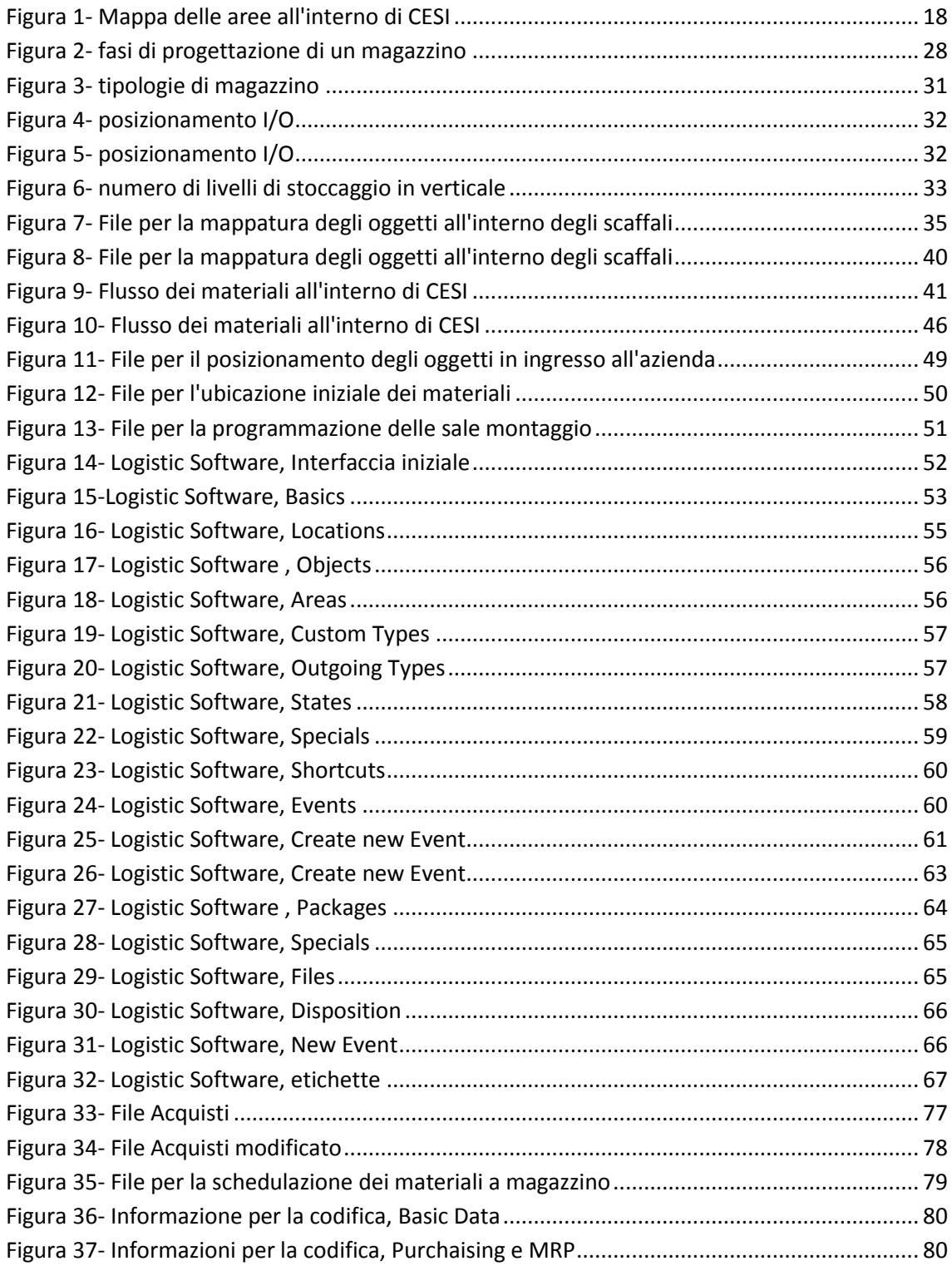

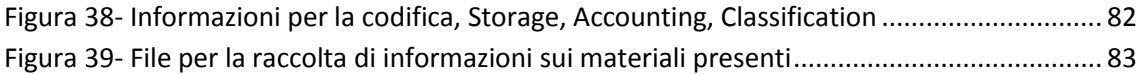

# **bibliografia**

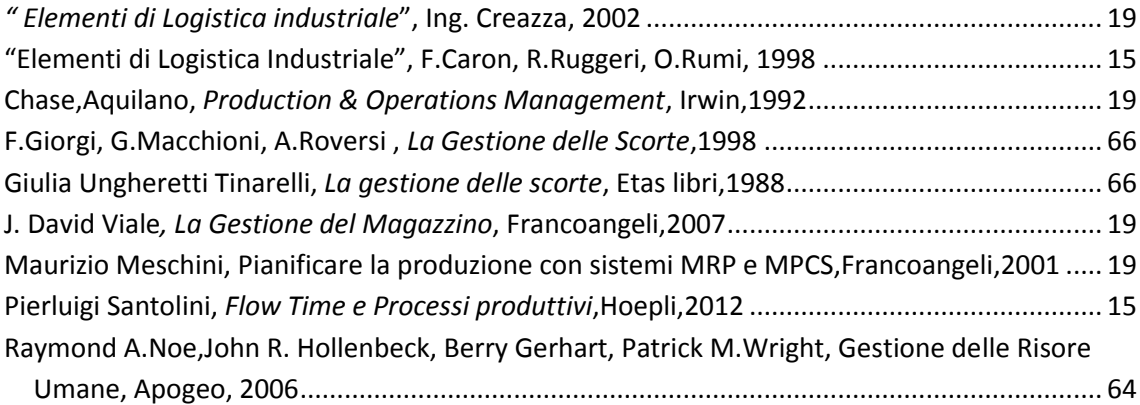

### <span id="page-8-0"></span>**ABSTRACT (Italiano)**

Questo scritto descrive le soluzioni trovate ed attuate per affrontare e risolvere una serie di problematiche logistiche individuate all'interno dell'azienda CESI.

CESI è un'azienda leader internazionale nel Testing e nella Certificazione per il settore elettrico globale che opera su tre piattaforme principali: Milano/Seriate/Piacenza, Berlino, Mannheim oltre ad avere due sedi operative rispettivamente in Brasile e negli Emirati Arabi Uniti.

In oltre cinquant'anni di attività l'azienda si è concentrata prevalentemente sull'esecuzione ottimale di test e sulla certificazione, investendo nella adeguatezza tecnologica in un'ottica product oriented per difendere la sua posizione all'interno del mercato.

Nonostante le elevate competenze tecniche ed ingegneristiche l'azienda ha recentemente riscontrato difficoltà nella gestione dei picchi di attività nonché incrementi dei costi di produzione.

L'ipotesi inizialmente avanzata, successivamente rivelatasi corretta sulla base delle evidenze fattuali, era relativa ad inefficienze dei processi di supporto ed in particolare a quelli logistici.

È stato pertanto posto in essere il progetto di creazione e strutturazione della funzione logistica all'interno dell'azienda.

L'elaborato si occupa dunque di analizzare le problematiche riscontrate e le varie soluzioni trovate ed attuate partendo dalla riorganizzazione dei magazzini per poi descrivere la nuova configurazione delle sale montaggio, il nuovo metodo di gestione dei materiali in ingresso e in uscita tramite l'introduzione di un opportuno strumento software ed infine il processo di codifica di tutti i materiali all'interno dell'azienda.

All'interno di ciascun capitolo sono state analizzati i punti di debolezza emersi, gli impatti di questi ultimi sul processo produttivo e le soluzioni trovate e implementate al fine di ottimizzare i costi e gestire la saturazione della capacità per mantenere la posizione di mercato.

In particolare un intero capitolo è dedicato alla nuova disposizione spaziale dei magazzini all'interno dell'azienda e alla ristrutturazione del lay-out di ciascuno di essi per ottimizzare lo sfruttamento degli spazi disponibili e il lavoro degli operatori. L'iniziativa più significativa a riguardo è stato l'accorpamento di tre piccoli magazzini contenenti la stessa tipologia di materiali in un unico magazzino situato in una posizione logisticamente strategica.

Il capitolo successivo è stato invece dedicato alla riorganizzazione delle sale montaggio che risultano cruciali per la fase di set-up rispetto al processo produttivo in quanto impattano direttamente sulla disponibilità dell'oggetto di test. In tale contesto è interessante menzionare la creazione di buffer utili per disaccoppiare la fase di montaggio dalla fase di test.

L'elaborato descrive anche ampiamente il nuovo metodo di gestione dei materiali da testare dei clienti tramite l'introduzione di un software che garantisce rintracciabilità e reperibilità di questi ultimi.

In ultimo viene descritto il vasto e difficoltoso processo di codifica dei materiali presenti all'interno dell'azienda, cruciale per consentire l'introduzione di SAP all'interno di CESI.

### <span id="page-10-0"></span>**ABSTRACT (English)**

This document describes the solutions which were found and implemented by CESI to address and solve the logistic problems which emerged within the company.

CESI is an international leader in Testing and Certification for the global electric industry where it operates through three main platforms: Milan/Seriate/Piacenza, Berlin, Mannheim and also has two operating subsidiaries respectively in Brazil and in the United Arab Emirates.

During more than fifty years of activity the company concentrated mainly on the optimal execution of testing and certification, by investing in technology up to dating after a product oriented prospective aimed at defending its market positioning.

Despite the high technical and engineering competencies, the company has recently experienced difficulties in the management of the activity peaks as well as of the increases in production costs.

The initial hypotesis which later on revealed to be correct based on factual evidence, concerned the inefficiencies in the support processes and particularly the logistic ones.

As a consequence a project to create and structure a logistic function was initiated within the company.

This document analyzes the problems which were found and the solutions which were defined and implemented from the reorganization of the inventories to the new configuration of the preparation/mounting halls and the new methods to manage the inflow and outflow of materials through the introduction of a software tool and finally the process of codification of all the materials used within the company.

The emerging weaknesses, their impacts on the production processes and the solutions which were found and implemented to optimize costs and to manage the saturation of capacity in order to hold the market positioning, were analyzed within each chapter.

Particularly an entire chapter was dedicated to the new disposition of the inventory areas within the company and to the restructuring of the lay-out of each inventory in order to optimize the exploitation of the available space and the working activity of the operators. The most significant initiative in this context was the merger of three minor inventories containing the same type of materials into one single inventory located in a logistically strategic position.

The following chapter was dedicated to the reorganization of the preparation/mounting halls which are crucial to the set-up phase with respect to the production process, as they have a direct impact on the availability of the items which are the object of the tests. Within this context it's worth mentioning the creation of buffers to de-couple the preparation/mounting phase from the testing phase.

This document also largely describes the new method to manage the client materials to be tested through the introduction of a software aimed at granting their traceability and availability.

Finally comes the description of the wide and difficult process which was established for coding the materials which are present within the company on order to allow the introduction of SAP.

### <span id="page-12-0"></span>**1 INTRODUZIONE**

#### <span id="page-12-1"></span>**1.1L'azienda**

CESI è un'azienda leader nel suo settore e il cui core business è relativo all'esecuzione di test elettrotecnici su materiali di terzi. Per fare ciò l'azienda dispone di laboratori all'avanguardia dislocati sul territorio europeo le cui sedi principali sono Milano, Berlino e Mannheim.

L'azienda accanto al core business si occupa anche di attività di certificazione e ha incontrato nuove opportunità di business tramite la produzione di celle solari multi giunzione.

#### <span id="page-12-2"></span>**1.2L'area del progetto**

il progetto che ho personalmente seguito fa riferimento alla ristrutturazione dell'area della logistica.

La funzione Logistica è stata inserita in azienda da circa un anno e mezzo e il Logistic Manager si è occupato di definire le linee guida per la costruzione/ristrutturazione della logistica all'interno dell'azienda. Quello che doveva effettivamente fare era rendere fluenti gli spostamenti all'interno dell'azienda sia dei materiali dei clienti che di tutti gli strumenti di supporto e degli operatori stessi. Il Logistic Manager doveva anche assicurarsi che tutti i magazzini fossero progettati nel modo più efficiente possibile e che le sale montaggio degli oggetti di test fossero sempre disponibili per non ostacolare il lavoro di test. Accanto a queste attività doveva inoltre assicurare la reperibilità immediata degli oggetti , di terzi e non, all'interno di CESI.

### <span id="page-12-3"></span>**1.3Le criticità riscontrate**

Dopo un'attenta analisi della situazione aziendale effettuata principalmente tramite interviste e tramite osservazione dei fenomeni sono emerse le seguenti problematiche all'interno dell'azienda:

• situazione dei magazzini non ottimale

- situazione delle sale montaggio non ottimale
- gestione non informatizzata degli oggetti da testare
	- Manca la codifica dei materiali

Le quattro principali aree coinvolte dal progetto e che verranno opportunamente descritte in termini di problematiche e di soluzioni trovate sono quelle sopra elencate. Volendosi addentrare all'interno di ciascuna macro-area si evidenziano tutta una serie di altre problematiche più specifiche che andrò ad approfondire qui di seguito.

### <span id="page-14-0"></span>**2 LA RIORGANIZZAZIONE DEI MAGAZZINI**

Questa parte del documento si propone di esaminare le aree di magazzino attualmente presenti in azienda e di valutare come esse siano state coinvolte dal progetto di ristrutturazione logistica.

### <span id="page-14-1"></span>**2.1Perché gestire il magazzino**

Andiamo a vedere quali siano i bisogni di una azienda dal punto di vista della gestione del magazzino:

- Immobilizzazione ottimale del capitale nelle scorte;
- **Disposizione dei materiali nelle localizzazioni opportune e corrette;**
- **Sfruttamento ottimale degli spazi;**
- Gli spazi devono essere in grado di contenere qualsiasi tipologia di materiale;
- L'allocazione del materiale deve essere un'operazione agevolata dal lay-out del magazzino;
- **Il flusso dei materiali tra il magazzino e i laboratori deve essere efficiente;**
- Non ci devono essere disallineamenti tra la situazione reale ed il sistema informativo;
- Non devono essere necessarie troppe risorse per la movimentazione dei materiali;
- **I tempi di inventario devono essere brevi;**
- **I costi dei flussi di rifornimento dei materiali devono essere contenuti;**
- I costi della pianificazione in termini di efficienza di fabbrica e in termini di inventari devono essere contenuti;

#### <span id="page-15-0"></span>**2.2Obiettivi azienda**

Una gestione ottimale dei magazzini dovrà dunque soddisfare tali bisogni e ottenere i seguenti risultati per l'azienda:

- Ottenere la disposizione ottimale di prodotti all'interno del magazzini, con pratiche ottimizzate per le operazioni di movimentazione;
- Ridurre il fabbisogno di personale dedicato alle operazioni di movimentazione;
- Ridurre i tempi di prelievo;
- Ridurre lo spazio necessario all'interno del magazzino ovvero ottenere di collocare più prodotti all'interno di scaffali o zone di stoccaggio;
- Progettare o riprogettare il lay-out ottimale del magazzino, nell'ottica della massima efficienza di movimentazione e fabbisogno di spazio;
- Riduzione delle scorte di magazzino e riduzione del circolante impegnato;

Nel seguito verrà effettuata una descrizione dettagliata delle aree di magazzino presenti in CESi, delle criticità e dei punti di miglioramenti fino ad arrivare alla situazione attuale e agli obiettivi raggiunti dal progetto.

### <span id="page-15-1"></span>**2.3La funzione dei magazzini all'interno di CESI**

Risulta evidente dall'elenco precedente che l'azienda fa ampio uso di magazzini e dispone di varie aree di magazzino; bisogna tuttavia considerare i seguenti aspetti:

- 1) L'azienda non produce beni fisici, ma vende servizi; pertanto a magazzino non devono essere depositati semilavorati o prodotti finiti e nemmeno materie prime e componenti utili per la realizzazione di prodotti.
- 2) Nonostante gli ampi spazi di magazzino bisogna ricordare che una gran parte dei beni presenti a magazzino presentano dimensioni rilevanti e non trascurabili rispetto allo spazio totale disponibile. Lo spazio rimane dunque un fattore da tenere in considerazione.
- 3) non c'è il problema della vicinanza del magazzino alle linee produttive per quanto detto al punto 1. La posizione del magazzino deve dunque essere strategica per motivi differenti ed in particolare :
	- deve essere comodo da raggiungere da tutti i laboratori che,come si vede dalla planimetria ,sono dislocati su una vasta area
	- i magazzini di vario tipo devono essere tra loro vicini per minimizzare il numero di risorse addette al controllo .

#### <span id="page-16-0"></span>**2.4Le aree coinvolte dal progetto**

In Figura1 è riportata la planimetria dell'azienda.

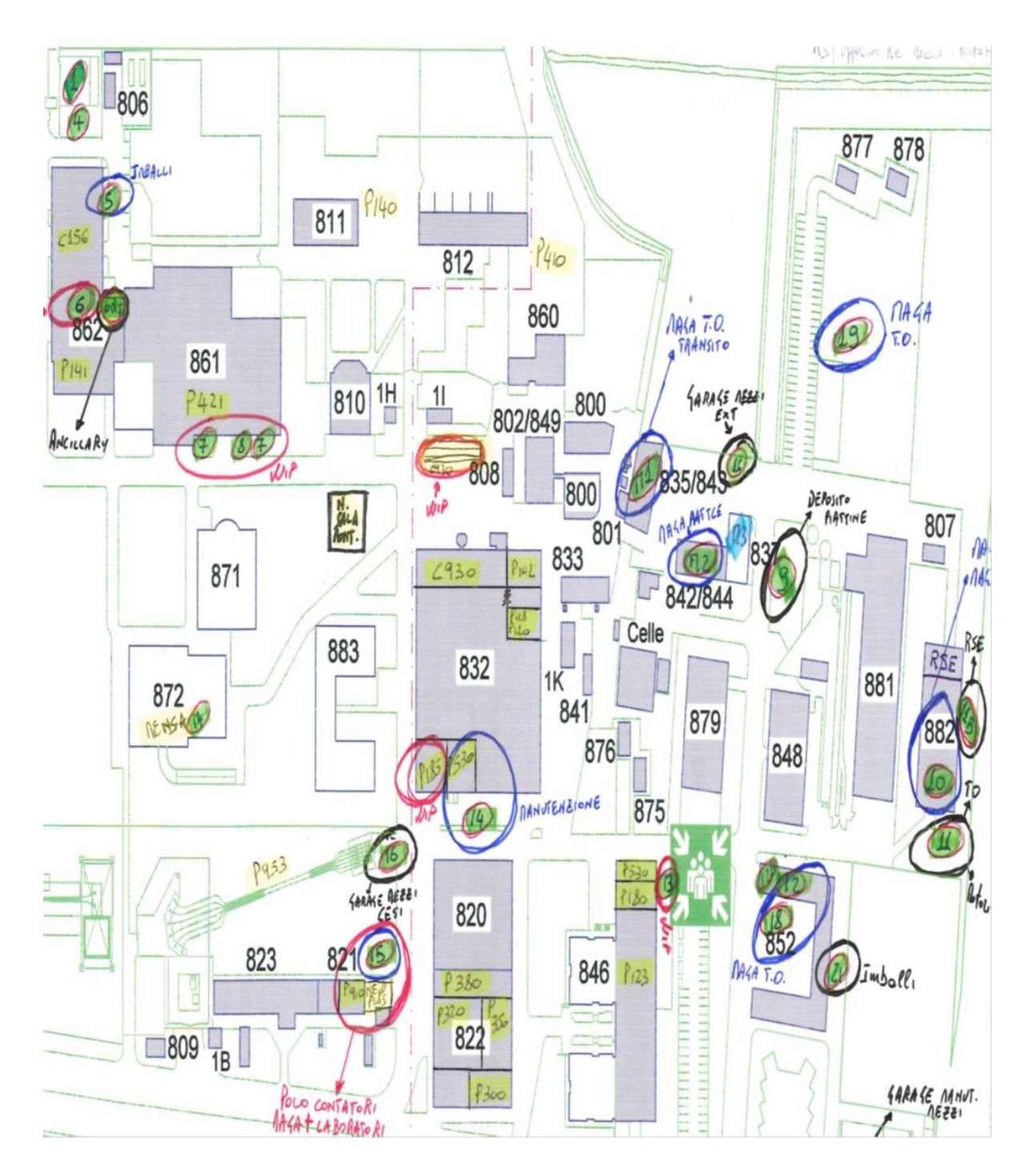

<span id="page-17-0"></span>**Figura 1- Mappa delle aree all'interno di CESI**

- **Edificio 802/849**: sono presenti in quest'area tre magazzini di ridotte dimensioni contenenti materiale appartenente alle seguenti tipologie:
	- 1. Materiale elettrico
- 2. Consumabili
- 3. Materiale di viteria, bulloneria
- 4. Vestiario antiinfortunistico
- 5. Strumenti di misura
- 6. Oggetti non riconosciuti

Per quanto riguarda la zona di ricezione merci, situata oltre il confine tra il comune di Milano e quello di Segrate, sono invece presenti diverse strutture il cui scopo principale sarebbe quello di accogliere il materiale dei clienti provato o da provare:

- **Edificio 882** : magazzino di grandi dimensioni (800-900 m²) denominato Tensostruttura contenente materiale di vario genere;
- **Edificio 842/844** : magazzino delle dimensioni di circa 100 m² contenente materiale provato o da provare;
- **Edificio 801**: magazzino dalle dimensioni doppie del precedente contenente la stessa tipologia di materiale;
- **Edificio 852**: deposito all'aperto coperto da una tettoia per posizionare i materiali dei clienti da provare oppure oggetti da eliminare.

Volendo andare nel dettaglio degli edifici stessi

**Edificio 802/849:** all'interno di questo edificio sono presenti tre stanze adibite a magazzino per materiale principalmente elettrico.

La prima stanza si trova al piano terra della struttura e ha dimensioni ridotte. Sono presenti degli scaffali contenenti vario tipo di beni consumabili elettrici ( lampadine ecc..) disposti in modo del tutto casuale.

Il materiale non è né schedato né codificato e quando qualcuno ha bisogno di qualsiasi cosa all'interno di tale stanza si deve rivolgere ad una delle persone incaricate della "gestione" di quella zona.

Le altre due stanze si trovano nel piano sotterraneo e contengono materiali misti; la più grande delle due stanze ha una dimensione di circa 40m², le pareti sono interamente scaffalate e il materiale riposto sugli scaffali è misto e disposto senza alcuna logica.

Sono presenti sia materiali di viteria e ferramenta, sia indumenti antinfortunistici sia materiali in disuso in condizioni non ottime.

Il prelievo di materiali da tale magazzino non risulta del tutto inefficiente solo grazie alla conoscenza specifica delle persone addette che riescono a reperire gli oggetti in tempi non eccessivamente lunghi.

**Edificio 882:** la Tensostruttura è un deposito di grosse dimensioni all'interno del quale sono presenti oggetti complementari allo svolgimento delle prove oppure materiali dei clienti che sono stati testati o da testare.

la ristrutturazione di tale magazzino prevede la planimetria indicata nell' **allegato 1**

Attualmente chiunque può depositare materiale di qualsiasi genere all'interno della struttura essendo l'accesso libero a tutte le persone che lavorano all'interno dell'azienda. Risulterebbe del tutto superfluo effettuare una mappatura anche per i processi di questo magazzino in quanto :

- $\triangleright$  Nonostante le dimensioni maggiori, gli oggetti contenuti sono un numero minore e di maggiori dimensioni
- La rotazione dei materiali è molto bassa

Le problematiche maggiori riguardanti la suddetta area sono principalmente relative al fatto che essendo l'accesso alla zona non regolato chiunque entra nell'area a depositare materiali di qualsiasi dimensione che ostacolano il riconoscimento degli oggetti presenti e vanno ad incrementare la situazione di caos.

**Edificio 842/844:** questo magazzino è situato accanto agli uffici della Ricezione Merci, non presenta scaffalature di nessun tipo e vi sono all'interno una serie di oggetti disposti in ordine casuale che possono essere materiali provati, da provare oppure materiali di vario genere magari anche in disuso.

**Edificio 835/843**: spazio presente anch'esso nella ricezione merci contenente materiale vario anche non di proprietà dell'azienda o materiale testato in attesa di spedizione verso l'esterno.

Anche qui non si rileva una gestione ottimale degli spazi né una disposizione ordinata dei materiali.

20

**Edificio 852**: spazio coperto solamente da una tettoia con lati scoperti in cui sono presenti materiali di grosse dimensioni tipicamente da provare o in attesa di subire un secondo test. Nell'area si rileva anche la presenza di macerie di grandi dimensioni in materiali tipo ferro o legno. In questa zona chiunque può depositare materiale tra le persone che ci lavorano .

### <span id="page-20-0"></span>**2.5Le principali problematiche rilevate**

Dopo attente analisi riguardanti la situazione attuale delle aree sopra descritte sono emerse delle problematiche che allontanano l'attuale situazione da una situazione ideale:

- 1) La localizzazione dei magazzini non è ottimale
- 2) I materiali non sono ripartiti all'interno dei magazzini seguendo logiche ottimali
- 3) I materiali presenti a magazzino non sono codificati
- 4) Non vi è sufficiente controllo delle aree di magazzino
- 5) La situazione attuale è caotica al punto da ostacolare il lavoro degli operatori e da creare una certa mancanza di spazi
- 6) Il riordino dei materiali a magazzino viene effettuato senza seguire criteri gestionali ma semplicemente sulla base di un bisogno immediato

All'interno del progetto di ristrutturazione logistica si è cercato di risolvere i problemi sopra elencati trovando delle soluzioni che si sposassero con la realtà aziendale in questione.

Vediamo ora le soluzioni trovate alle singole problematiche :

### <span id="page-20-1"></span>**2.6Problema n.1: localizzazione non ottimale dei magazzini**

#### <span id="page-20-2"></span>**2.6.1Analisi**

La disposizione spaziale dei magazzini non risulta ottimale in quanto :

- I magazzini sono tra loro molto distanti
- Alcuni dei magazzini sono distanti dall'area del ricevimento merci
- I tre magazzini 802/849 sono tra loro segmentati pur contenendo la stessa tipologia di materiale
- La localizzazione non è strategica dal punto di vista dell'area Test

Le inefficienze sopra citate causano problematiche in termini di:

- Controllo : attualmente non è possibile fare in modo che ci sia una unica persona preposta al controllo delle aree di magazzino, quest'ultimo causerebbe dei ritardi nella consegna dei materiali qualora ci fossero richieste da due magazzini eccessivamente distanti
- Tempi : i tempi di prelievo e consegna dei materiali, nonché di disposizione si allungano eccessivamente a causa della disposizione spaziale
- Costi : gli spazi di magazzino attualmente poco sfruttati sono un costo per l'azienda

#### <span id="page-21-0"></span>**2.6.2Soluzione**

**Eliminazione dei magazzini 802/849** : dopo aver catalogato e raccolto tutto il materiale presente all'interno delle tre stanze adibite a magazzino tale materiale verrà spostato all'interno del magazzino 842/844 appositamente ristrutturato. Al termine dei lavori le tre stanze risulteranno pertanto libere ed adibite ad altri scopi.

Il vantaggio di tale ristrutturazione sarà fondamentalmente di avere reperibilità e tracciabilità degli oggetti oltre ad una maggiore efficienza lavorativa.

Si è pensato infatti di raggruppare tutti i materiali di tipo consumabili e spare parts in un unico magazzino (**842**) opportunamente strutturato nell'ottica di agevolare il lavoro degli operatori e di controllare al meglio la rotazione dei materiali, nonché i livelli di riordino di questi ultimi.

Quello che si è ottenuto applicando tale soluzione è un vantaggio in termini di :

- tempi $\rightarrow$ il prelievo dei materiali è agevolato dal momento che l'area non è segmentata in tre parti con un conseguente risparmio di tempo
- controllo $\rightarrow$ è possibile ora attribuire la responsabilità delle aree di magazzino ad una unica persona agevolando in questo modo il controllo
- $\cosh \rightarrow$  il risparmio in termini di costi è dovuto al fatto che non vi sono aree potenzialmente eccellenti dal punto di vista dell'immagazzinamento poco sfruttate; l'area 842 ad esempio è una zona che ben si presta ad essere adibita a magazzino molto di più che non le tre stanze sopra citate.

### <span id="page-22-0"></span>**2.7Problema n.2 : ripartizione casuale dei materiali all'interno dei magazzini**

Come notato precedentemente i magazzini non sono stati pensati inizialmente in modo da accogliere delle ben determinate tipologie di materiali, ma contengono in modo casuale gli oggetti in base alle esigenze del momento.

#### <span id="page-22-1"></span>**2.7.1Analisi**

la disposizione casuale dei magazzini provoca non pochi problemi in termini di:

- tempi di reperimento materiali
- efficienza nel processo
- costi: maggiore disordine crea maggiore probabilità di dispersione di oggetti con probabilità di riacquisto di questi ultimi anche senza necessità, crea inoltre maggiore probabilità di deterioramento qualora gli oggetti non venissero usati per anni.

Una situazione di disordine all'interno di un magazzino, qualunque sia il suo livello di strategicità, è da evitare.

L'argomento è stato trattato anche in:

"Elementi di Logistica Industriale", F.Caron, R.Ruggeri, O.Rumi, 1998

Pierluigi Santolini, *Flow Time e Processi produttivi*,Hoepli,2012

#### <span id="page-22-2"></span>**2.7.2Soluzione**

Per far fronte a questa problematica si è pensato di suddividere i magazzini in tal modo:

- Spare parts e consumabili $\rightarrow$ magazzino 842/844 si uniscono tutti i materiali che prima erano dislocati in diversi ambienti in un'unica zona opportunamente ristrutturata e scaffalata
- **Strumentazioni e apparecchiature**  $\rightarrow$  **tensostruttura. Lo spazio è particolarmente** indicato per contenere oggetti e strumenti di grandi dimensioni
- $\bullet$  Oggetti da provare o provati  $\rightarrow$  magazzino ricevimento merci

La semplice soluzione proposta consente agli operatori di dirigersi esattamente verso il magazzino in cui si trova l'oggetto ricercato, evitando eventuali sprechi di tempo.

Anche il controllo sui materiali risulta essere facilitato, così come la catalogazione e la mappatura degli oggetti all'interno delle posizioni.

#### <span id="page-23-0"></span>**2.8Problema n.3 :i materiali presenti a magazzino non sono codificati**

la questione verrà ampliamente discussa nel Capitolo 6 , opportunamente dedicato al processo di codifica dei materiali.

### <span id="page-23-1"></span>**2.9Problema n.4: controllo insufficiente delle aree di magazzino**

#### <span id="page-23-2"></span>**2.9.1Analisi**

le aree di magazzino sono accessibili quasi a tutti gli operatori dell'azienda . questo fatto porta le relative conseguenze:

- Non si tiene traccia dei materiali prelevati
- I materiali vengono disposti in maniera del tutto casuale a seconda degli spazi disponibili
- Non si può affidare univocamente la responsabilità dei materiali

#### <span id="page-23-3"></span>**2.9.2Soluzione**

La soluzione proposta al problema è stata quella di creare una apposita figura di magazziniere addetto a gestire le aree di magazzino e al quale unicamente è stata conferita la possibilità di prelevare o disporre materiali sugli scaffali.

### <span id="page-23-4"></span>**2.10Problema n.5: mancanza di spazi**

#### <span id="page-23-5"></span>**2.10.1Analisi**

La situazione dei magazzini non si presenta ottimale dal punto di vista della gestione dello spazio, dell'ordine e della pulizia. Altre problematiche rilevate facevano riferimento a :

- Presenza di oggetti vecchi e non manutenuti, probabilmente in disuso e non riconoscibili
- assenza di scaffalature $\rightarrow$  gestione poco efficiente dello spazio
- Oggetti posti in modo casuale dovuti alla mancata regolazione degli accessi nella zona considerata.

- Non vi è un posto dove allocare i mezzi di movimentazione

In una tale situazione di caos ci si allontana molto da una soluzione di eccellenza ed in particolare:

- La qualità del servizio ne risente in modo significativo
- L'immagine aziendale può esserne lesionata
- I tempi interni si allungano eccessivamente
- Si rilevano sprechi inutili di spazio

#### <span id="page-24-0"></span>**2.10.2Soluzione**

Per risolvere il problema si è pensato di riorganizzare e ristrutturare le aree di magazzino in tal modo:

1)**Ristrutturazione dell'area 882** la ristrutturazione dell'area in questione è di particolare interesse e ho pertanto deciso di dedicarvi un opportuno paragrafo nel seguito.

**2)Costruzione del magazzino Kopron :** si intende edificare una nuova parte di magazzino nell'area adiacente ai laboratori 823 e 821. Tale magazzino sarà inizialmente adibito ad accogliere un grosso stock di materiale di un cliente molto importante che ha stipulato con l'azienda un contratto quadro per testare materiali ripetutamente. il materiale inizialmente occupava una grande parte della tendostruttura e diminuiva lo spazio disponibile per i materiali di grandi dimensioni dell'azienda che spesso venivano collocati in zone all'aperto.

La costruzione di tale magazzino è ancora in fase di approvazione, pertanto non ci sono sufficienti dati per approfondire l'argomento

**3) Ristrutturazione del magazzino 801 :** la struttura contenente materiale di vario genere non tutto parte di CESI verrà adibita esclusivamente ai materiali in ingresso e in uscita dall'azienda. I lavori di ristrutturazione sono partiti eliminando un divisorio che inizialmente ripartiva l'area e creando un unico spazio comune dotato di un unico ingresso che riesce ad accogliere numerosi oggetti di test di svariate dimensioni ed immagazzinarli in un unico posto riparato e sicuro. Anche in questo caso il vantaggio è dato dal fatto di avere una unicità di localizzazione, unita ad un ambiente pulito e ordinato.

**4)Ristrutturazione della zona 837:** l'area in questione è uno spazio a cielo aperto attualmente inutilizzato o in cui vengono disposti momentaneamente materiali e attrezzi. Il progetto di ristrutturazione prevede la pavimentazione dell'area per adibirla a parcheggio delle piattine ( carrelli di dimensioni circa 4 x 2 m che vengono utilizzati per movimentare gli oggetti da sottoporre a test).

**5)Ristrutturazione dell'area 852:** la struttura chiamata tettoia ha una grossa capacità e per poterla sfruttare al meglio l'obiettivo è quello di coprire almeno il lato posteriore cosi da poter utilizzare la zona anche per contenere materiale di alto valore dei clienti e di grosse dimensioni. A seguito di una selezione del materiale da trattenere in azienda verrà dunque ripulita e liberata l'area centrale in modo da favorire la movimentazione dei materiali all'interno della tettoia dalla solo lato aperto. Per un confronto tra la situazione di partenza e gli obiettivi di progetto vedere **Allegati 2** e **Allegati 3**.

**6)Ristrutturazione dell'area 835/843**: la zona in questione attualmente sgombra verrà adibita a zona di carica dei mezzi di movimentazione. Il progetto prevede dunque la realizzazione di un porticato e dei relativi allacciamenti elettrici.

**7)Ristrutturazione del magazzino 842/844** : anche in questo caso, data la rilevanza dell'argomento nel progetto, ho deciso di dedicare all'area un paragrafo opportuno.

#### <span id="page-25-0"></span>**2.11Problema n.6 : le politiche di riordino dei materiali a magazzino**

attualmente i magazzini all'interno dell'azienda ( ed in particolare il magazzino consumabilispare parts, interessato a politiche di riordino) vengono gestiti sulla base delle decisioni di alcuni responsabili tecnici che sulla base dell'esperienza decennale all'interno dell'azienda decidono in che quantità e con che frequenza acquistare spare parts e consumabili.

#### <span id="page-25-1"></span>**Analisi**

Le politiche di riordino dei materiali presenti a magazzino risultano inefficienti dal momento che sono unicamente basate sul potere decisionale degli operatori; vedi anche:

Maurizio Meschini, *Pianificare la produzione con sistemi MRP e MPCS,*Francoangeli,2001

Chase,Aquilano, *Production & Operations Management*, Irwin,1992

#### <span id="page-26-0"></span>**Soluzione**

Il capitolo 6 tratta nel dettaglio l'argomento

### <span id="page-26-1"></span>**3 LA RIORGANIZZAZIONE DEI MAGAZZINI 882 e 842**

Per quanto riguarda il lay-out ottimale di un magazzino, l'argomento è stato trattato da diversi autori, tra i quali J. David Viale*, La Gestione del Magazzino*, Francoangeli,2007 il quale sostiene che :

Layout ottimale : nella progettazione di un deposito è bene tenere conto dei seguenti aspetti per garantire l'optimum di efficienza e di utilizzazione :

- Spazio per il ricovero delle merci;
- Aree di ricezione e banchine di carico;
- Aree destinate per: stoccaggio, estrazione, assemblaggio e confezionamento
- Attrezzature.

la struttura fisica e il layout del deposito sono un compromesso di efficienze: efficienza di stoccaggio ed efficienza di manipolazione.

Se il deposito ha una rotazione complessivamente lenta, con predominanza di articoli a movimentazione lenta, lo stoccaggio è importante. Se invece la rotazione delle merci è elevata, con predominanza di articoli a movimentazione elevata allora conta di più l'efficienza della manipolazione.

L'argomento è stato anche affrontato nel corso di *" Elementi di Logistica industriale*", Ing. Creazza, 2002,Il quale sostiene che per quanto riguarda la progettazione di un magazzino si debbano considerare i seguenti elementi di base

- $\triangleright$  Analisi dei flussi fisici
- $\triangleright$  Analisi delle giacenze

Dall'analisi dei flussi fisici si risale alle potenzialità di movimentazione ed in particolare:

- Potenzialità di movimentazione IN INPUT : partendo dai dati storici sul ricevimento merci e passando per l'evoluzione prevista delle esigenze in termini di dimensioni dei lotti ed entità dei flussi si risale alle modalità di gestione delle operazioni di stoccaggio arrivando infine alla previsione dei flussi in input;
- Potenzialità di movimentazione in OUTPUT :partendo dai dati storici sul prelievo delle merci e unendo questi dati all'evoluzione prevista delle esigenze si giunge a determinare la modalità di gestione delle operazioni di prelievo e quindi alla previsione dei flussi in output.

Dall'analisi delle giacenze si arriva invece a determinare la potenzialità ricettiva; partendo dai dati storici sulla giacenza degli articoli si arriva all'evoluzione prevista delle esigenze e unendo questo alle modalità di allocazione si trova la potenzialità ricettiva.

Secondo l'autore in questione lo schema di progettazione di un magazzino è il seguente:

# **FASE (1) PROGETTAZIONE DEL LAYOUT**

(dimensionamento statico: potenzialità ricettiva)

# **FASE 2 DETERMINAZIONE DEL NUMERO DI CARRELLI**

(dimensionamento dinamico: potenzialità di movimentazione)

<span id="page-27-0"></span>**Figura 2- fasi di progettazione di un magazzino**

La Fase 1 sarebbe composta dai seguenti step:

- 1. Scelta della tipologia di layout e posizionamento dei punti di input e output
- 2. Determinazione della superficie della zona di stoccaggio ( dimensionamento del singolo vano, numero di livelli di stoccaggio, dimensionamento del modulo unitario, determinazione della superficie necessaria)
- 3. Determinazione della forma ottimale
- 4. Dimensionamento della zona di stoccaggio ( numero di corridoi, numero di colonne di vani, potenzialità ricettiva effettiva)

L'argomento è trattato e ampliato anche da F.Caron, R.Ruggeri,O.Rumi, nel corso "*Elementi di Logistica Industriale*" i quali sostengono che la progettazione di magazzino richiede la determinazione delle caratteristiche qualitative e quantitative del flusso di materiali ad esso facenti capo e quindi l'analisi dettagliata delle relazioni di interfaccia con i segmenti del sistema logistico situati a valle e a monte. La verifica delle relazioni di interfaccia a valle e a monte così come la definizione del ruolo del magazzino nel contesto logistico devono essere considerate parti integranti-preliminari della fase di progettazione ; un intervento su altre parti del sistema logistico infatti può modificare sostanzialmente sia il ruolo sia le caratteristiche dimensionali e operative di un magazzino.

I dati necessari per procedere alla progettazione del magazzino possono essere secondo l'autore schematizzati così:

- 1) Caratteristiche generali
	- i) Settore merceologico
	- ii) Collocazione nella rete logistica
	- iii) Tipologia del magazzino (centrale, periferico..)
	- iv) Localizzazione
	- v) Vincoli urbanistici
	- vi) Caratteristiche del fabbricato
	- vii) Espansione futura
	- viii) Turni lavorativi
- 2) Caratteristiche del prodotto
	- i) Reperibilità
	- ii) Densità
	- iii) Tossicità
	- iv) Esigenze di climatizzazione
	- v) aggressività
- 3) Unità di carico
	- i) Dimensioni del pallet
	- ii) Dimensioni e peso dei colli
- iii) Numero di colli per pallet
- 4) Potenzialità ricettiva
	- i) Numero di voci a magazzino
	- ii) Giacenza minima, massima e media
	- iii) Previsioni di inserimento/eliminazione prodotti
- 5) Entità dei flussi dei materiali
	- i) Indice di rotazione delle voci a magazzino
	- ii) Ripartizione delle voci in classi e differenti indici di rotazione
	- iii) Dimensione e frequenza dei lotti in arrivo
- 6) Picking
	- i) Dimensioni degli ordini
	- ii) Ordini/giorno
	- iii) Colli per ordine
	- iv) Incidenza percentuale di ordini urgenti
- 7) Ricevimento merci
	- i) Numero medio e massimo di unità di carico in arrivo per giorno
	- ii) Controlli, collaudi o trattamenti richiesti
	- iii) Frequenza di arrivo dei mezzi
- 8) Spedizione
	- i) Tipo di unità di carico usate per la spedizione
	- ii) Numero medio e massimo di unità di carico spedite nell'unità di tempo
	- iii) Dimensione e portata degli automezzi
	- iv) Tipologia imballi
	- v) Eventuale controllo doganale
	- vi) Entità del flusso dei materiali utilizzati per l'imballaggio
- 9) Servizi ausiliari
	- i) Uffici
	- ii) Officina di manutenzione
	- iii) Magazzino imballi e materiale pubblicitario
	- iv) Area di carica per batterie carrelli

Per quanto concerne la progettazione del lay-out Ruggeri parla di due fasi fondamentali:

- a) Determinazione del macro lay-out: disposizione delle diverse aree operative previste nell'impianto ( coerente con la configurazione del flusso complessivo dei materiali in transito attraverso l'impianto)
- b) Determinazione del micro lay-out di ogni singola area operativa

Per quanto riguarda le tipologie di lay-out e i posizionamenti di ingressi e uscite, l' Ing Creazza evidenzia le seguenti possibilità:

quelle che si vedono qui di sotto sono le due possibilità di disposizione dei magazzini, rispettivamente:

- Longitudinale: si conferisce più spazio ai corridoi di accesso per garantire una movimentazione ottimale dei mezzi di movimentazione
- $\triangleright$  Trasversale: in cui i corridoi di accesso occupano una superficie minore

#### **LONGITUDINALE**

**TRASVERSALE** 

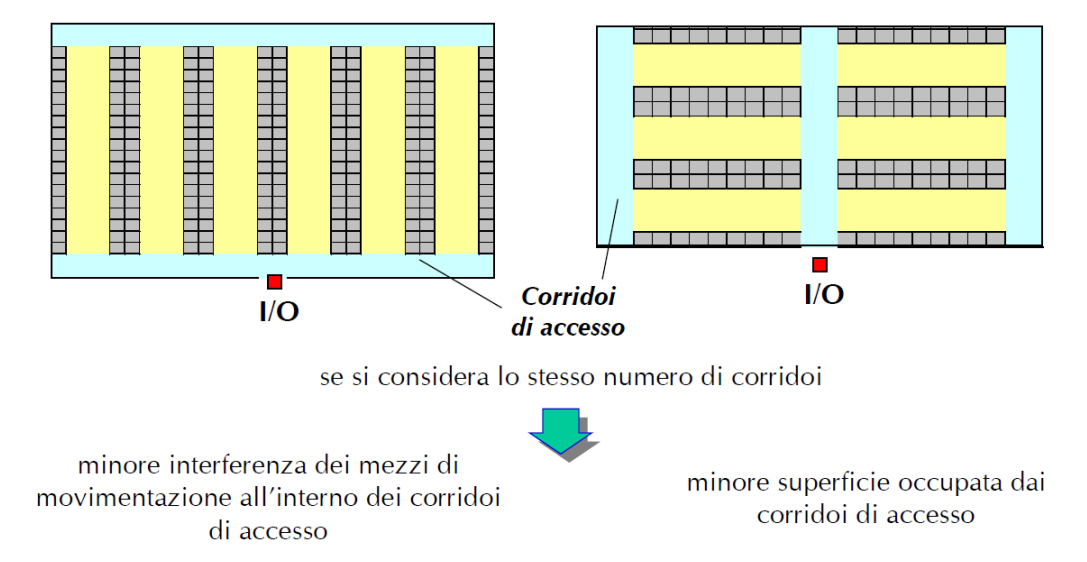

#### <span id="page-30-0"></span>**Figura 3- tipologie di magazzino**

Qui di seguito l'autore mostra le alternative di posizionamento della zona di I/O

# POSIZIONAMENTO I/O

### CASO 1. L'INGRESSO E L'USCITA DALLA ZONA DI STOCCAGGIO COINCIDONO IN UN UNICO PUNTO

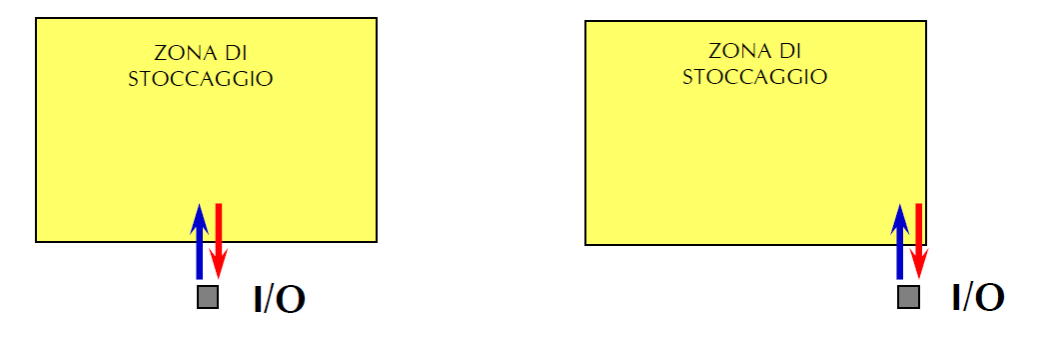

<span id="page-31-0"></span>**Figura 4- posizionamento I/O**

### POSIZIONAMENTO I/O

#### CASO 2. LE POSIZIONI DI INPUT E DI OUTPUT SONO DISTRIBUITE LUNGO IL FRONTE DELLA ZONA DI STOCCAGGIO

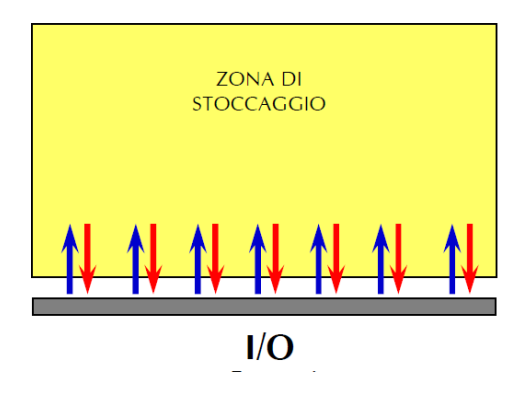

<span id="page-31-1"></span>**Figura 5- posizionamento I/O**

Per quanto riguarda invece lo sviluppo in altezza del sistema di immagazzinamento :

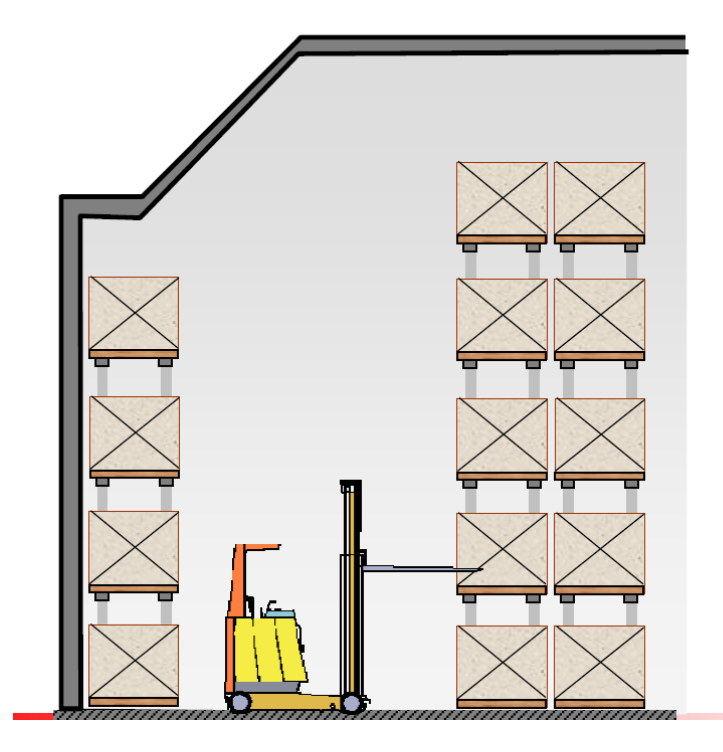

Il numero massimo di livelli di stoccaggio (NL) del magazzino è funzione dell'altezza massima di sollevamento delle forche del carrello ovvero dell'altezza utile dell'edificio (altezza sottotrave)

NL : numero di livelli di stoccaggio in verticale

<span id="page-32-0"></span>**Figura 6- numero di livelli di stoccaggio in verticale**

Tutte queste osservazioni verranno poi ridiscusse relativamente alle decisioni che l'azienda ha preso a riguardo.

Anche R.Ruggeri, F.Caron, O.Rumi parlano dell'argomento lay-out magazzino e sostiene che quest'ultimo possa essere considerato come un sistema a blocchi comprendente diversi sottosistemi interagenti:

- Ricevimento e controllo merci
- Stoccaggio prodotti
- **Prelievo**
- Imballaggio
- Spedizione

Secondo l'autore la scelta della configurazione più opportuna per il magazzino nel suo complesso, e per ogni area operativa in particolare, deve consentire da una parte il raggiungimento delle prestazioni richieste al magazzino stesso in termini di affidabilità e prontezza di risposta alle richieste provenienti dal sistema a valle e dall'altra la minimizzazione dei costi operativi.

Pe r quanto riguarda invece le tipologie dei sistemi di immagazzinamento,come sostenuto da J.David Viale in "*La Gestione del Magazzino*" ce ne sono di due tipologie

Creazione di un sistema per il reperimento delle varie referenze : dopo aver definito il layout del deposito, si determina un sistema di reperimento delle referenze, che permette di localizzare automaticamente l'ubicazione dei vari materiali in giacenza. Determinato a grandi linee il modello, bisogna poi affinarlo scegliendo una delle due metodiche fondamentali che governano questa problematica. La prima si chiama ubicazione fissa, la seconda ubicazione fluttuante.

1)SISTEMI A UBICAZIONE FISSA alle varie referenze viene assegnata un'ubicazione fissa, in cui non si può stoccare nient'altro.

Questo metodo non soddisfa la piena utilizzazione, ma facilita senz'altro la memorizzazione, per macro aree, delle referenze in giacenza. Il risultato è evidentemente un'abbreviazione dei tempi di localizzazione e di recupero. Questo sistema richiede anche una minor processazione delle informazioni. È la soluzione più pratica ed utilizzata quando lo spazio non costituisce un grosso problema.

2)SISTEMI AD UBICAZIONE FLUTTUANTE il materiale viene stoccato casualmente, in base alla disponibilità degli spazi. In questo sistema le medesime referenze possono venire collocate in posti diversi. Questo sistema presuppone ovviamente un sistema computerizzato che memorizza la dislocazione fisica dei diversi materiali. Il costo di questo software è abbondantemente compensato dall'utilizzo più efficiente degli spazi, e dalla maggior rapidità di gestione.

L'argomento è stato trattato anche da Ruggeri,Caron, Rumi i quali sostengono che i criteri di allocazione fisica degli articoli nel magazzino siano così riassumibili:

- Gestione fissa : assegnazione delle singole voci a posizioni fisse del magazzino; questa alternativa rende agevole la reperibilità dei materiali ma risulta penalizzante per quanto riguarda il coefficiente di utilizzazione della potenzialità ricettiva di magazzino. Per ogni voce deve infatti essere riservato uno spazio corrispondente alla giacenza massima prevista.

- Gestione casuale o random :assegnazione casuale delle unità di carico alle diverse posizioni di magazzino; rende più complessa la reperibilità a fronte di una migliore utilizzazione della potenzialità ricettiva.
- Gestione mista : prevede la ripartizione delle voci a magazzino in classi caratterizzate da indice medio di rotazione decrescente. Si assegnano le classi con indice di rotazione maggiore alle zone più accessibili. All'interno di ciascuna zona l'allocazione delle singole unità di carico è casuale.

#### <span id="page-34-0"></span>**3.1Ristrutturazione dell'area 882**

L'enorme spazio all'interno di questa struttura verrà gestito in maniera più efficace installando una serie di scaffalature come in **Allegato1** . questa zona in una fase iniziale del progetto verrà ripulita e verranno catalogati e riconosciuti tutti gli oggetti all'interno. A seguito verrà mappata la posizione degli oggetti secondo lo schema sotto riportato con lo scopo ancora una volta di poter reperire facilmente il materiale e per individuarne le movimentazioni all'interno dell'azienda.

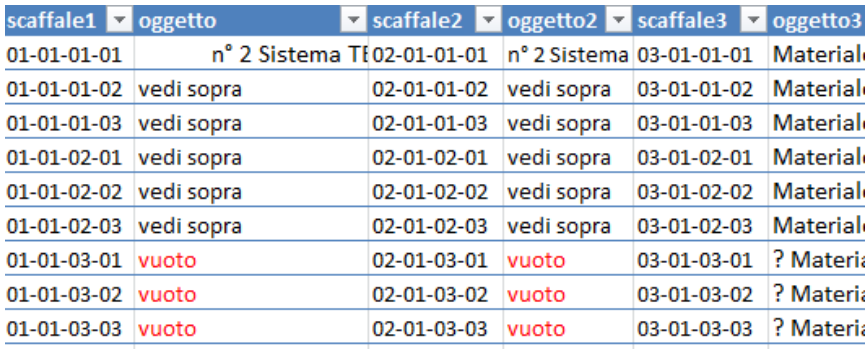

#### <span id="page-34-1"></span>**Figura 7- File per la mappatura degli oggetti all'interno degli scaffali**

Il file utilizzato è stato creato seguendo il modello del magazzino consumabili e spare parts (842-844). Per entrambi i magazzini si è utilizzato il seguente iter :

- 1) analisi attenta della situazione as-is;
- 2) selezione degli oggetti da tenere a magazzino rispetto a quelli da eliminare perché obsoleti o perché in disuso;
- 3) valutazione dell'area in esame e creazione di una mappa di scaffalature in grado di ottimizzare al meglio gli spazi presenti nelle aree in questione;
- 4) costruzione di un file Excel che tenga conto di tutte le posizioni presenti a magazzino

( numero di posizioni=numero di scaffali x numero di campate x numero dei piani di ogni scaffale x numero di posizioni in ogni piano);

5) disposizione degli oggetti sugli scaffali e riempimento del suddetto file che indica a questo punto la posizione esatta per ciascun oggetto. È opportuno notare che un qualsiasi oggetto può essere ricercato all'interno del file e che dunque l'operatore potrà essere facilitato nel reperimento dei materiali.

#### <span id="page-35-0"></span>**3.1.1Le fasi**

Il progetto di ristrutturazione della zona in questione ha attraversato le seguenti fasi:

FASE 1 :pulizia della zona in questione ed eliminazione dei materiali obsoleti effettuata dal Warehouse Manager

FASE 2 : creazione di un sistema di ubicazioni fisse e schedulazione di queste ultime in un opportuno documento

FASE 3 : individuazione e catalogazione di tutti i materiali presenti e inserimento di questi in un file temporaneo indicante ubicazione del materiale e descrizione del materiale

FASE 4 : rielaborazione del documento in una forma più intelligente che permetta successivamente la valorizzazione dei beni presenti a magazzino

FASE 5 : ridefinizione dei responsabili dell'area in questione e conferimento della possibilità di accesso a tale area solo ad una persona a cui viene attribuita la responsabilità dei materiali presenti e a cui devono fare riferimento tutte le persone che vogliono accedere alla struttura 882.

L'attuazione del progetto è incorsa principalmente nelle seguenti difficoltà:

 Individuare gli oggetti presenti nell'area ha richiesto la collaborazione di più persone e spesso si è rivelata essere un'attività complicata dal momento che determinati oggetti erano presenti da svariati anni e non si identificava chi fosse il mandante dell'acquisto;
La riorganizzazione dell'allocazione degli oggetti presenti ha richiesto in alcuni casi la movimentazione di oggetti di grosse dimensioni che hanno richiesto l'utilizzo di appositi mezzi; le operazioni hanno dunque apportato un dispendio in termini di tempi organizzativi ed operativi;

Per quanto riguarda i tempi operativi il progetto ha ricoperto un orizzonte temporale di circa due mesi in cui vi era una persona addetta ai lavori parzialmente dedicata. Nelle fasi finali per quanto riguarda l'elaborazione dei file e la nomenclatura corretta dei materiali mi sono dedicata io in prima persona per un ammontare di circa 10 ore lavorative.

Bisogna infine considerare i tempi di decision making del logistic manager intorno all'area in questione assolutamente non trascurabili.

### **3.1.2Obiettivi raggiunti**

Tra gli obiettivi del progetto vi era quello della riorganizzazione dell'area tendostruttura in modo da gestire in modo più efficiente lo spazio e agevolare il lavoro all'interno dell'azienda.

I cambiamenti effettuati riguardano:

- Identificazione e catalogazione dei materiali presenti all'interno dell'area;
- Attribuzione di una ubicazione fissa a questi materiali e successivo inserimento delle posizioni in opportuni documenti;
- Identificazione di una persona responsabile dell'area e unicamente autorizzata all'accesso;
- Pulizia e riorganizzazione spaziale della zona con conseguente selezione degli oggetti da conservare tra quelli presenti.

Gli obiettivi raggiunti tramite i cambiamenti effettuati sono:

- Migliore gestione dei materiali grazie all'identificazione e alla codifica;
- Miglior utilizzo dello spazio presente;
- Miglior controllo sui materiali presenti e sulla gestione di questi ultimi.

Esempi di documentazione utilizzata per l'attribuzione di ubicazione fissa ai materiali sono in allegato.

Nell'area in questione è stato selezionato il metodo ad ubicazione fissa in quanto:

- Non si evidenziano grossi problemi di spazio;
- Si vuole avere una memorizzazione statica dei dati con minore processazione delle informazioni;
- Non si ha una grossa rotazione del materiale;
- I materiali sono per di più di grosse dimensioni e le ubicazioni sono state create appositamente per i materiali contenuti che hanno tipicamente una vita utile elevata.

# **3.2Ristrutturazione dell'area 842/844**

la ristrutturazione di tale ambiente prevede la planimetria in **Allegato 4**. A seguito della ristrutturazione il magazzino sarà pronto ad accogliere materiale elettrico, materiale di ferramenta , parti di ricambio e vestiario antiinfortunistico; in sostanza l'obiettivo è quello di trasportare il materiale situato nella zona descritta al punto precedente, schedularlo, codificarlo, riporlo sugli scaffali in modo ordinato e mapparlo assegnando una postazione a ciascun materiale secondo lo schema in allegato. L'iter utilizzato nel processo di ristrutturazione dell'area 842/844 è simile a quello utilizzato per la Tensostruttura, tenendo presente però le seguenti differenze tra gli oggetti contenuti nei due magazzini:

- le tipologie di materiali sono differenti: in questo magazzino sono contenuti materiali consumabili e spare parts, oltre a vestiario antiinfortunistico, mentre in Tensostruttura sono presenti cespiti , apparecchiature e strumenti di misurazione;
- le dimensioni dei materiali contenuti sono differenti: grosse dimensioni per i materiali contenuti in Tensostruttura mentre tipicamente ridotte le dimensioni dei materiali consumabili ( ricordiamo che in quest'area sono presenti anche materiali come viti, bulloni ecc);
- rotazioni differenti per le due tipologie di magazzino: i materiali consumabili hanno rotazioni elevate mentre i materiali presenti in Tensostruttura hanno rotazioni molto basse.

Queste fondamentali differenze tra i materiali contenuti nelle due aree ha fatto si che per i due magazzini si adottassero due logiche di gestione completamente diverse:

- ubicazione "semi fissa" per la Tensostruttura
- ubicazione fluttuante per il magazzino consumabili

### **3.2.1Le Fasi**

FASE 1: analisi degli spazi a disposizione per cercare di sfruttare al meglio lo spazio a disposizione ; ci si trova davanti alla scelta se implementare un magazzino di tipo longitudinale o trasversale .

In **Allegato 4** la planimetria del magazzino 842 opportunamente disegnata dal Logistic Manager; dall'immagine si vede chiaramente che si è optato per un magazzino di tipo trasversale con un unico corridoio di accesso; in tal modo la superficie occupata dai corridoi di accesso è minima. La soluzione è intelligente per l'area in questione in quanto in questo magazzino non si utilizzano mezzi di movimentazione, pertanto si è cercato di sfruttare al meglio tutta la superficie utile con l'impiego di scaffalature.

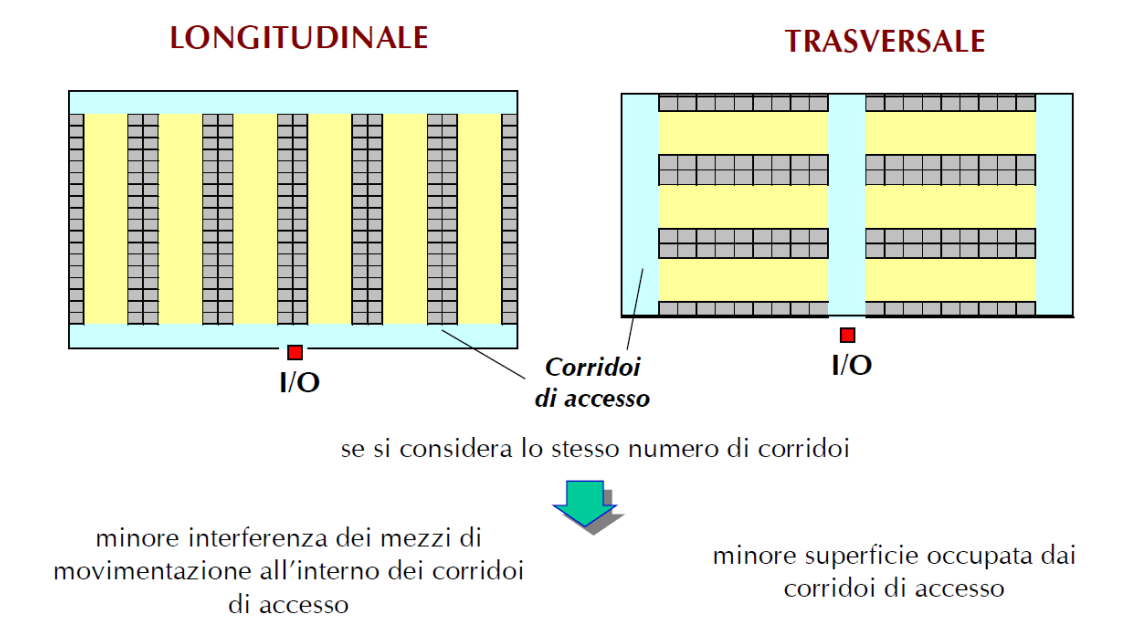

FASE 2 : raccolta e catalogazione di tutti i materiali presenti nei tre precedenti magazzini

FASE 3: creazione di un sistema ad ubicazione fluttuante e schedulazione delle posizioni in un opportuno documento (Figura 8)

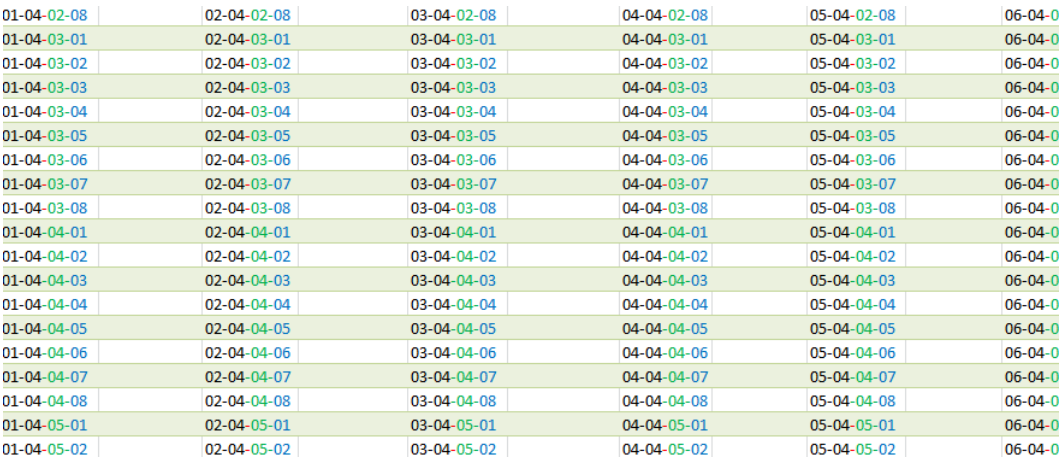

#### **Figura 8- File per la mappatura degli oggetti all'interno degli scaffali**

FASE 4 : attribuzione degli scaffali alle tipologie di materiali e popolamento del documento sopra riportato

#### Difficoltà incontrate :

 la principale difficoltà incontrata in questa parte del progetto è stata quella legata al riconoscimento e catalogazione di tutti gli oggetti presenti nei tre magazzini prima di spostarli nell'unico magazzino situato nell'area del ricevimento merci. Il processo è stato infatti dispendioso in termini di tempo e di risorse impiegate

### **3.2.2Obiettivi raggiunti**

- L'area si presenta ora in perfetto ordine e in buone condizioni
- Gli oggetti sono stati tutti catalogati e riposti sugli scaffali
- Il reperimento degli oggetti è facilitato dalla struttura del magazzino
- È possibile ora affidare il controllo dell'area ad una sola persona  $\rightarrow$  warehouse manager

# **4 LA RIORGANIZZAZIONE DELLE SALE MONTAGGIO**

All'interno dell'azienda un momento di rilevante importanza è quello in cui il cliente prepara l'oggetto da testare.

l'azienda , come detto in precedenza, si occupa principalmente di effettuare test di svariata natura su dei prototipi inviati dal cliente e di dare quindi al cliente un feedback sul comportamento dell'oggetto. Essendo tipicamente l'oggetto di grandi dimensioni questo arriverà presso l'azienda scomposto e verrà assemblato e preparato per il test all'interno della struttura.

Per fare ciò Cesi dispone di alcune sale montaggio opportunamente attrezzate per assemblare le varie parti dell'oggetto. Le zone in questione attualmente sono in numero ridotto rispetto alla mole di lavoro e spesso la rotazione di queste ultime viene fatta in modo approssimativo e si verificano momenti in cui due clienti si ritrovano a contendersi la medesima sala.

Dalla Figura9 si può notare come ci sia una forte interazione e un forte flusso di materiali tra il magazzino, la sala montaggio e il laboratorio.

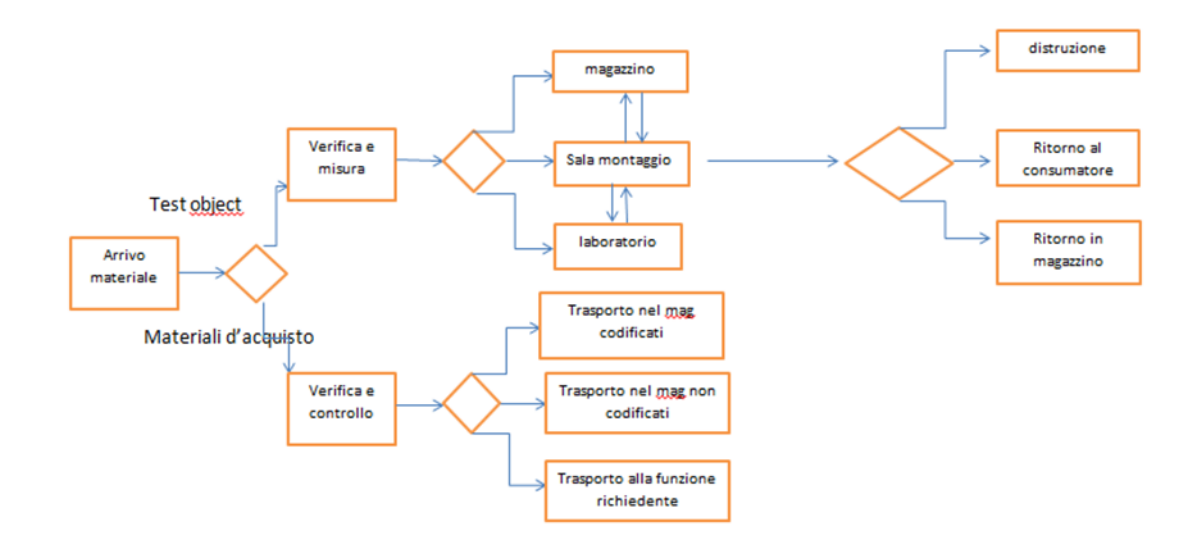

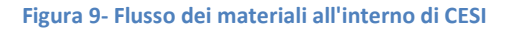

L'attività di programmazione delle sale montaggio è considerata critica in quanto una scarsa programmazione di queste ultime va ad impattare direttamente sulla rotazione dei test in laboratorio; infatti se il materiale non è pronto e preparato al momento giusto la prova rischia di ritardare e di far ritardare tutte le successive prove. Nell'**Allegato 5** un esempio della schedulazione delle sale montaggio.

Un'altra problematica rilevata era la dispersione della strumentazione all'interno di queste zone con conseguente perdita di efficienza. Le zone devono infatti essere opportunamente attrezzate ed equipaggiate e pronte ad agevolare le attività di montaggio in qualsiasi momento.

# 4.1Le sale montaggio attuali- Descrizione e problematiche rilevate

Le attuali sale montaggio disponibili sono le seguenti:

 Sala gru: è la principale sala montaggio che riesce a contenere fino a 3 clienti. È in assoluto la sala più attrezzata e più ampia all'interno di Cesi, dotata di qualsiasi tipo di strumentazione disponibile. È divisa in tre zone e ogni zona viene dedicata ad un cliente.

Le principali problematiche relative a questa sala sono:

- Privacy :spesso i clienti sono tra loro concorrenti e pertanto non è bene che lavorino nella stessa area a stretto contatto
- Strumentazione: deve essere sempre presente nei pressi del cliente
- Laboratorio sintetico: è la sala montaggio correlata a tale laboratorio. La sala affianca l'area di test ed è tipicamente utilizzata per oggetti la cui prima prova è rivolta a quel laboratorio.

Le principali problematiche:

 Privacy: si ripropone in quest'area la problematica precedente esposta; nel cambio turno di test tra due clienti consecutivi è preferibile che gli oggetti di test non siano visibili e che quindi la zona di montaggio sia separata e non esposta alla vista di persone esterne.

 Sale montaggio box MT1 e box MT2: accanto ai due laboratori MT1 MT2 sono situate due salette per il montaggio completamente attrezzate di dimensioni modeste. Vengono di solito qui preparati gli oggetti da testare nei due laboratori precedentemente citati. L'area antistante questi laboratori e queste celle è molto ampia ee se ben progettata consentirebbe recuperi notevoli in termini di efficienza.

Le principali problematiche:

- Disordine: A causa infatti dei numerosi materiali depositati di fronte a tale area e a causa del disordine della zona non si riesce a sfruttare in modo efficiente lo spazio.
- Sfruttamento erroneo degli spazi: a causa della presenza di materiali sparsi e inappropriati le movimentazioni degli oggetti non sono fluenti
- Sale montaggio delle celle termiche: adiacenti ai due laboratori delle celle termiche si trovano apposite sale montaggio attrezzate di tutti gli strumenti necessari. Per ora non si prevedono interventi di ristrutturazione in questa zona in quanto non sono state rilevate criticità significative.

# 4.2Il progetto di ristrutturazione delle sale montaggio

Data la criticità dell'attività di montaggio degli oggetti è stato ritenuto opportuno coinvolgere nel progetto di ristrutturazione logistica anche queste aree con l'intento di ristrutturarle e di rendere le attività di montaggio più efficienti, oltre a migliorare l'immagine aziendale nei confronti del cliente.

I principali lavori di ristrutturazione riguardano:

- Sala gru: il progetto di ristrutturazione della sala gru può essere riassunto considerando principalmente le seguenti modifiche apportate:
- suddivisione delle tre zone adibite a diversi clienti tramite l'utilizzo di pareti mobili scorrevoli per evitare problematiche riguardanti la concorrenza sopra citate. Dallo

spazio unico sono dunque state ricavate tre aree ognuna con un proprio accesso e ognuna dotata della strumentazione necessaria che è stata appositamente raccolta in armadi a muro per evitare la dispersione e la perdita di oggetti. molti degli oggetti in questione erano prima contenuti anche in container all'esterno della sala gru , container che sono stati rimossi per recuperare spazi utili e per migliorare l'immagine del piazzale.

- ristrutturazione dell'officina meccanica e il raggruppamento di tutte le macchine utili (tornio, foratrice ecc) in una unica zona con ingresso separato il cui accesso è consentito solo ad autorizzati.
- Raccolta della strumentazione utile al cliente nella fase montaggio in opportuni armadi che vengono sigillati durante la notte
- Sala montaggio del laboratorio sintetico: come detto in precedenza si tratta della sala che affianca il laboratorio sintetico nella quale vengono preparati gli oggetti destinati a quest'ultimo. Le lavorazioni all'interno di questa sala rispecchiano la logica di quelle precedentemente descritte per la sala gru :
- introduzione di divisori mobili per accerchiare l'oggetto del cliente evitando che concorrenti si trovino a stretto contatto.
- Inserimento di armadi per contenere la strumentazione necessaria in modo ordinato. I lavori di scaffalatura e di apposizione di armadi riguardano anche il laboratorio stesso che è stato coinvolto nel progetto nell'ottica di renderlo piu funzionale e più piacevole per il cliente. (allegato 4).
- Box MT1 e MT2: quest'area precedentemente descritta è stata anch'essa coinvolta nel progetto di ristrutturazione logistica con gli obiettivi comuni alle altre aree e dunque le soluzioni comuni alle altre aree.

Ciò che vi è di diverso in quest'area è la riorganizzazione dello spazio antistante i laboratori di prova e i box relativi tramite la creazione di uno spazio di WIP per agevolare la rotazione dei materiali da montare e sfruttare al meglio i turni di test. Lo spazio è stato infatti riorganizzato nel seguente modo:

è stato ripulita l'area da eventuali macerie e oggetti in disuso (**Allegati 6 e 7**),

- sono stati creati spazi appositi per far stazionare l'oggetto in attesa di prova per liberare la sala montaggio ad altri oggetti,
- sono stati forniti appositi armadi nei quali riporre gli oggetti utili al montaggio e alle prove per averli immediatamente disponibili e ridurre al minimo i tempi di allestimento dell'oggetto .
- Costruzione nuova sala montaggio : nell'area che affianca la sala gru è stata costruita una nuova sala montaggio per far fronte alla carenza di luoghi di questo genere dovuta all'aumento delle richieste di prova da parte dei clienti.

# 5 LA MOVIMENTAZIONE DEI MATERIALI ALL'INTERNO DELL'AZIENDA

Questa parte del documento si propone di andare a valutare la situazione attuale della movimentazione delle merci all'interno dell'azienda e studiare come il progetto di ristrutturazione logistica abbia interessato anche questo settore.

La movimentazione dei materiali all'interno dell'azienda è stata individuata come attività di interesse del punto di vista dell'efficienza.

Lo schema sotto riportato va sinteticamente a descrivere il flusso di materiali all'interno dell'azienda che si dividono tra materiali d'acquisto e Test Object. Concentrandosi appunto sull'arrivo in azienda di un oggetto da testare andremo ora ad evidenziarne i movimenti e gli spazi di miglioramento.

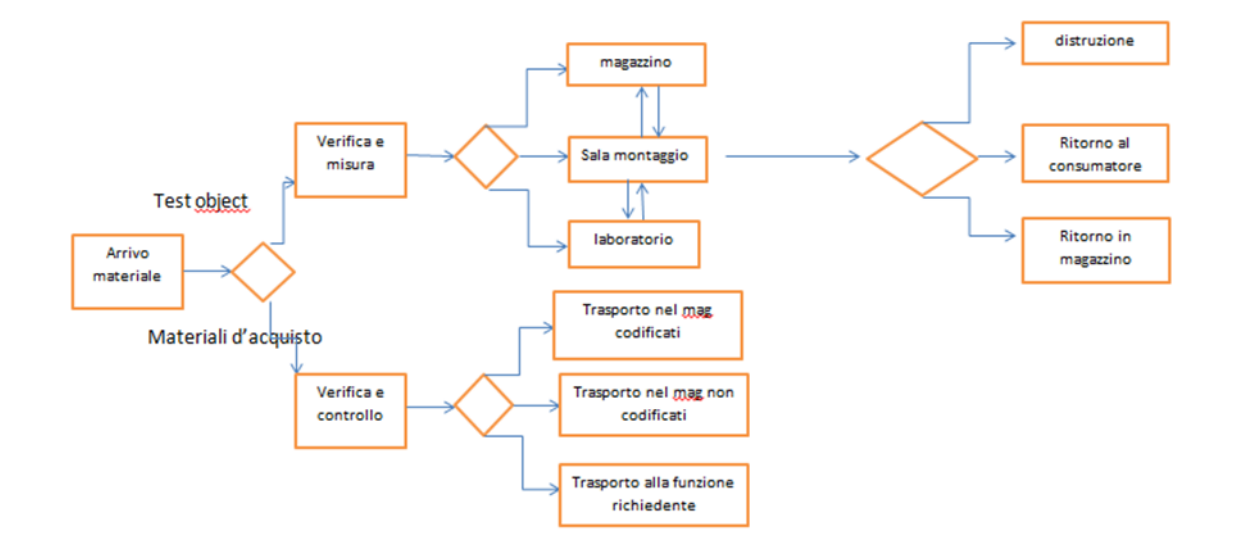

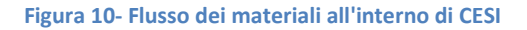

Con l'aumentare del numero di clienti e del numero di prove da effettuare l'azienda ha preso atto del fatto che sarebbe stato necessario avere una funzione dedicata alla movimentazione dei materiali e degli oggetti e alla gestione di questi ultimi. Ovviamente la funzione individuata come fulcro di questa gestione è stata la logistica, funzione che è presente in CESI da solo un anno. Tra i cambiamenti della struttura organizzativa era stato ritenuto opportuno l'inserimento di questa funzione nell'ottica di incrementare l'efficienza di gestione dei materiali e di diminuirne i tempi.

# 5.1Situazione attuale e problematiche

Sarebbe improprio definire del tutto inefficiente l'attuale metodologia di gestione dei materiali all'interno dell'azienda, tuttavia, sono stati identificati ampi margini di miglioramento.

### Situazione as-is:

La situazione attuale della gestione degli oggetti da testare in transito per l'azienda è supportata da documenti di natura principalmente cartacea o comunque documenti non integrabili tra di loro.

Le problematiche che si rilevano con il file attualmente in uso sono le seguenti:

- L'aggiornamento è manuale, quindi soggetto ad errore umano e dispendioso in termini di tempo;
- Scarsa integrazione delle informazioni dovuta ai limiti tecnologici dello strumento;
- La comunicazione via posta elettronica tra gli operatori rischia di far perdere alcune informazioni oltre ad allungare enormemente i tempi di decisione;
- Mancata visione sinottica delle informazioni;
- Non ci sono documenti che indichino il flusso totale del materiale all'interno dell'azienda; è dunque impossibile costruire a priori o a posteriori un percorso effettuato dal materiale;
- La reperibilità dei materiali è garantita dalla presenza fisica di un operatore al quale chiunque si deve rivolgere laddove avesse bisogno informazioni .

Come già accennato precedentemente il file va accompagnato da altri strumenti di supporto che indichino la movimentazione interna dei materiali dall'arrivo al momento in cui questi lasciano l'azienda.

Questi servizi di supporto alla pianificazione della produzione vengono effettuati da un incaricato che a fronte di una conferma di ordine da parte del cliente si occupa di definire:

- L'ubicazione del materiale ancora impacchettato all'arrivo in un magazzino o in una delle aree dedicate;
- La sala montaggio in cui preparare l'oggetto per il test;
- La schedulazione temporale di tutte queste attività per fare in modo che gli oggetti si trovino pronti per il test al momento giusto.

Questa serie di attività inizialmente può sembrare banale ma basterebbe porre minimamente attenzione alla numerosità dei clienti per capire che queste decisioni se non sono accompagnate da strumenti opportuni rischiano di non raggiungere gli obiettivi prefissati. Quando il numero dei clienti che devono effettuare le prove cresce si fa sempre più difficile avere una visione globale efficiente della situazione e conseguentemente prendere le decisioni opportune. Gli strumenti ausiliari utilizzati per accompagnare la movimentazione dei materiali all'interno dell'azienda sono di questo tipo (Figura11):

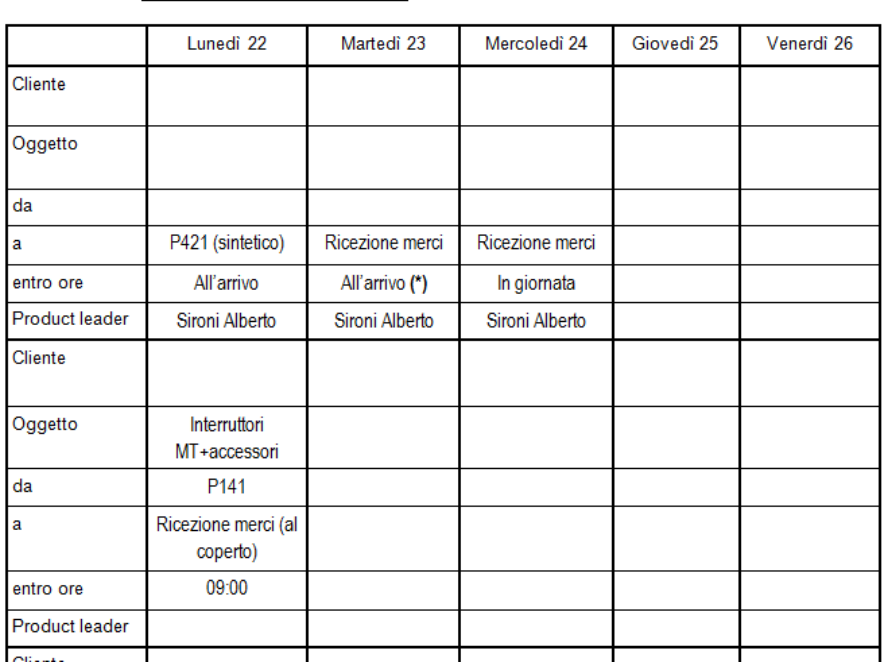

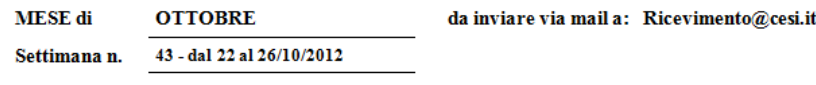

**Figura 11- File per il posizionamento degli oggetti in ingresso all'azienda**

Questo è un esempio di documento utilizzato per tenere traccia della movimentazione dei materiali all'interno dell'azienda ; molti dati sono stati eliminati per questioni di privacy.

Di seguito un esempio invece di documento utilizzato per decidere l'ubicazione iniziale dei materiali all'interno dell'azienda, nell'attesa che vengano spacchettati e trasportati in luoghi appositi per il montaggio. I tempi di giacenza dei materiali prima di passare alle fasi successive di montaggio e test possono essere anche piuttosto lunghi quindi le programmazioni devono essere svolte in maniera intelligente.

| Data di aggiornamento: |                        | 15/04/2013            |                 |                                                                                                    |                                 |                                        |
|------------------------|------------------------|-----------------------|-----------------|----------------------------------------------------------------------------------------------------|---------------------------------|----------------------------------------|
| <b>Cliente</b>         | Tipologia oggetto      | <b>Product Leader</b> | Numero di colli | Ubicazione colli                                                                                   | <b>Registrazione CESI</b><br>n. | data                                   |
|                        | trafo                  |                       | $2+1$           | Trafo, pallet accessori e colonna provata a CSI:<br>ricezione merci, deposito "materiale provato". | 546<br>55<br>90                 | 09/11/2012<br>28/01/2013<br>13/02/2013 |
|                        | Quadro MT+interruttori |                       |                 | N. 1 collo: Deposito ABB Dalmine.                                                                  | 68                              | 31/01/2013                             |
|                        | Interruttori           |                       | 7               | Tensostruttura                                                                                     |                                 |                                        |

**Figura 12- File per l'ubicazione iniziale dei materiali**

La seguente tabella(Figura13) è invece lo strumento attualmente utilizzato per assegnare le sale montaggio ai vari clienti. Chiaramente l'assegnazione deve tenere conto di altri parametri che complicano la decisione quali ad esempio:

- 1. La vicinanza al sito di prova;
- 2. La strumentazione necessaria al cliente per montare una determinata tipologia di oggetto

Oltre ai soliti parametri quali disponibilità della sala per le ore richieste ecc.

| Sala montaggio          | <b>APRILE</b> |   |   |   |          |          |          |    |    |                |       |  |
|-------------------------|---------------|---|---|---|----------|----------|----------|----|----|----------------|-------|--|
|                         | 6             | 7 | 8 | 9 | 10       | 11       | 12       | 13 | 14 | 15             | 16    |  |
| Sala gru 1              |               |   |   |   |          |          |          |    |    |                |       |  |
| Sala gru 2              |               |   |   |   |          |          |          |    |    |                |       |  |
| Sala gru 3              |               |   |   |   |          |          |          |    |    |                |       |  |
| <b>Box 2 Celle</b>      |               |   |   |   |          |          |          |    |    |                |       |  |
| Cella 400 m3            |               |   |   |   |          |          |          |    |    |                |       |  |
| Cella AT P140           |               |   |   |   |          |          |          |    |    |                |       |  |
| Box MT1                 |               |   |   |   |          |          |          |    |    |                |       |  |
| <b>Box MT2</b>          |               |   |   |   |          |          |          |    |    |                |       |  |
| the company's company's |               |   |   |   | <u>.</u> | <u>.</u> | <u>.</u> |    | .  | $\cdots$ ----- | ----- |  |

**Figura 13- File per la programmazione delle sale montaggio**

Si possono riassumere di seguito le problematiche relative all'utilizzo di tali documenti:

- La documentazione utilizzata è statica e non integrata;
- **I documenti vanno aggiornati manualmente e singolarmente;**
- La modifica di una informazione su uno dei documenti richiede l'aggiornamento manuale di tutti gli altri e la comunicazione via mail tra tutti gli operatori, con conseguente perdita di tempo;
- La progettazione stessa dei documenti non risponde all'esigenza di facilitare la movimentazione dei materiali.

## 5.2La soluzione proposta: Introduzione del Logistic Software

Il software è stato creato in IPH con la collaborazione di CESI sotto la spinta di un'esigenza comune. Lo sviluppo del software ha richiesto alcuni mesi ed è in continua evoluzione a seconda delle esigenze e delle richieste avanzate dal team che lo dovrà utilizzare.

Il team individuato all'interno dell'azienda per l'utilizzo del software è il seguente:

- Logistic manager
- Warehouse manager
- Addetto movimentazioni materiali
- Esperta import/export

Queste persone avranno la possibilità di utilizzare il software nel modo più completo e quindi vi accederanno con la possibilità di modificare dati, cancellarli o inserirli.

È stata conferita la possibilità di accedere al software solo per visione alla parte customer care e ad alcune persone della produzione.

La definizione degli utenti e dei visualizzatori del software non è evidentemente statica ma si adeguerà alle esigenze dell'azienda.

# 5.3Gli Obiettivi del software

\*agevolare la movimentazione interna di materiali dei clienti

\*Garantire la reperibilità dei materiali

\*Fornire una visione sinottica di tutte le informazioni che riguardano un ordine cliente

\*Cercare di sostituire i documenti esistenti attualmente utilizzati dalla Logistica con uno strumento più efficiente

# 5.4La struttura del software

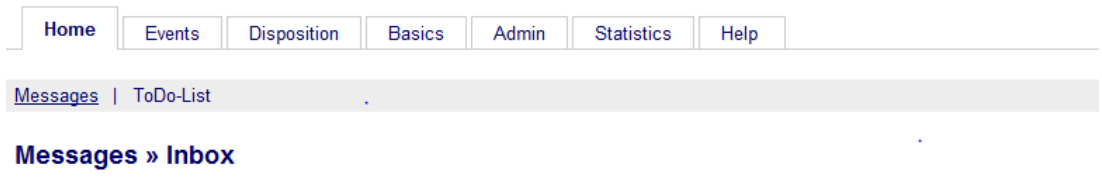

**Figura 14- Logistic Software, Interfaccia iniziale**

La Figura 14 mostra l'interfaccia del software con l'utente.

Facendo riferimento alle aree del software sopra elencate:

- HOME : fa riferimento allo scambio di messaggi tra gli utenti del software;
- EVENTS : in questa sezione sono contenute tutte le informazioni riguardanti gli ordini clienti;
- DISPOSITION : è la visione sinottica a livello mensile o settimanale degli ordini cliente;
- BASICS: contiene dati di base che alimentano lo strumento;
- ADMIN: contiene l'elenco degli utenti sia per quanto riguarda l'Italia che la Germania;
- STATISTICS: lo strumento conferisce la possibilità di immagazzinare dati e costruire delle stime su base statistica;
- HELP : è la parte relativa alla risoluzione delle problematiche che si possono presentare nell'utilizzo dello strumento.

Addentriamoci ora più nel dettaglio delle singole aree per comprendere quale siano effettivamente le potenzialità dello strumento in questione.

### 5.4.1Basics

la parte Basics contiene al suo interno le seguenti voci:

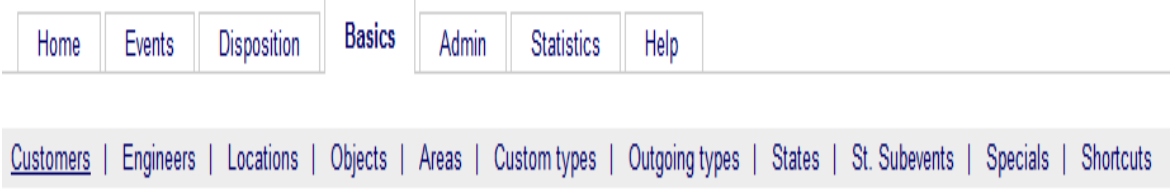

#### **Figura 15-Logistic Software, Basics**

All'interno della voce customer si trovano racchiuse tutte le informazioni riguardanti il cliente quali:

- **-** Nome
- **-** Numero
- **-** Contact Person
- **-** Descrizione
- **-** Indirizzo
- **-** Codice postale
- **-** Città
- **-** Telefono
- **-** Fax
- **-** Email

Il numero cliente sopra citato coincide con il SAP number; i dati riguardanti i clienti coincidono infatti con quelli contenuti in SAP dal momento che l'inserimento iniziale dei dati nel software è stato effettuato tramite un'estrazione dei dati contenuti in SAP. L'intenzione futura dell'azienda è quella di effettuare un'integrazione unidirezionale dei due sistemi ( quindi la modifica di un dato nel software non va a modificare un dato in SAP ma non vale il viceversa).

All'interno invece della voce Engineers sono elencate due tipologie di figure:

- Test engineer : si tratta dell'ingegnere incaricato di seguire la prova sia esso un Coc( Center of Competence) o un semplice addetto;
- Sales engineer : si tratta della persona appartenente al customer's care che si occupa di seguire il cliente nelle fasi iniziali di contrattazione.

È stata avanzata l'ipotesi di inserire anche la figura del client manager ( figura che nella sede di Berlino coincide col sales manager, ed è per questo che inizialmente non era stata prevista); il client manager è quella figura in Cesi che si occupa di seguire il cliente dal momento in cui arriva in azienda durante tutta la sua permanenza.

Con il termine Locations ci si riferisce all'elenco di strutture presenti all'interno dell'azienda

Customers | Engineers | Locations | Objects | Areas | Custom types | Outgoing types | States | St. S

### Create new

Name  $\triangle$ **Description**  $\alpha$  is a set of  $\alpha$  . In the  $\alpha$ الموارد المتعاري

#### **Figura 16- Logistic Software, Locations**

Le location fanno riferimento a :

- Laboratori;
- Magazzini;
- Sale montaggio;
- Palazzi contenenti uffici.

È importante avere tutti luoghi inseriti nel sistema perché il software si occupa appunto di gestire i posizionamenti e i movimenti degli oggetti. successivamente il concetto verrà chiarificato meglio tramite un esempio.

Con il termine Object si fa riferimento a tutti i possibili Test Object.

Un Test Object è l'oggetto di test e può essere ad esempio un trasformatore, un interruttore, un amplificatore ecc.

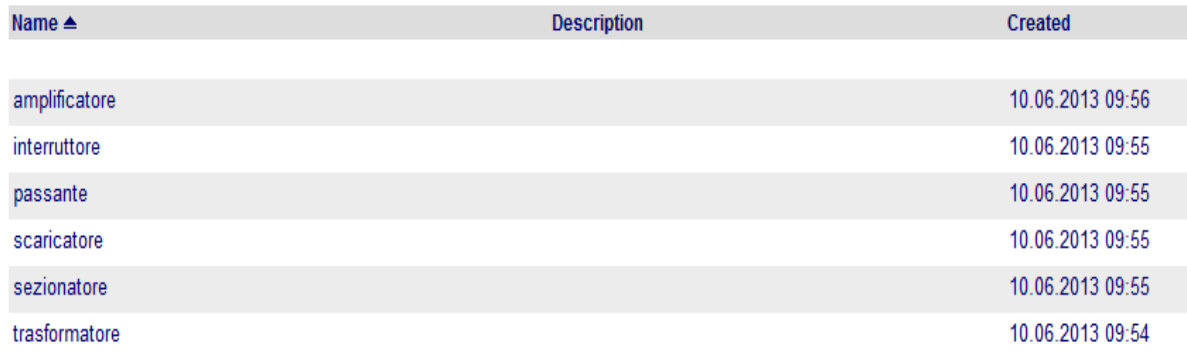

#### **Figura 17- Logistic Software , Objects**

Quello riportato in tabella è un esempio creato appositamente per chiarire il concetto.

Areas sono le varie aree relative ai centri di competenza presenti in azienda:

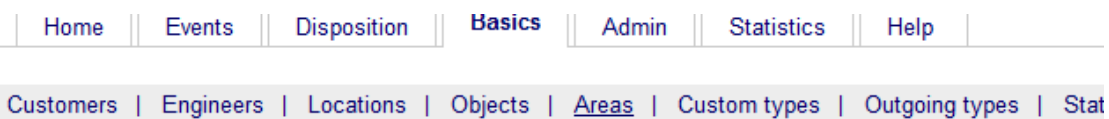

#### **Create new**

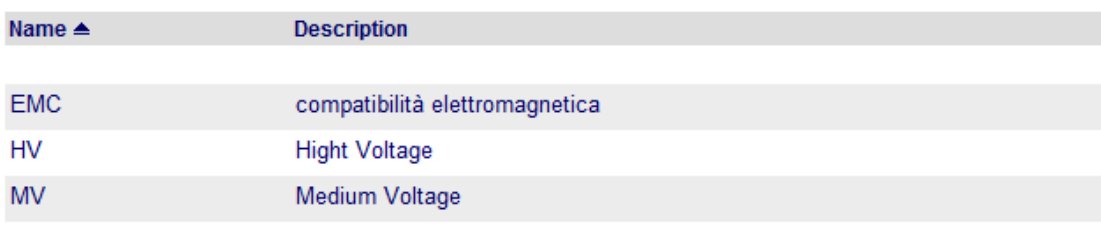

 $\omega = \omega_0/\omega$  .

I custom types sono i vari tipi di documenti che possono accompagnare una importazione; sono stati identificati come in uso quelli riassunti nello schema sottostante :

**Figura 18- Logistic Software, Areas**

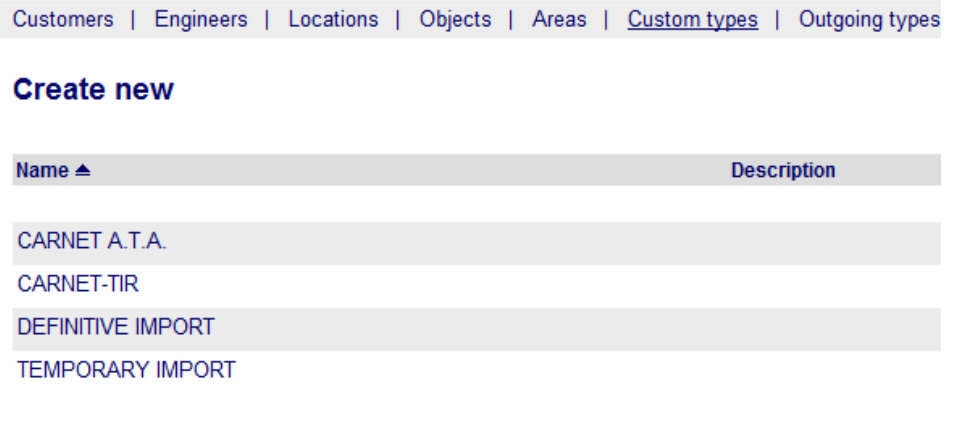

 $4III$  1 - 4 of 4  $III$ 

#### **Figura 19- Logistic Software, Custom Types**

Non mi addentro nella spiegazione dei singoli termini per non abbandonare l'argomento di tesi.

Outgoing types:

Customers | Engineers | Locations | Objects | Areas | Custom types | Outgoing types

#### **Create new**

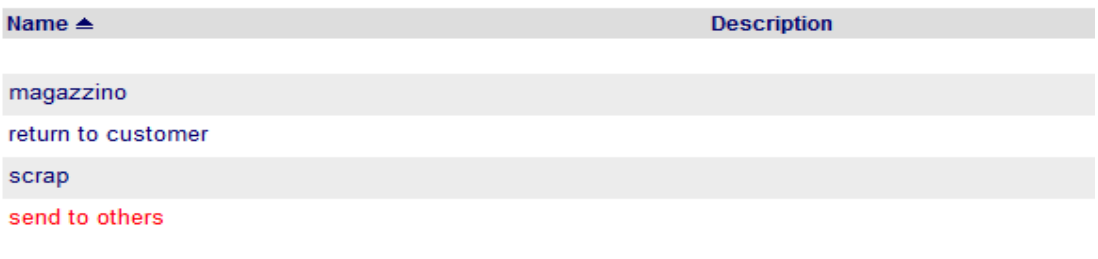

 $4III$  1 - 4 of 4 III

**Figura 20- Logistic Software, Outgoing Types**

Con il termine outgoing types si fa riferimento alle possibili casistiche in cui si va incontro nel momento in cui si è finito di testare un oggetto.

Quelle identificate sono le seguenti ( è ovviamente possibile ampliare la situazione esistente o modificarla dato che il software garantisce la possibilità di inserire nuovi dati o modificarli):

- WAREHOUSE : l'oggetto dopo essere testato viene riportato in uno dei magazzini presenti in azienda;
- RETURN TO CUSTOMER: il cliente ha richiesto di riavere presso di se l'oggetto una volta eseguito il test;
- SCRAP: l'oggetto può essere distrutto al termine della prova;
- SEND TO OTHERS: l'oggetto va inviato presso altre sedi per effettuare prove aggiuntive.

Qui sotto un esempio di classificazioni dei possibili states.

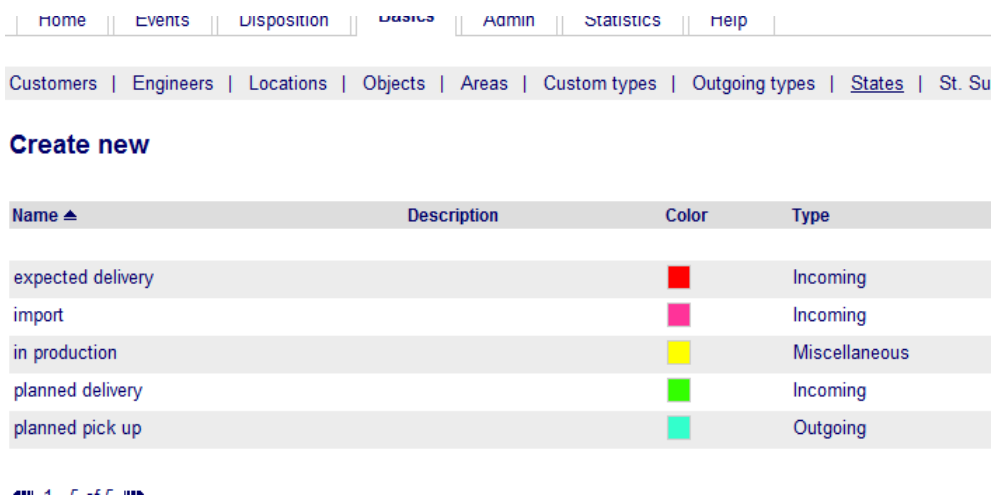

#### **Figura 21- Logistic Software, States**

Gli states fanno riferimento allo stato attuale del materiale del cliente da testare.

Gli ipotetici stati individuati in una fase iniziale all'interno dell'azienda risultano essere:

- Expected delivery : la consegna è confermata e si aspetta solo il momento di arrivo;
- Import: sta avvenendo l'importazione;
- In production: l'oggetto è in area test;
- Planned delivery: c'è una consegna pianificata ma non ancora confermata;
- Planned pick up: il materiale è in fase di scaricamento.

Qui di seguito un esempio di specials (eventi speciali) che l'azienda si può trovare ad affrontare e per i quali c'è bisogno di svolgere azioni che esulano dalla routine. Il software segnala questa tipologia di evento per permetterne una gestione ottimale.

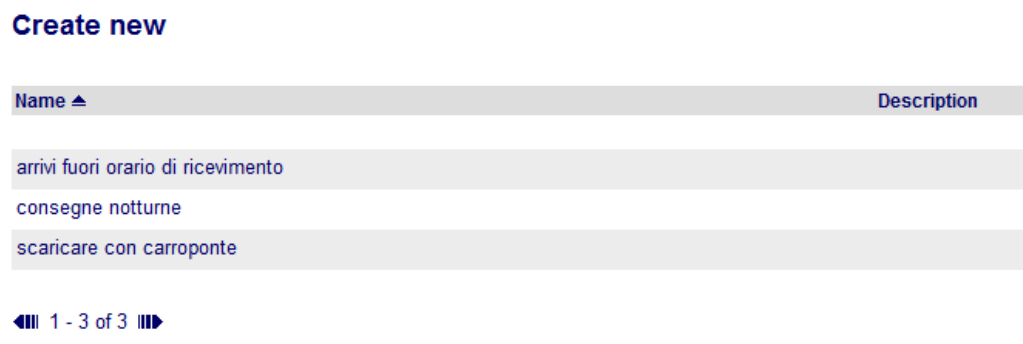

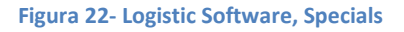

Il software conferisce inoltre la possibilità di specificare il numero e la tipologia di imballaggi che giungono presso l'azienda contenenti gli oggetti da testare.

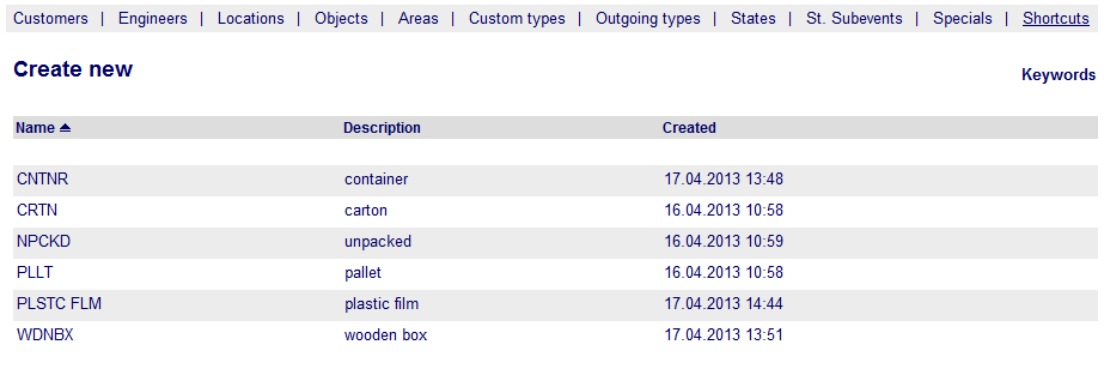

 $\blacksquare$  1 - 6 of 6  $\blacksquare$ 

**Figura 23- Logistic Software, Shortcuts**

è importante conoscere il numero e la tipologia di contenitori che giungono in azienda contenenti gli oggetti da testare e correlati di dimensioni e peso per poter gestire nel modo più efficiente la loro localizzazione e movimentazione all'interno dell'azienda.

#### 5.4.2Events

è quella parte del software che contiene tutte le informazioni riguardanti gli ordini clienti; vediamone ora nel dettaglio la composizione

**Events** 

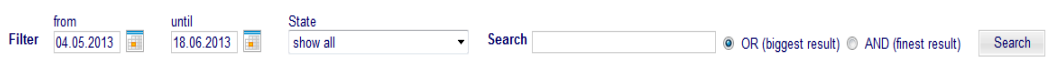

**Figura 24- Logistic Software, Events**

Il software garantisce la possibilità all'utente di:

- Filtrare gli ordini clienti all'interno di un range di date;
- Filtrare gli ordini clienti per stato ( in production, expected delivery, planned delivery ecc)
- Considerare uno o entrambi i vincoli sopra elencati.

Applicando i filtri il software va a selezionare una serie di ordini clienti confermati ( non riporto l'immagine non potendo nominare i clienti dell'azienda per questione di privacy). Data la lista di ordini cliente vi è la possibilità di eliminarne alcuni oppure di aggiungere informazioni addentrandosi all'interno deln customer order.

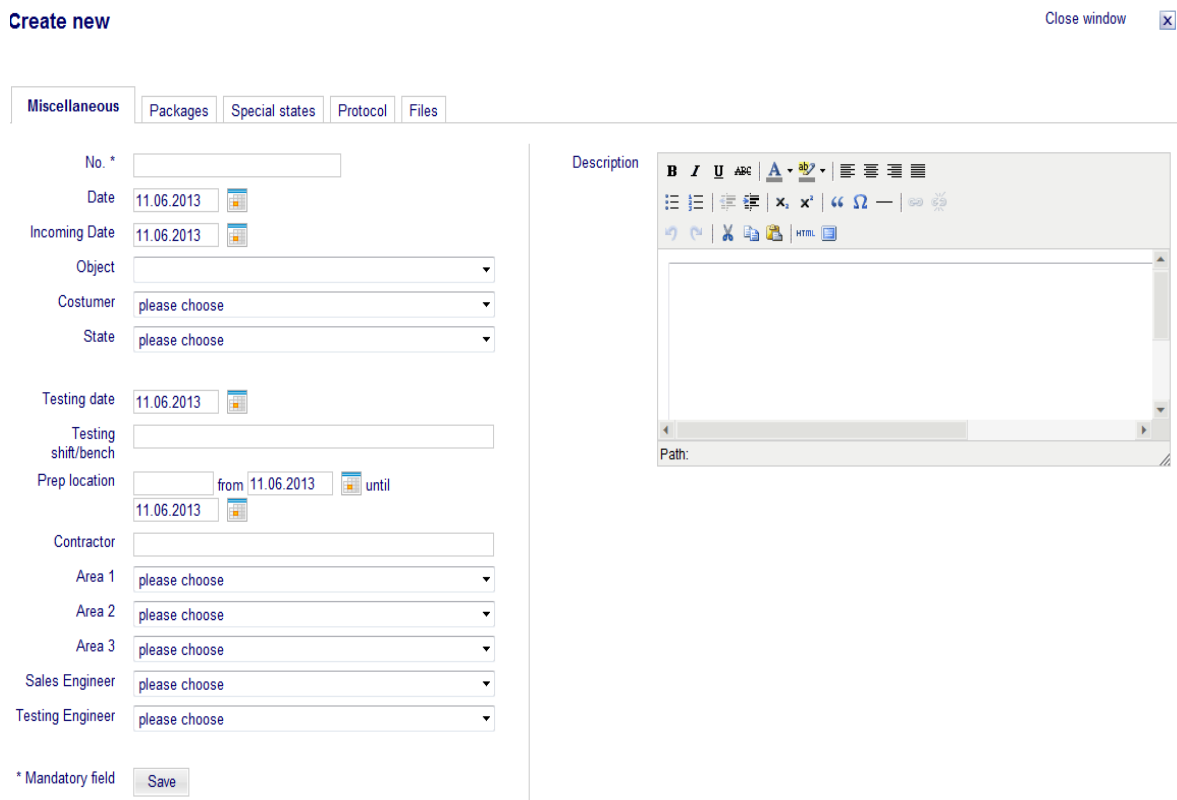

#### **Figura 25- Logistic Software, Create new Event**

Questa vista appare sia nel caso ci si voglia addentrare all'interno di un ordine cliente sia in caso si vogliano aggiungere dati riguardanti un ordine. Questo ultimo caso è ovviamente il

più probabile dal momento che che l'estrazione degli ordini verrà effettuata in automatico da SAP.

### **Miscellaneous**

Sempre in automatico, grazie all'integrazione con SAP, nella pagina relativa al singolo ordine cliente appariranno:

- No.<sup>\*</sup>: è il numero dell'ordine contenuto in SAP;
- Customer
- Testing Date: data di inizio test sull'oggetto in questione
- Incoming date: data di arrivo dell'oggetto nell'azienda.

I campi che gli utenti si trovano a dover compilare sono i seguenti:

- Object
- State
- Testing shift : viene indicato il turno lavorativo nel quale verrà effettuato il test;
- Peparation location: zona dove l'oggetto verrà montato in preparazione delle prove. Lo strumento garantisce la possibilità di selezionare un periodo temporale relativamente al quale l'oggetto occuperà l'area in questione;
- Contractor
- Area
- Sales Engineer
- **•** Testing Engineer

È opportuno notare che nell'inserimento di tali dati l'utente si troverà a scegliere tra un insieme di possibilità che corrispondono ai dati inseriti precedentemente nella sezione Basics.

Qualora l'utente non ritrovasse all'interno delle scelte disponibili un dato che deve utilizzare può andare ad inserirlo nella sezione Basics e dopo averlo salvato se lo ritroverà automaticamente nelle scelte disponibili.

#### Packages

all'interno della sezione Packages viene conferita la possibilità di indicare il numero di colli che compongono l'ordine clienti e la tipologia, nell'ottica di gestire anticipatamente il loro posizionamento in azienda.

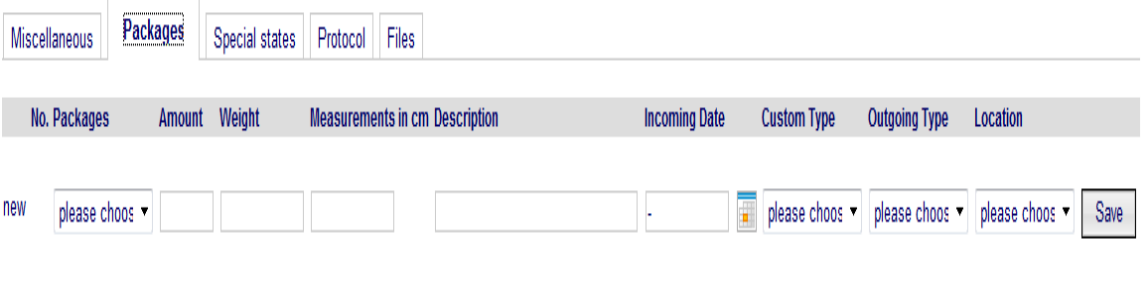

### **Figura 26- Logistic Software, Create new Event**

In particolare le informazioni che si possono inserire fanno riferimento a:

- Tipologia di imballaggio
- Numero di imballaggi per tipologia
- Misure degli imballaggi
- Descrizione
- Data di arrivo in azienda
- Custom type
- Outgoing type
- Location ( luogo in cui tale oggetto verrà depositato in azienda)

Anche in questo caso la selezione delle opzioni avviene sulla base delle informazioni inserite precedentemente nella sezione Basics.

Il vantaggio apportato in questo caso è quello di poter condividere tra tutti gli utenti del software ( e quindi tra tutte le persone che sono interessate all'allocazione dei materiali all'interno dell'azienda) informazioni grande interesse logistico che prima erano in possesso di una sola persona o comunque circolavano in azienda in tempi molto più elevati; talvolta le informazioni riguardanti il numero di colli, la tipologia e le dimensioni di ciascuno non pervenivano in azienda o erano incomplete, costringendo gli addetti a trovare in tempi brevi una soluzione intelligente.

L'introduzione del software rende obbligatoria la richiesta di tali informazioni e anticipa problematiche che se affrontate più tardi avrebbero causato danni in termini di tempi.

Qui di seguito è riportato un esempio di ordine cliente in cui l'oggetto che arriva è separato in più contenitori di diverse dimensioni e peso, diversa tipologia e che giungeranno in azienda in date differenti e verranno localizzate in aree diverse per questioni di spazio.

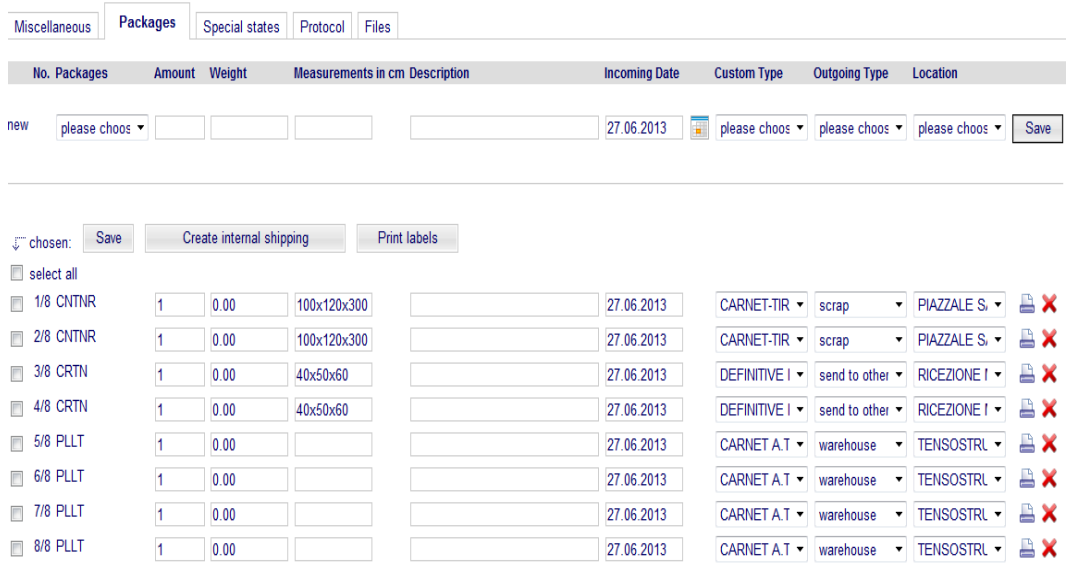

#### **Figura 27- Logistic Software , Packages**

Per ogni singolo evento è anche possibile indicare se si potrebbe verificare uno degli Special States che erano stati individuati nella sezione Basics.

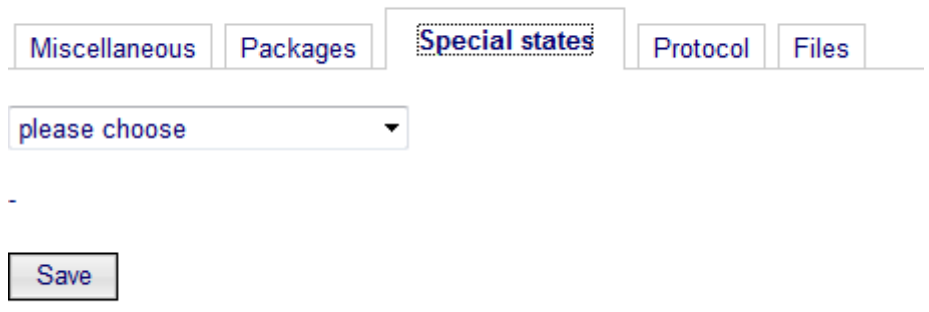

#### **Figura 28- Logistic Software, Specials**

La sezione Files è stata creata per dare la possibilità agli utenti del software di caricare qualsivoglia documento contenente informazioni utili e non caricabili nel programma.

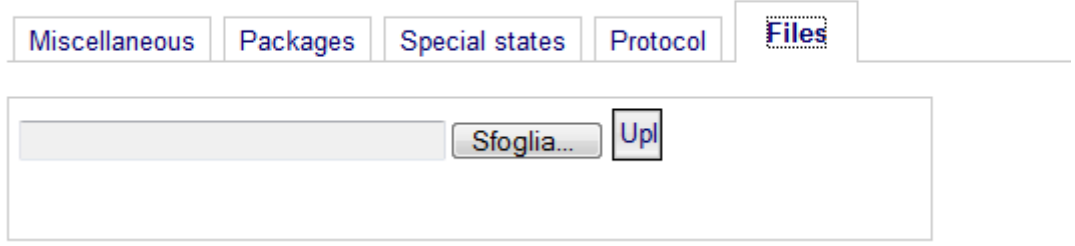

#### **Figura 29- Logistic Software, Files**

### 5.4.3Disposition

la sezione Disposition mostra a livello sinottico tutti gli eventi su un calendario che può essere a base settimanale o mensile .

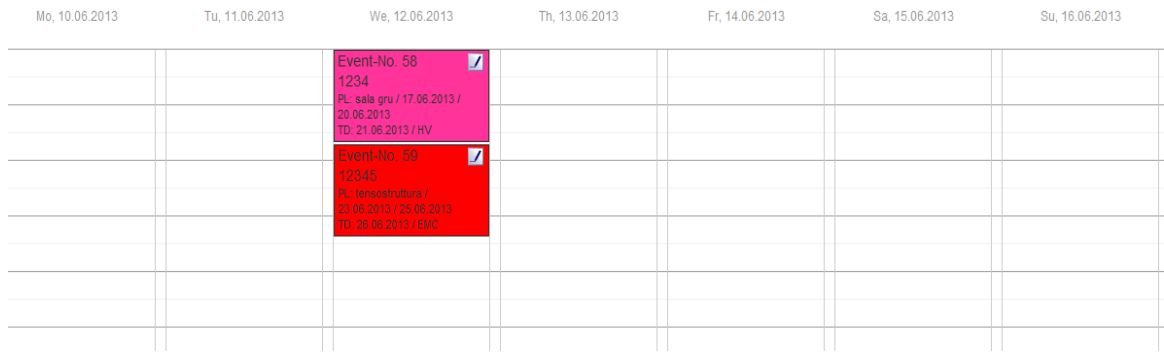

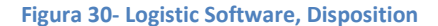

A titolo di esempio ho creato due eventi finti per mostrare l'interfaccia con l'utente. I casi reali non possono ovviamente essere utilizzati per non mostrare informazioni private.

All'interno della stessa giornata si possono verificare molteplici eventi, la schermata reale per il piano di una settimana si presenta in realtà fitta di eventi. Cliccando in alto a destra sull'evento ci si addentra nella sezione delle informazioni riguardanti l'evento che possono essere cancellate o modificate.

una volta effettuata l'estrazione dei customer's orders da sap l'utente si ritrova la tabella disposition completa e andrà ad aggiungere le informazioni in suo possesso all'interno del sistema.

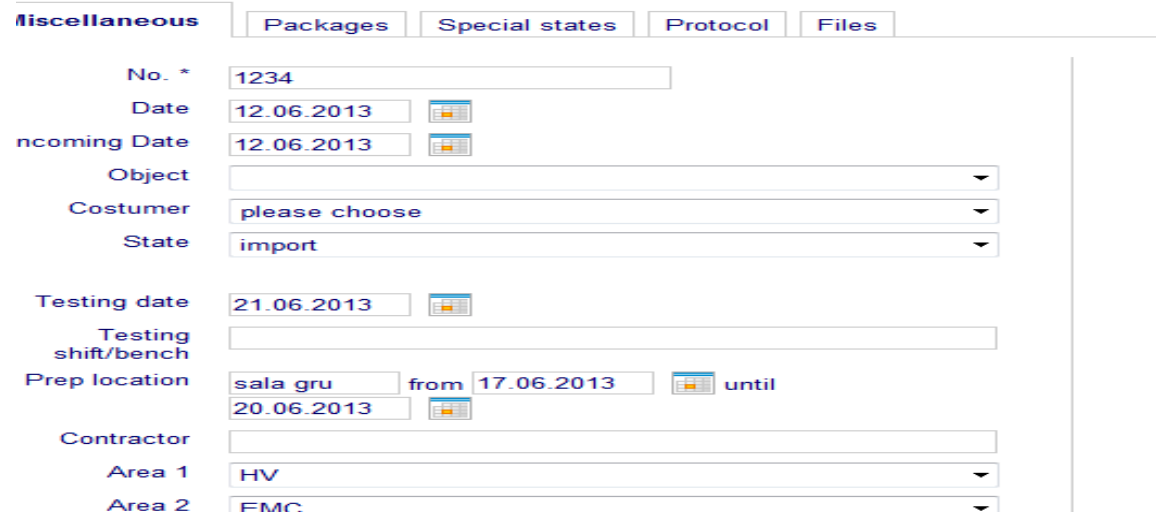

**Figura 31- Logistic Software, New Event**

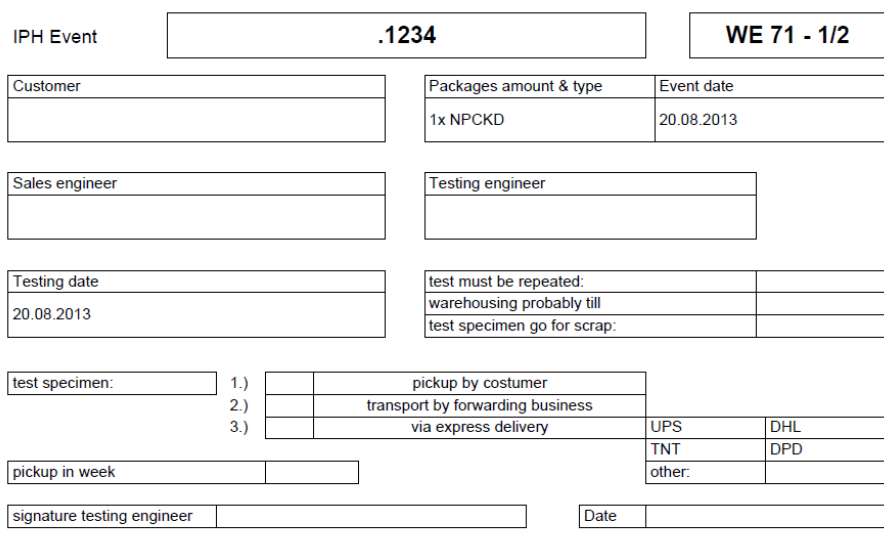

### 5.4.4La stampa di etichette

il sistema consente anche la stampa di etichette da porre sui materiali da testare contenenti le seguenti informazioni:

- Cliente
- Data creazione evento
- Data di test
- Testing engineer
- Sales engineer
- Tipologia e numero di imballi
- Possibilità di dover ripetere il test
- Tempo di permanenza in magazzino

# **5.5I vantaggi ricercati dal sistema**

I vantaggi ricercati all'interno dell'azienda tramite l'introduzione del software fanno riferimento a:

- Visione sinottica degli eventi
- Raccolta di tutte le informazioni e dei dati in un unico punto con conseguente eliminazione delle inefficienze apportate dai precedenti documenti
- Riduzione dei tempi decisionali e dei tempi interni utilizzati per redigere documenti e per fare comunicare gli operatori

# **5.6Introduzione e diffusione dello strumento all'interno dell'azienda**

Il processo di introduzione dello strumento all'interno dell'azienda ha percorso le seguenti fasi:

- Percezione della mancanza dello strumento in questione
- Creazione dello strumento in questione
- Apprendimento dello strumento da parte di una persona incaricata
- Studio approfondito delle varie sezioni precedentemente descritte
- Popolazione di dati nel software
- Eventuali variazioni al software sulla base delle differenze tra la sede di Milano e quella di Berlino
- Coinvolgimento degli operatori

Creazione di un manuale d'uso

Passiamo ora alla descrizione dettagliata delle singole fasi:

- 1) La fase in questione si inserisce temporalmente nel periodo di cambiamenti avvenuto nel momento di creazione della funzione logistica in cui tramite interviste alle persone addette alla movimentazione dei materiali sono emerse inefficienze ed esigenze di cambiamento. Le principali inefficienze rilevate facevano riferimento a:
	- a. Uso inefficiente dello spazio
	- b. Collocazione casuale dei materiali
	- c. Perdita di tempo per reperimento materiali
	- d. Perdita di tempo per scambio di informazioni tra gli operatori
	- e. Perdita di informazioni rilevanti riguardanti i materiali da testare

Il periodo di valutazione e studio della situazione all'interno dell'azienda è durato circa tre mesi e si è servito dello studio di casi reali di inefficienze.

- 2) Successivamente le informazioni e le necessità di cambiamento create nella fase 1) sono state raccolte e congiuntamente agli addetti alla logistica della sede di Berlino è iniziata una fase durata circa 4 mesi in cui è stato appositamente creato il software per ovviare alle inefficienze rilevate e risolvere la situazione descritta.
- 3) Protagonista della fase in questione sono io, che in una apposita giornata di collaborazione con la sede di Berlino ho appreso le funzionalità di base dello strumento per poter successivamente inserire tutte le informazioni che erano a nostra disposizione
- 4) Nei mesi successivi lo strumento è stato rivisitato con lo scopo di trovare incongruenze tra la situazione reale e quella descritta dal software ed in particolare:
- i. È stata conferita la possibilità di caricare file nel sistema dal momento che gli operatori spesso hanno bisogno di informazioni aggiuntive riguardo ai materiali di test tipo immagini e disegni o documenti;
- ii. È stata data la possibilità di dividere ogni ordine in vari work order per tenere conto dei vari step che un oggetto deve affrontare all'interno dell'azienda;
- iii. È stata creata la possibilità di stampare etichette di riconoscimento per ciascuna parte di un oggetto da testare per evitare la perdita di componenti appartenenti ai clienti;
	- 5) La fase in questione fa riferimento al caricamento massivo a sistema di dati riguardanti:
- Locations
- Test object
- Engineers
- Client
- Packages
- ❖ Special states
- Custom types
- ❖ States
- Outgoing types
- ❖ Areas

In particolare anche questa fase è stata seguita da me con particolare attenzione allo studio delle varie aree e delle zone presenti in azienda nonché dei modi di operare per cercare di creare uno strumento rappresentativo della realtà.

6) Si fa qui riferimento ad un ampliamento della fase 4) in un intervallo di tempo successivo

- 7) La fase di coinvolgimento degli operatori è tuttora in atto e viene così da me affrontata:
	- $\circ$  Primo incontro con presentazione generale dello strumento  $\rightarrow$  è stata preparata una presentazione generale dello strumento ed una descrizione di tutte le parti ; è opportuno notare che in questa fase sono stati raccolti altri suggerimenti dagli operatori e si è ritornati dunque in fase 6)
	- o Incontri con cadenza settimanale per raccogliere dubbi e per mostrare esempi concreti di utilizzo dello strumento

Attualmente lo strumento è in fase di prova e gli addetti della sezione logistica stanno cercando di familiarizzare con questo per effettuare il passaggio dal vecchio al nuovo modo di operare.

Ritengo opportuno citare che come in ogni situazione di cambiamento anche qui sono emerse delle resistenze da parte di coloro che hanno dovuto modificare la loro metodologia di lavoro ed in particolare:

- $\triangleright$  Inizialmente abbiamo rilevato scarsa percezione dell'importanza e dell'utilità dello strumento e un forte senso di critica
- $\triangleright$  Spesso le persone hanno ribadito la volontà di continuare ad operare con il loro metodo, parallelamente all'utilizzo del nuovo strumento
- $\triangleright$  Si sono verificati fenomeni di in group thinking (Raymond A.Noe, John R. Hollenbeck, Berry Gerhart, Patrick M.Wright, Gestione delle Risore Umane, Apogeo, 2006)

Abbiamo ritenuto opportuno non ignorare le resistenze emerse ma affrontarle con le seguenti accortezze:

- Coinvolgere il più possibile gli operatori, raccogliendo il loro punto di vista e i loro suggerimenti;
- Cercare di comprendere le difficoltà incontrate nell'uso dello strumento semplificandolo il più possibile;
- Affiancare gli operatori per fare percepire meno il passaggio dal vecchio al nuovo modo di operare;

 Far comprendere appieno l'importanza dello strumento e il vantaggio in termini di tempi e di efficienza da esso apportato.

8)Per riferimenti riguardanti il manuale d'uso vedere l'**Allegato 8**
# 6 IL PROBLEMA DELLA CODIFICA DEI MATERIALI

### 6.1Premessa

Un'altra delle grosse problematiche che il progetto di ristrutturazione logistica ha dovuto affrontare è quella riguardante la codifica dei materiali. I materiali all'interno dell'azienda attualmente non sono codificati e ciò può portare ad innumerevoli svantaggi.

Nel campo della gestione dei materiali una buona codificazione è ormai attuale e indispensabile a causa di:

- Maggior complessità dell'iter gestionale
- Necessità di un coordinamento del lavoro collettivo, interessante numerosi ed eterogenei settori
- Informatizzazione dei processi

L'importanza del codice fa riferimento anche a concetti quali:

- Normalizzazione
- Politiche di acquisto
- Politica delle scorte
- Studio del mercato

Un tale strumento, capace di inserirsi attivamente nella struttura aziendale, di consentire studi di correlatività fra cause ed effetti e fornire elementi per tempestive, rapide ed appropriate decisioni, è un vero e valido strumento aziendale, degno della massima considerazione.

Nei progetti di codificazione è bene chiedersi che cosa sia opportuno codificare. Il punto di partenza potrebbe essere l'assumere consapevolezza di cosa invece non si vuole codificare e del perché non lo si vuole codificare, dal momento che tutto è codificabile.

Una corretta codifica dei materiali eviterebbe le seguenti problematiche:

- Non conoscere sempre ed in modo uniforme il contenuto qualitativo di ciò che si acquista, si possiede o si amministra
- Non creare l'abitudine di conoscere sempre perfettamente ciò che si ha, si acquista o si amministra
- Non sapere il più delle volte se quanto è già a magazzino, magari anche non movimentato ,è identico o anche solo equivalente a quanto frettolosamente si acquista
- Ignorare o conoscere con molta approssimazione l'effettiva frequenza di movimentazione di certi materiali che, se opportunamente controllati, potrebbero dar luogo ad economiche scorte o appropriate politiche aziendali
- Accumulare continuamente in magazzini quella parte dei materiali di pronto impiego che molto spesso vengono acquisiti prudenzialmente in quantità superiore allo stretto necessario, ovvero non risultano più utilizzabili per avvenute modifiche al progetto originario

Il concetto di classificazione è stato ampliamente affrontato da diversi autori, tra i quali Giulia Ungheretti Tinarelli, *La gestione delle scorte*, Etas libri,1988; l' autrice definisce classificazione "il raggruppamento degli enti che compongono un dato insieme in classi ognuna delle quali è caratterizzata dal fatto di contenere tutti e soli gli elementi dell'insieme che presentano uno o più caratteri significativi"; l'autrice suggerisce anche un metodo di classificazione composto dai seguenti step :

definire gli obiettivi ai quali deve rispondere la classificazione;

- individuare le principali caratteristiche che contraddistinguono i diversi elementi della popolazione;
- selezionare le caratteristiche rilevanti per gli obiettivi individuati;
- definire le classi in base alle caratteristiche;
- attribuire ad ogni classe gli elementi che posseggono le caratteristiche individuanti la classe.

Il concetto di codifica è stato anche discusso da F.Giorgi, G.Macchioni, A.Roversi , *La Gestione delle Scorte*,1998

In conclusione si può dire che il lavoro di codificare non è semplice e da sottovalutare, non perché si tenda a sopravvalutarlo e a renderlo volutamente complesso, è complesso perché è complessa la realtà e sono complesse le dinamiche aziendali.

### 6.2L'esigenza di CESI

L'esigenza di Cesi in merito alla codifica dei materiali nasce e si sviluppa all'interno della ristrutturazione logistica.

In un contesto turbolento e causato da equilibri instabili come quello di un periodo di cambiamento emerge anche questa problematica. Come poteva infatti un'azienda così strutturata e così affermata bypassare il problema della codifica dei materiali? Va riconosciuto il fatto che i materiali di magazzino all'interno dell'azienda non hanno una rotazione elevatissima non essendo l'azienda una azienda di produzione in senso stretto. Tuttavia in un'ottica di incremento dell'efficienza e di minimizzazione degli sprechi si è ritenuto opportuno considerare l'ipotesi di codificare i materiali circolanti all'interno di Cesi per le seguenti motivazioni:

- Reperibilità dei materiali e tracciabilità
- Valorizzazione economica dei materiali presenti in azienda
- Acquisto esclusivamente di materiali necessari e non di quelli non reperibili
- Gestione informatizzata del magazzino
- Valutazioni statistiche
- Maggiore efficienza dei processi

Considerata la situazione e le motivazioni sopra descritte si è dunque deciso di inoltrarsi nel faticoso processo di codifica dei materiali.

### 6.3Le fasi del progetto

All'interno del progetto di ristrutturazione logistica si possono individuare due macro fasi:

- **ASSESSMENT**
- CODIFICA VERA E PROPRIA

Le due macro fasi risultano al loro interno molto complesse e strutturate, andiamo ad analizzarle:

### **6.3.1La fase di Assessment**

la fase di assessment vede al suo interno una serie di attività che si possono configurare come un tentativo di analisi di tutte le informazioni presenti. In particolare l'azienda in questione non aveva nessun articolo codificato e non vi era né un elenco degli oggetti presenti in azienda né tantomeno una classificazione di questi ultimi. Il progetto è stato interamente seguito da me che sotto indicazioni del logistic manager ho cercato di trovare una soluzione. Si è partiti in modo molto semplice analizzando un file excel contenente gli acquisti effettuati dall'azienda negli ultimi tre anni. Il file in particolare conteneva:

- i. Categoria d'acquisto
- ii. Oggetto
- iii. Articolo
- iv. Quantità acquistata
- v. Unità di misura
- vi. Fornitore
- vii. Data di emissione
- viii. Prezzo
- ix. Importo

Inizialmente è stato difficile trovare una linea guida per muoversi nella molteplicità di tanti dati e la prima idea venuta è stata di dividerli in categorie merceologiche per poter poi ragionare a livello di categoria.

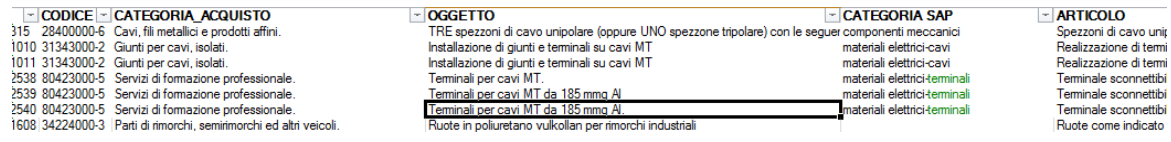

#### **Figura 33- File Acquisti**

Tra tutte le altre 9 informazioni sopra citate si è dunque aggiunta una colonna denominata CATEGORIA SAP contenente la classificazione di ogni oggetto acquistato. Gli oggetti presenti in azienda infatti sono molto diversi tra loro e spaziano tra materiale elettrico, idraulico, meccanico, elettrotecnico.

Il lavoro di anagrafica e classificazione dei materiali all'interno dell'azienda è stato seguito direttamente da me e per affrontarlo ho avuto le seguenti accortezze:

- 1) Accorpare un gruppo di esperti tecnici provenienti da ciascuna area, capace di dare indicazioni precise sulla tipologia di materiali
- 2) Documentarmi in prima persona su come potesse essere svolto in maniera efficiente un lavoro di anagrafica di materiali

Il lavoro di classificazione è durato circa un mese ed è stato caratterizzato da alcuni ricircoli dovuti alla complessità e alla varietà dei materiali presenti.

#### Qui sotto un esempio di classificazione dei materiali

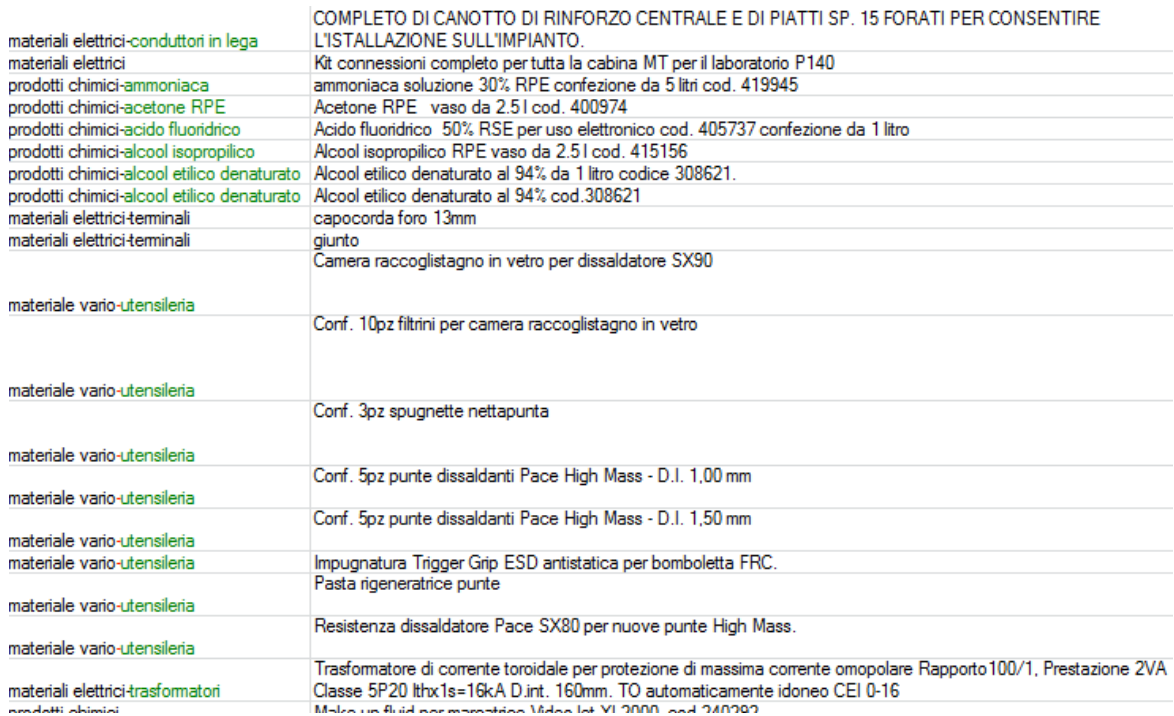

#### **Figura 34- File Acquisti modificato**

Dal file sopra mostrato si può capire come in assenza totale di informazioni ci si sia dovuti muovere quasi per tentativi con gli strumenti a disposizione.

Contemporaneamente al lavoro di classificazione tramite il file degli acquisti degli ultimi tre anni si è deciso di procedere anche a livello pratico identificando tutto il materiale presente a magazzino di basso valore, che tipicamente veniva acquistato tramite contratti quadro e di cui non c'era traccia di tutti i materiali appartenenti al contratto. La fase in questione è stata affrontata dal warehouse manager il quale ha catalogato, individuato e selezionato tutti gli oggetti presenti nei tre magazzini consumabili. La fase di catalogazione è durata circa un paio di mesi ed è stata caratterizzata da lavoro di squadra tra persone appartenenti a differenti funzioni: acquisti, responsabili tecnici, warehouse manager, logistic manager.

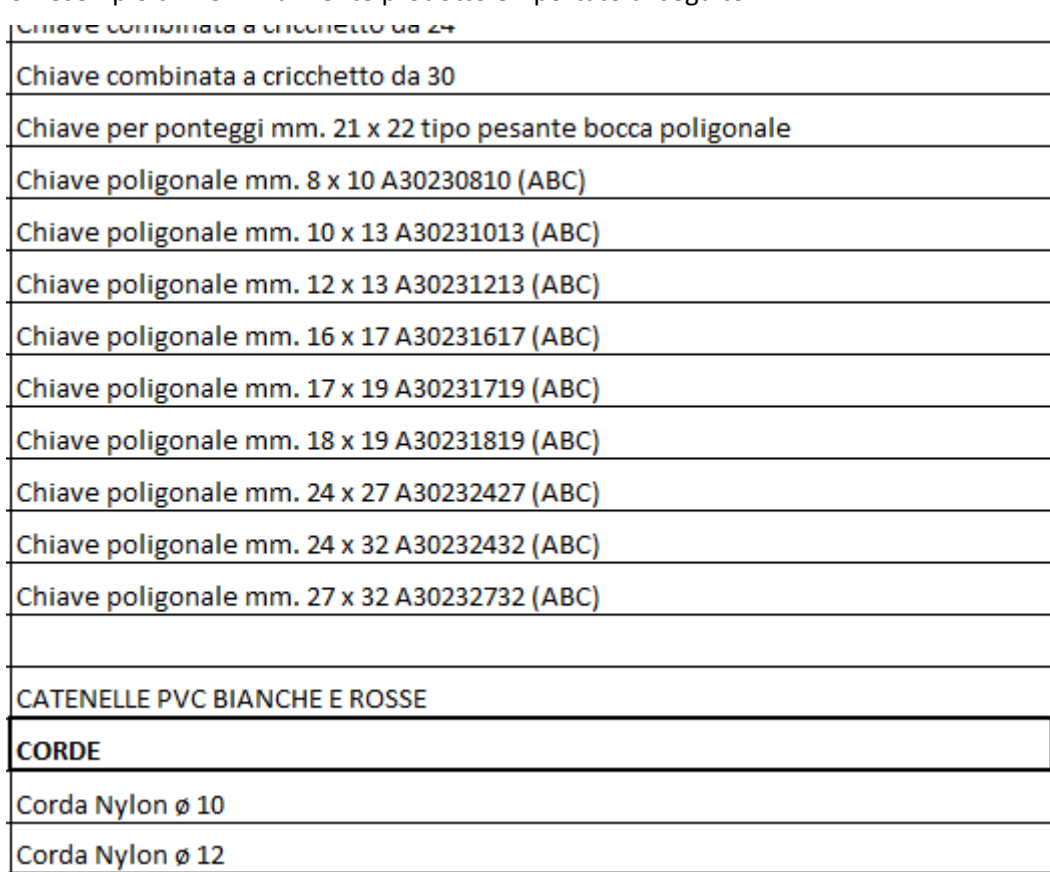

#### Un esempio di file inizialmente prodotto è riportato di seguito

#### **Figura 35- File per la schedulazione dei materiali a magazzino**

Come si può vedere dal file il lavoro inizialmente è stato affrontato con l'utilizzo di strumenti semplici ed in modo molto lineare, dato che ci si muoveva principalmente nell'incertezza.

Una volta catalogati tutti i materiali presenti nei tre magazzini ed eliminati i materiali inutilizzabili il file ha seguito lo stesso percorso del file degli acquisti di cui si è parlato prima; i materiali sono dunque stati classificati secondo i criteri e le logiche precedentemente esposte.

Una volta classificata la maggior parte dei materiali presenti in cesi ha preso avvio una fase di esplorazione dei dati per cercare di capire quali fossero le informazioni a nostra disposizione. In realtà le informazioni a nostra disposizione erano pressoche nulle e sono state praticamente create rielaborando i dati in nostro possesso.

Le informazioni che avremmo avuto bisogno per fare una codifica ideale dei materiali sono rappresentate nell'immagine seguente:

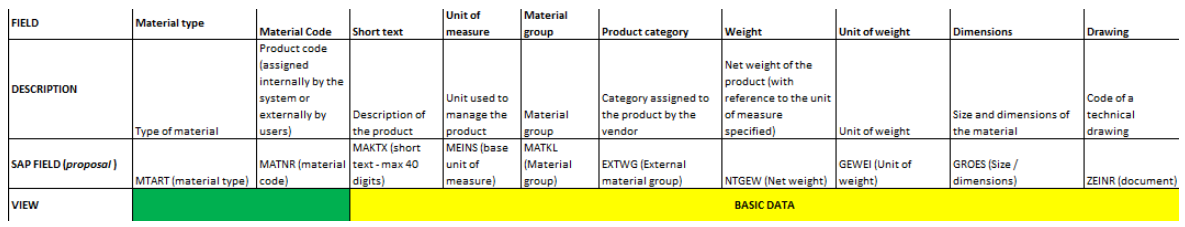

#### **Figura 36- Informazione per la codifica, Basic Data**

Le informazioni sono divise in viste. La parte in verde include il material type, che fa riferimento alla nostra classificazione, e il material code, automaticamente generato da SAP. Per quanto riguarda queste informazioni dunque non si sono rilevate problematiche particolari.

La parte in giallo contiene i basic data:

- 3) Unità di misura $\rightarrow$  informazione facilmente estrapolabile
- 4) Material group  $\rightarrow$  estrapolabile dalla nostra classificazione
- 5) Categoria di prodotto $\rightarrow$ estrapolabile dalla nostra classificazione
- 6) Peso $\rightarrow$  non disponibile per tutti i materiali e non facilmente reperibile in termini di tempi
- 7) Unità di peso $\rightarrow$  facilmente immaginabile
- 8) Dimensioni $\rightarrow$  non disponibile per tutti i materiali e dispendiosa in termini di tempi di reperimento
- 9) Immagini $\rightarrow$  informazione non facilmente reperibile e non del tutto essenziale

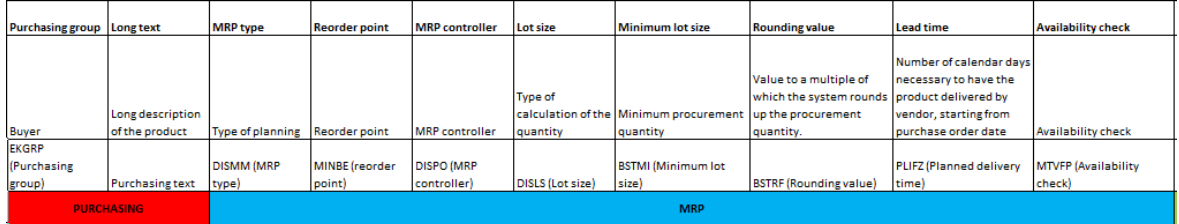

#### **Figura 37- Informazioni per la codifica, Purchaising e MRP**

La parte in rosso fa riferimento a dati relativi agli acquisti ed in particolare:

10) Purchaising group  $\rightarrow$  è la categoria d'acquisto (prodotti appartenenti a categorie d'acquisto differenti vengono gestiti dalla funzione acquisti in modi differenti)

11) Long text  $\rightarrow$  contiene descrizioni del prodotto dal punto di vista della funzione acquisti.

Tutte queste informazioni non sono in nostro possesso ma sono informazioni che possiedono le persone che lavorano nella parte degli acquisti e che sono sate opportunamente coinvolte in alcune fasi del progetto. Anche per loro è stato difficoltoso cercare di reperire quelle informazioni dal momento che non vi era completa tracciabilità degli oggetti.

I dati riguardanti la parte MRP fanno riferimento a :

12) MRP Type

- 13) Reorder point  $\rightarrow$  per poter definire i punti di riordino bisognerebbe avere una serie di informazioni aggiuntive attualmente non in nostro possesso.( bibliografia aggiungere ampliamente) Quello che si fa ora all'interno dell'azienda è riordinare i materiali sulla base dell'esperienza degli operatori. La modalità tuttavia non è compatibile con l'introduzione di SAP che presuppone invece che i punti di riordino vengano determinati.
- 14) MRP controller
- 15) Lot size  $\rightarrow$  il dato è ricavabile dallo storico degli acquisti in nostro possesso
- 16) Minimum lot size $\rightarrow$  per avere questa informazione la necessità è quella di contattare direttamente il fornitore in quanto non si hanno a sistema informazioni di questo tipo. L'unica certezza che si può avere è quella che se si acquista singolarmente un oggetto allora il minimo lot size sia pari all'unità. I lot size minimi va notato che possono essere vincolati ad esempio dal numero di oggetti contenuti in una confzione e non vendibili singolarmente. L'informazione è di assoluta importanza con l'introduzione di SAP
- 17) Rounding value  $\rightarrow$  è il valore di arrotondamento che si usa nel caso un materiale venga acquistato e gestito con unità di misure differenti. Ad esempio posso avere la necessità di acquistare tre barre in rame della lunghezza di due metri ciascuna ma pagare il fornitore per i chilogrammi di materiale acquistati.
- 18) Lead Time  $\rightarrow$  fa riferimento al tempo che il materiale impiega per essere disponibile in azienda (bibliografia). Le informazioni in nostro possesso facevano riferimento unicamente a : 1) data di conferma dell'ordine 2) data di ricevimento del materiale. Stabilire un vero e proprio lead time avendo a disposizione unicamente queste due informazioni è azzardato,

considerando soprattutto che per acquisti ripetuti nel tempo dallo stesso fornitore e relativi allo stesso materiale si evidenziavano talvolta degli scostamenti notevoli. Nella fase iniziale si sono utilizzate queste informazioni per costruire dei lead time indicativi da poter inserire a sistema, che successivamente andranno revisionati contattando i fornitori.

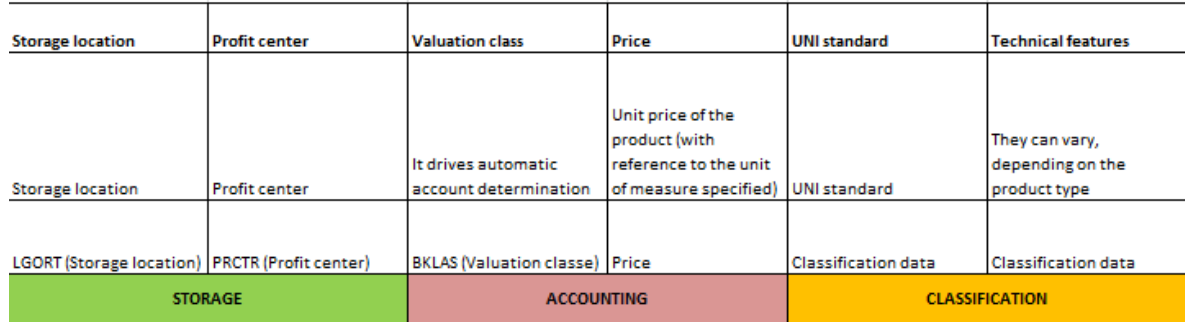

#### **Figura 38- Informazioni per la codifica, Storage, Accounting, Classification**

I dati relativi a storage, account e classification sono i seguenti:

- 19) Storage location
- 20) Profit center
- 21) Valuation class
- 22) Price
- 23) UNI standard
- 24) Technical features

Anche qui non avendo a disposizione tutti i dati si sono cercate le informazioni ma il lavoro complessivo non è risultato esaustivo.

Inizialmente per trovare un ordine nella molteplicità di materiali da codificare si è deciso di dividere i materiali per fornitore in modo da circoscrivere le problematiche.

Nel file riportato nell'immagine sottostante viene esemplificato il modo in cui il lavoro è stato impostato e di quali informazioni effettivamente eravamo in possesso, seppur non completamente veritiere.

Di alcuni materiali come ad esempio parti di ricambi particolari e strategici gli operatori sanno esattamente le quantità utilizzate annualmente e i lead time del fornitore, di altri materiali queste informazioni invece non sono affidabili.

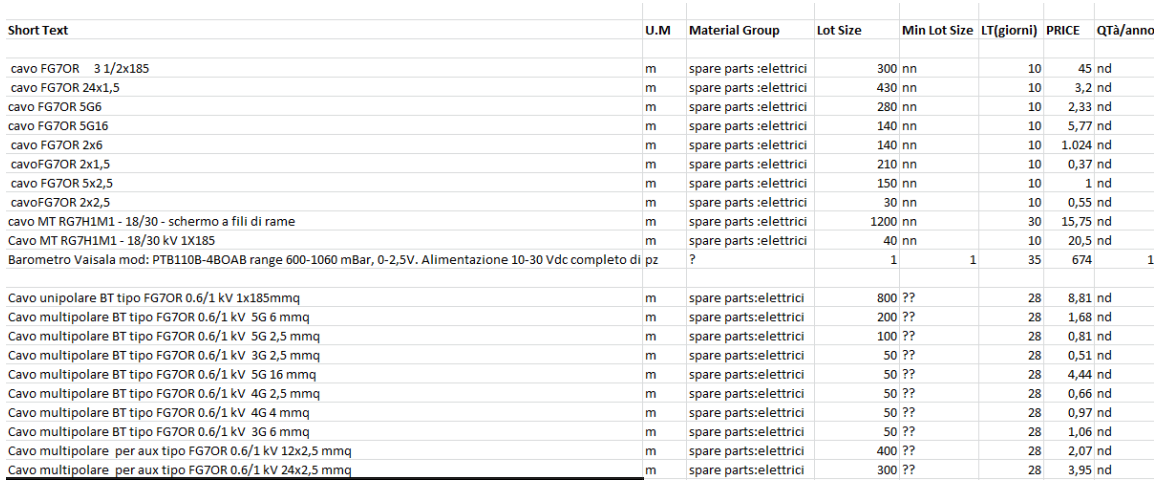

**Figura 39- File per la raccolta di informazioni sui materiali presenti**

A questo punto ha preso avvio la fase di inserimento in SAP di un set limitato di materiali di cui si avevano una grande quantità di informazioni veritiere.

Di questa fase mi sono personalmente occupata con l'aiuto di un team di persone. Il lavoro si è articolato nel seguente modo:

- 25) Selezione dei materiali di cui si dispone del maggior numero possibile di informazioni veritiere
- 26) Raccolta, catalogazione e verifica ultima delle informazioni
- 27) Inserimento vero e proprio a sistema.

Il lavoro portato avanti da me finisce qui, la fase descritta successivamente è l'evoluzione ad oggi decisa del progetto di codifica dei materiali in azienda

#### **6.3.2Il progetto di codifica**

Le decisioni prese da ora in avanti fanno riferimento a tutti quei materiali di cui non si hanno sufficienti informazioni e di cui sarebbe stata impossibile un'analisi e una raccolta di dati come quella precedentemente descritta.

Da questo momento è partito un progetto fortemente strutturato coinvolgendo molteplici funzioni aziendali. La durata stimata del progetto è di circa un anno.

La Road Map è riportata in allegato.

# **ALLEGATI**

**User manual**

### **Summary**

#### **1.SOFTWARE INTERFACE**

#### **2.BASICS**

- **2.1BASICS-CUSTOMERS**
	- **2.1.1How to create a new customer**
	- **2.1.2How to modify data about a customer**
- **2.2Basics-Engineers**
	- **2.2.1How to create or modify information about Engineers**
- **2.3Basics-Locations** 
	- **2.3.1How to create or modify data about Locations**

### **2.4BASICS-OBJECTS**

 **2.4.1How to create or modify data about Objects**

 **2.5 BASICS-AREAS**

 **2.5.1How to create or modify data about Areas**

#### **2.6 BASICS-CUSTOM TYPES**

**2.6.1How to create or modify data about Custom types**

### **2.7 BASICS-OUTGOING TYPES**

 **2.7.1 How to create or modify data about Outgoing types**

### **2.8 BASICS-STATES**

#### **2.8.1 How to create or modify data about States**

### **2.9 BASICS-SPECIALS**

#### **2.10 BASICS-SHORTCUTS**

### **3.EVENTS**

- **3.1 Events-Miscellaneous**
- **3.2 Events-Packages**
- **3.3 Events-Special states**
- **3.4 Events-Files**

# **4. DISPOSITION**

 **4.1 How to go into an Event**

### **1. INTERFACE**

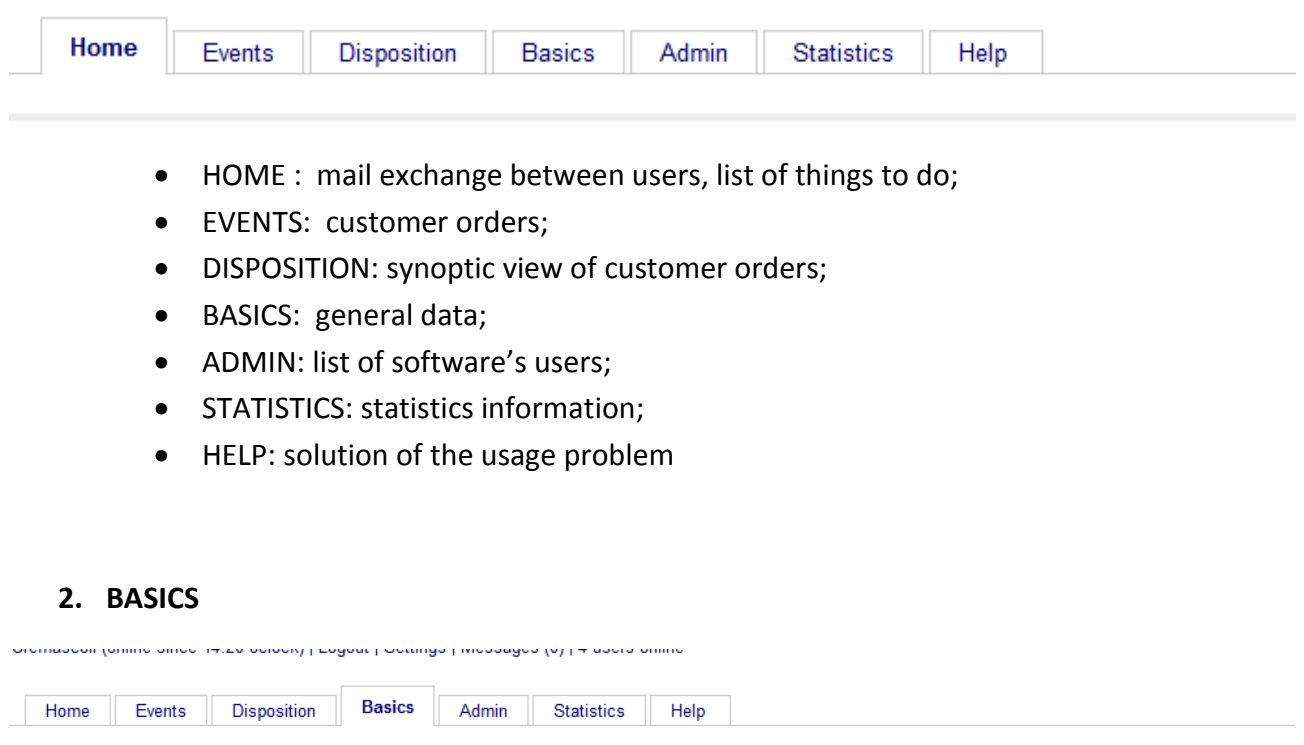

#### Customers | Engineers | Locations | Objects | Areas | Custom types | Outgoing types | States | St. Subevents | Specials | Shortcuts

#### **Customers**

This part of the software contains informations about :

- Customers: list of clients and their basic information
- Engineers: list of test engineers, sales engineers and CoC
- Locations: list of company's areas (warehouse or laboratories)
- Objects: list of test objects
- Areas: competence areas
- Custom types: types of documents that accompany the shipment
- Outgoing types: different situations after a test
- States: different states of a customer order
- St. Subevents
- Specials : exceptional situations, not planned
- Shortcuts : types of packaging

### **2.1 BASICS-CUSTOMERS**

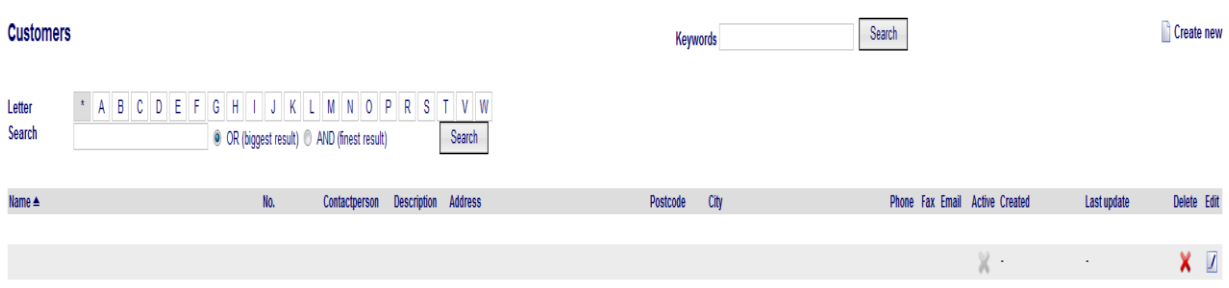

**Create new** 

In this section we have a list of customers with their basics information.

### **2.1.1 How to create a new customer**

click on "create new" and fill in the blank fields.

No.\* and Name\* are mandatory fields.

No\* is SAP number.

If you make an importation by sap you already have all fields filled in.

If you make it manually, remember to save and click "overview" before inserting

**Dverview** 

another customer.

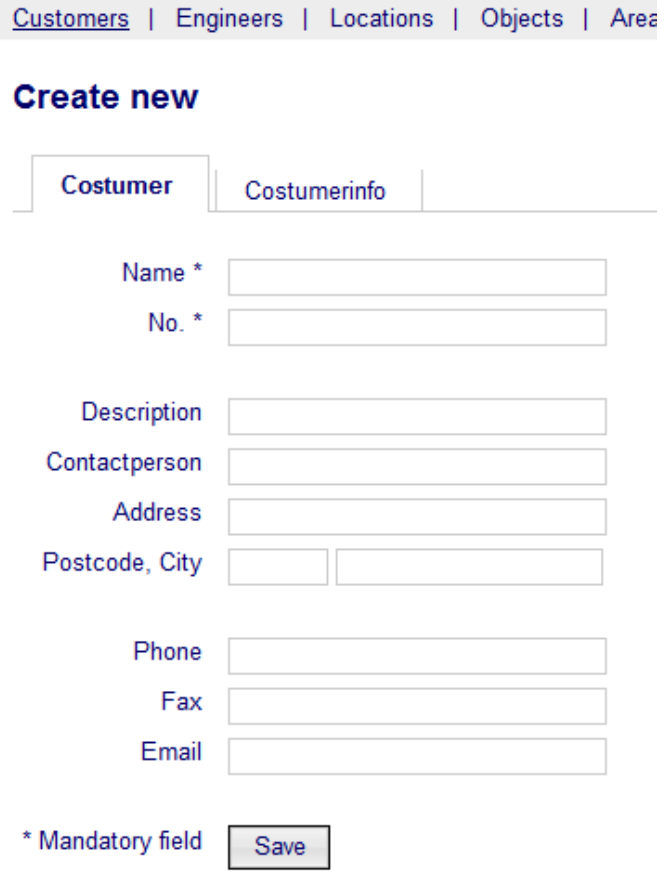

# **2.1.2 How to modify data about a customer**

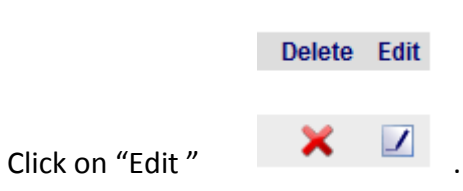

The procedure is the same as in the previous case.

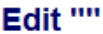

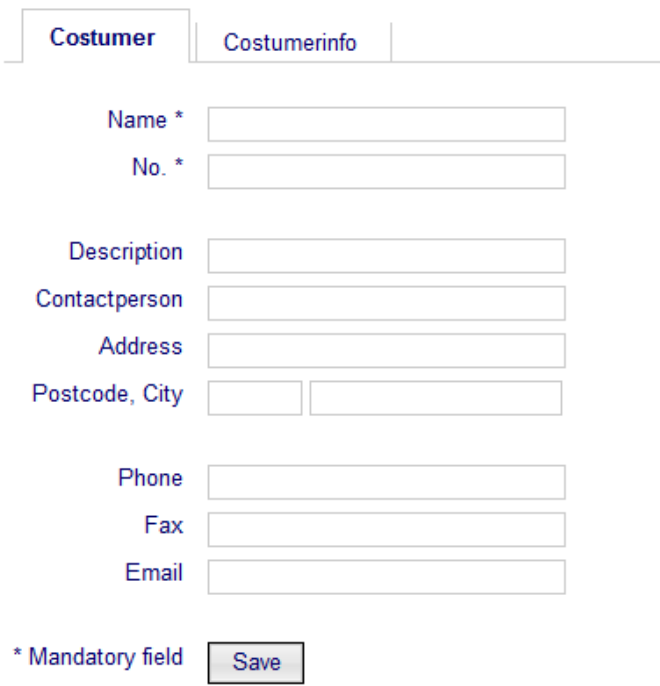

# **2.2 Basics-Engineers**

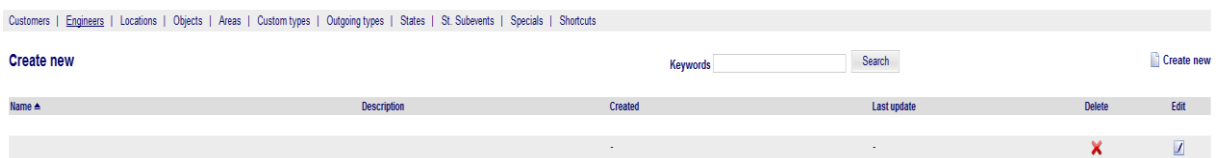

This section shows the list of Sales engineers, Test engineers and CoC.

You can delete, modify or insert a new item.

## **2.2.1 How to create or modify information about Engineers**

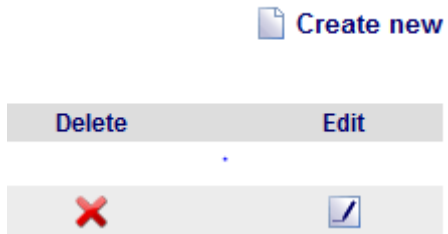

If you go on "Edit" or "Create new" will appear this view :

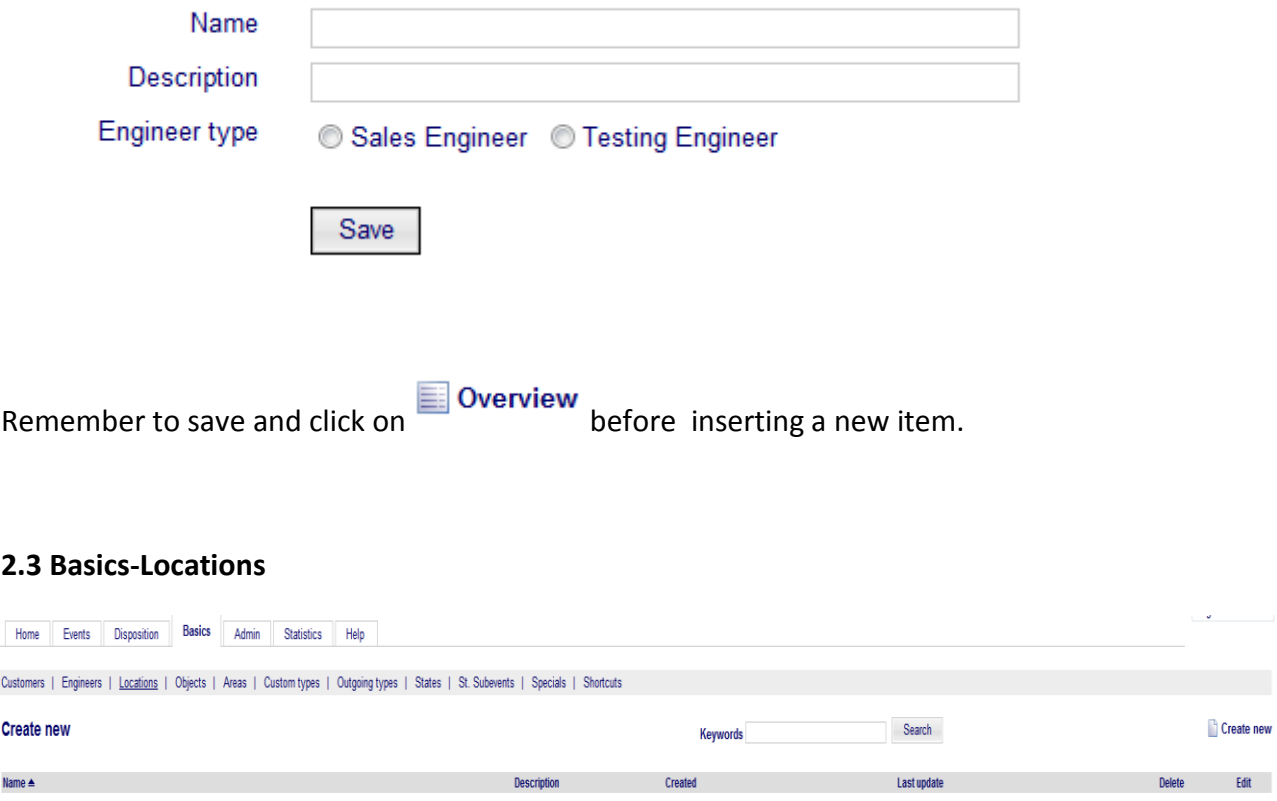

In this section we have the list of all zones in CESI both laboratories and warehouses.

You can delete, modify or insert a new location.

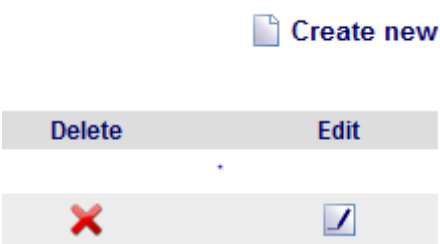

### **2.3.1 How to create or modify data about Locations**

you have to complete this tab :

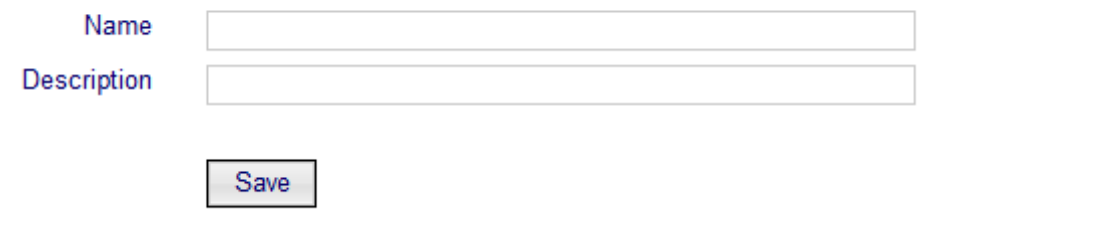

### **2.4 BASICS-OBJECTS**

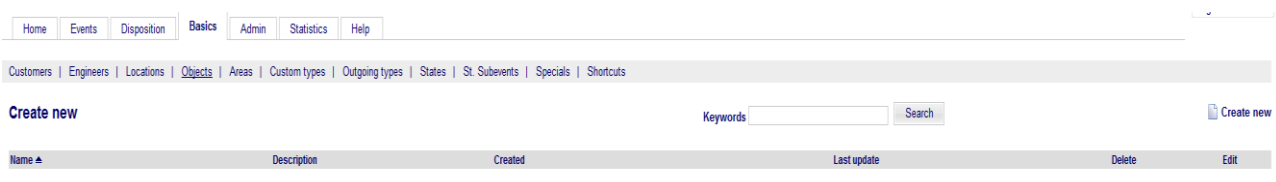

In this section you have the complete list of test objects.

# **2.4.1 How to create or modify data about Objects**

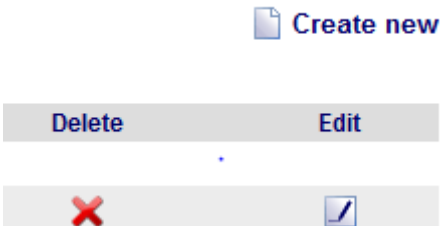

You have to complete this tab:

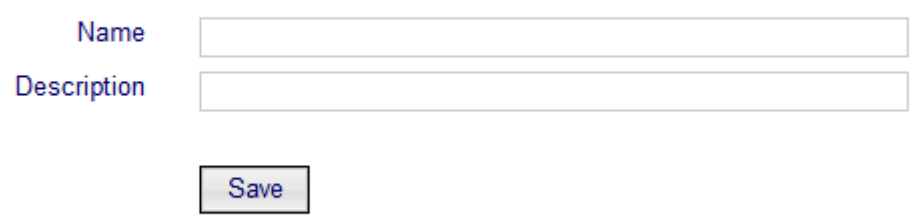

### **2.5 BASICS-AREAS**

In this section you have the list of expertise areas:

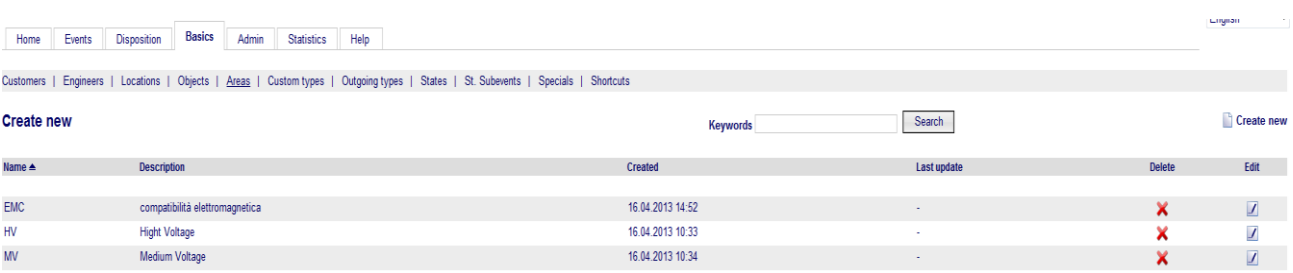

# **2.5.1 How to create or modify data about Areas**

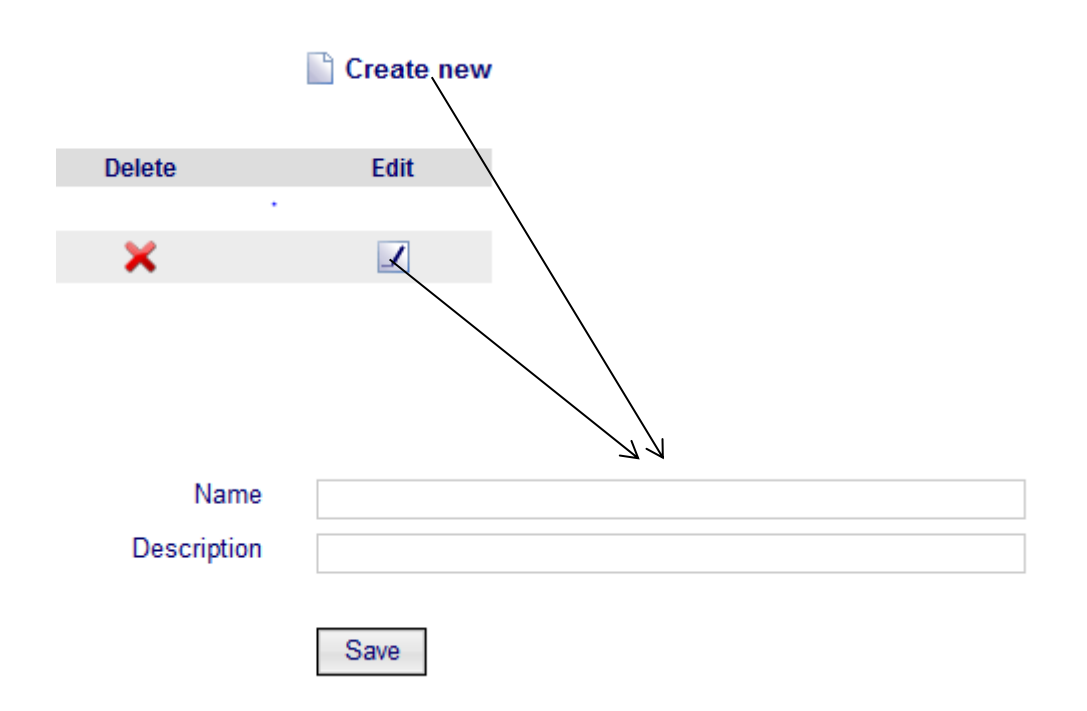

### **2.6 BASICS-CUSTOM TYPES**

Here you have all types of documents that may accompany a custom shipping

### **2.6.1 How to create or modify data about Custom types**

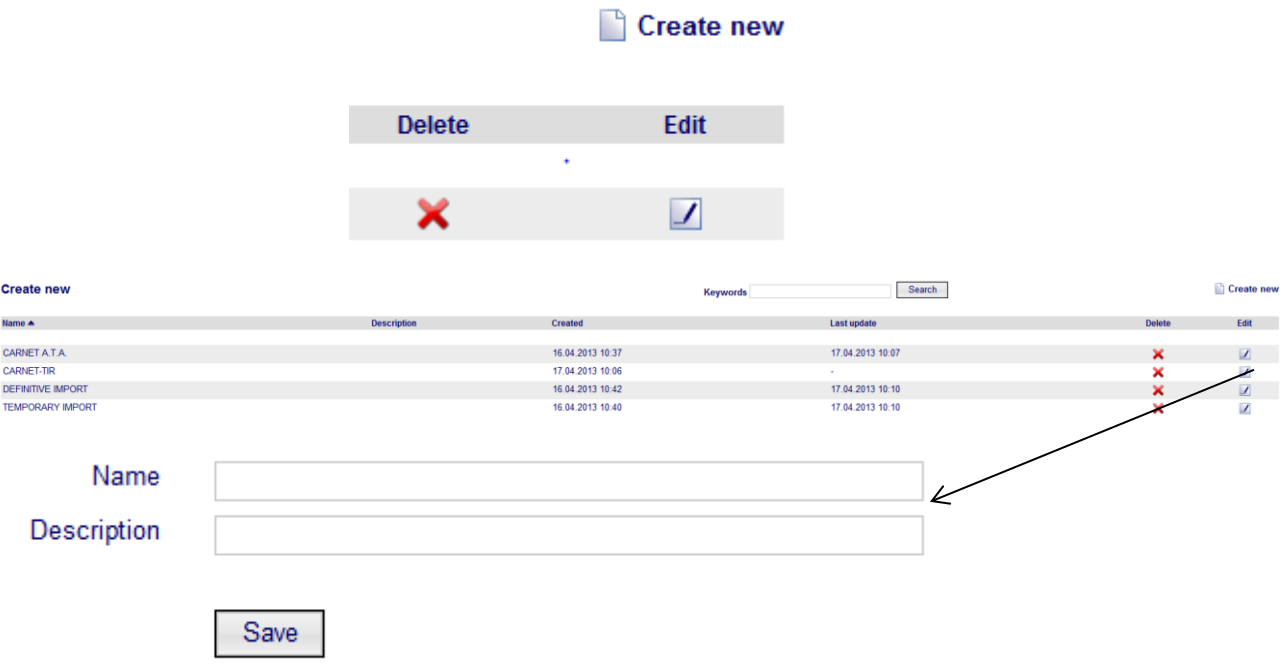

## **2.7 BASICS-OUTGOING TYPES**

In this section are listed the possible situations for an object after a test.

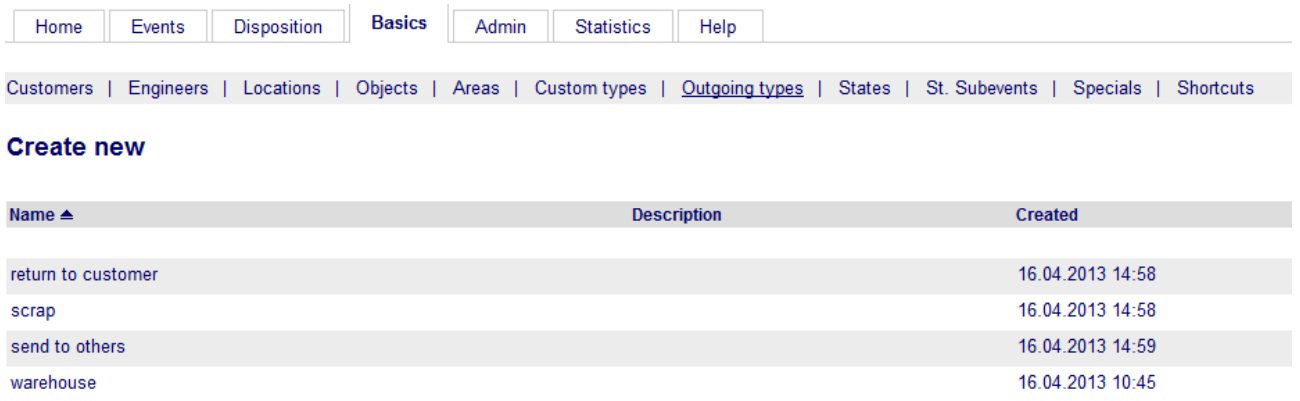

### **2.7.1 How to create or modify data about Outgoing types**

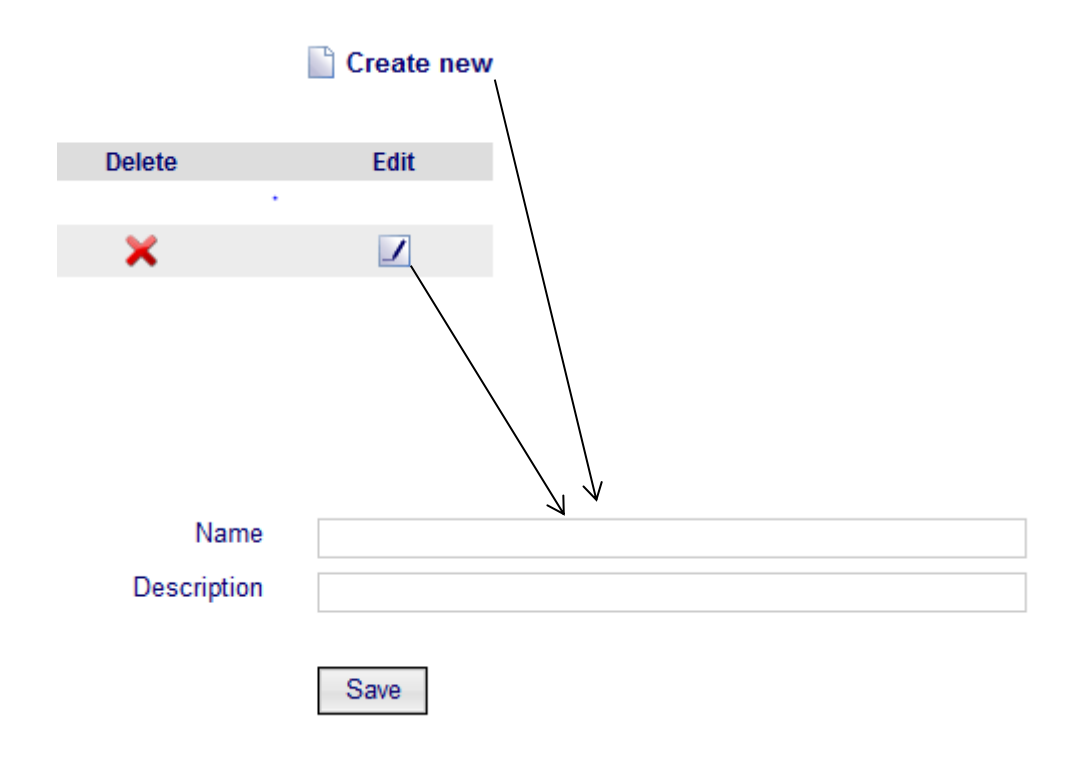

### **2.8 BASICS-STATES**

The possible states in which you can find a customer order

### **2.8.1 How to create or modify data about States**

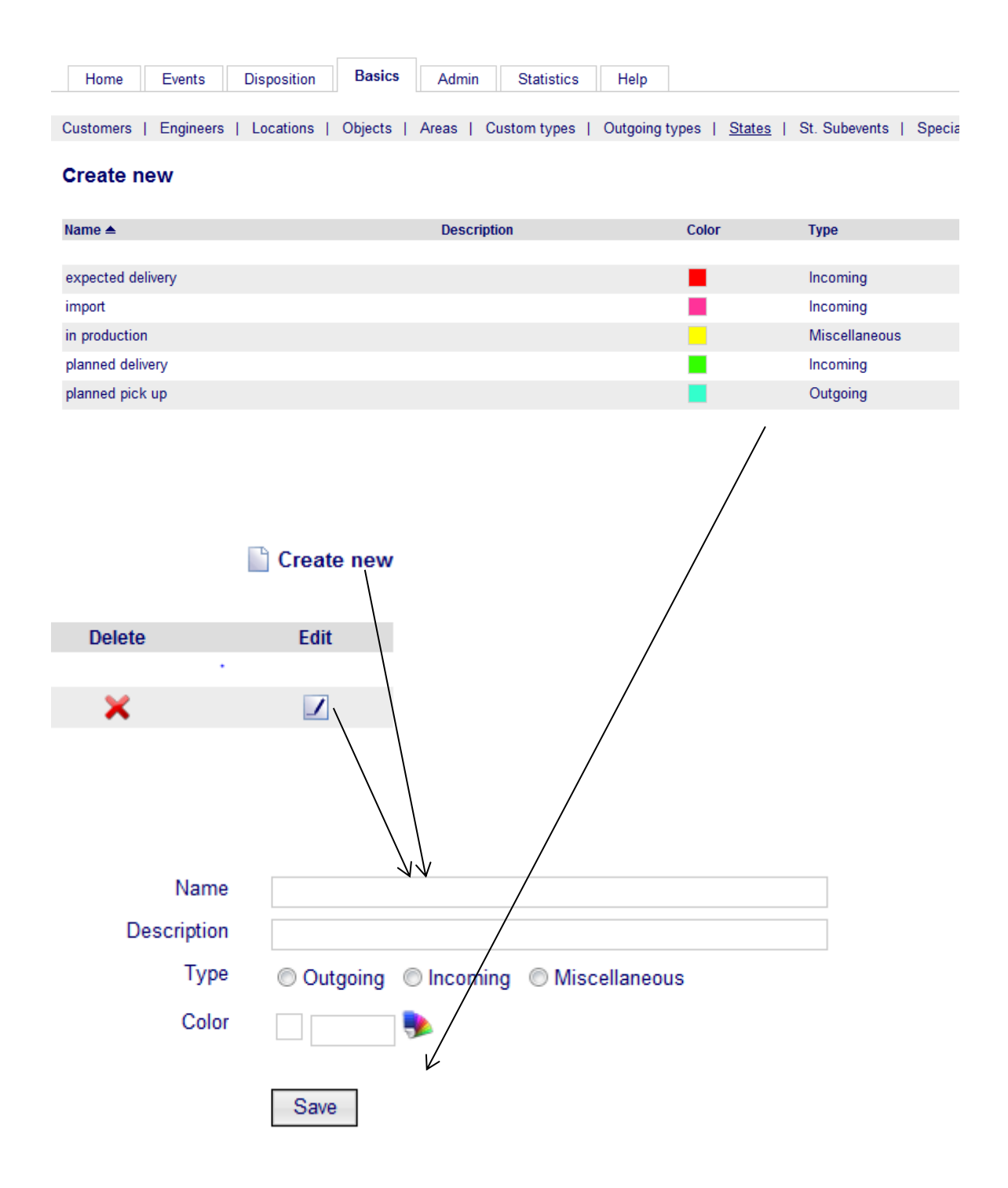

You can choose a "color" and a "type" for each state.

### **2.9 BASICS-SPECIALS**

Special situations that can hinder operators' work.

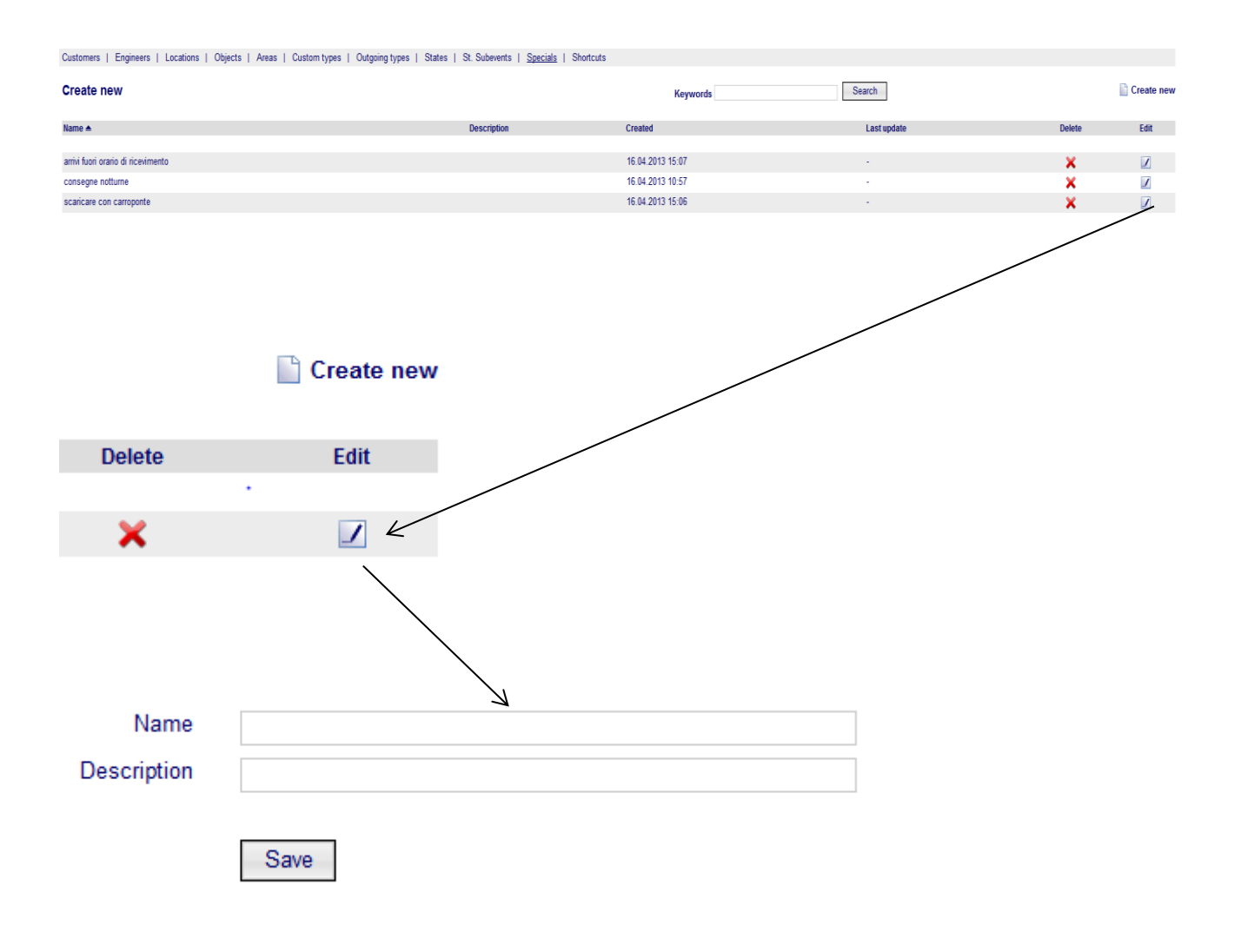

### **2.10 BASICS-SHORTCUTS**

In this section are listed the possible packaging for an object.

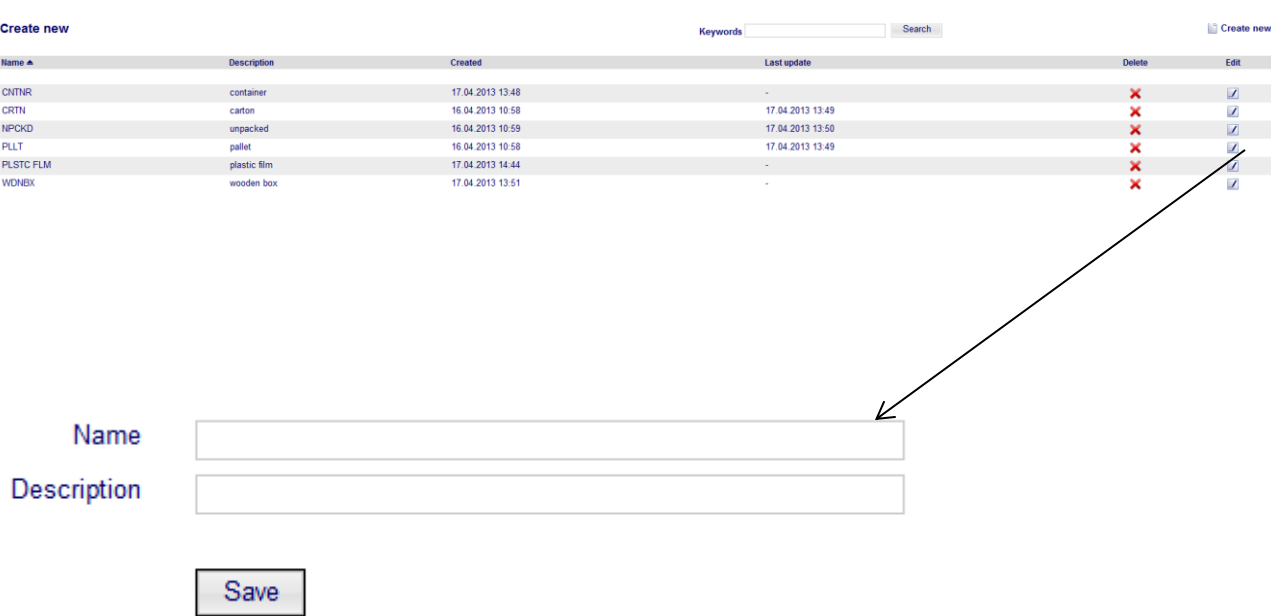

### **3.EVENTS**

In this part you have a list of customer orders

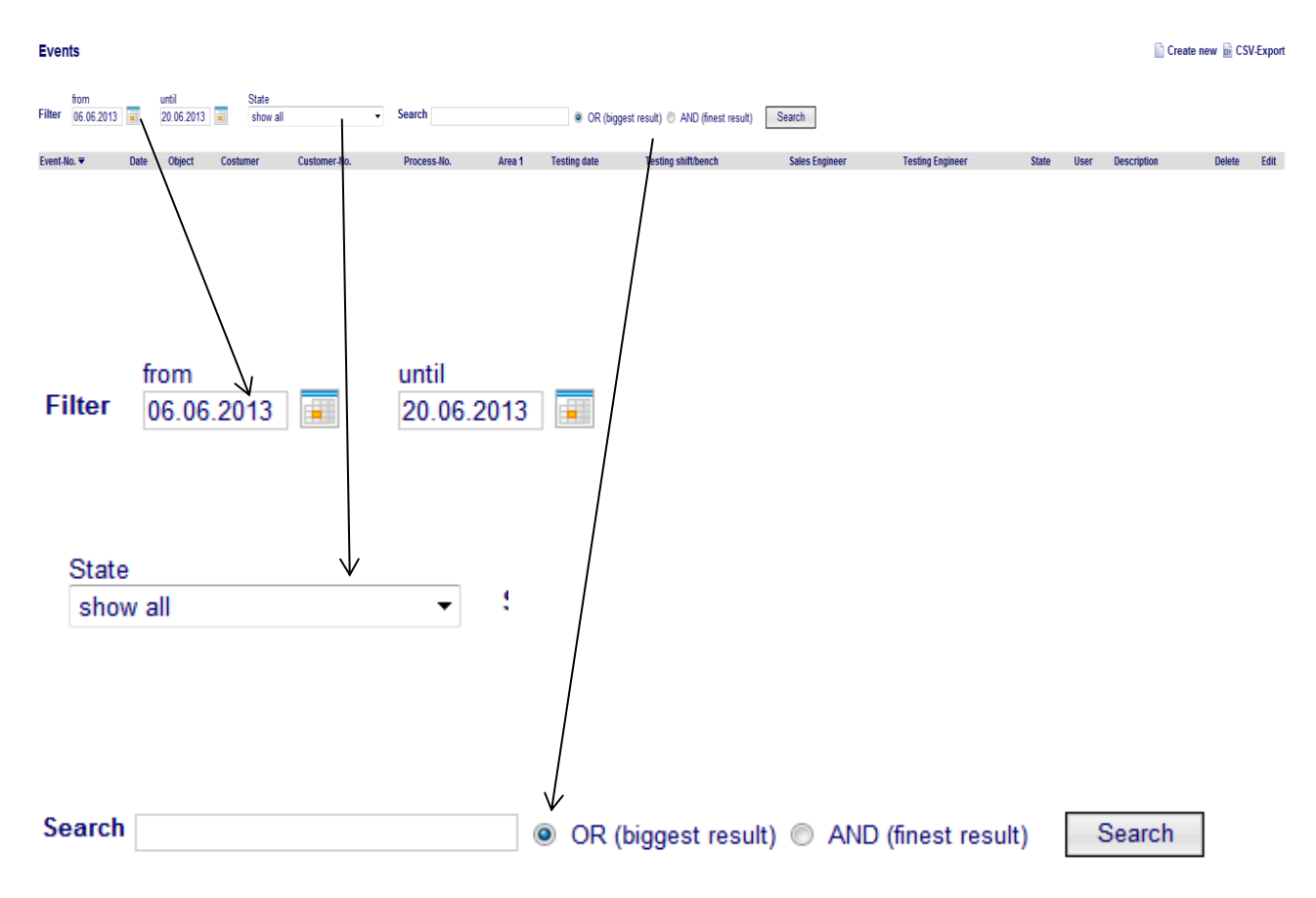

From the list of events you can:

- Filter in a specific period of time;
- Select events with a particular State;
- Search for specific events;
- Insert a query.

Accessing an event (in order to create or modify it) you will see these labels:

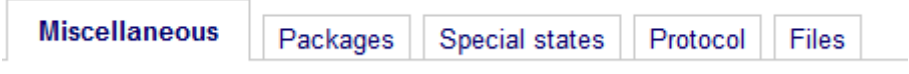

### **3.1 Events-Miscellaneous**

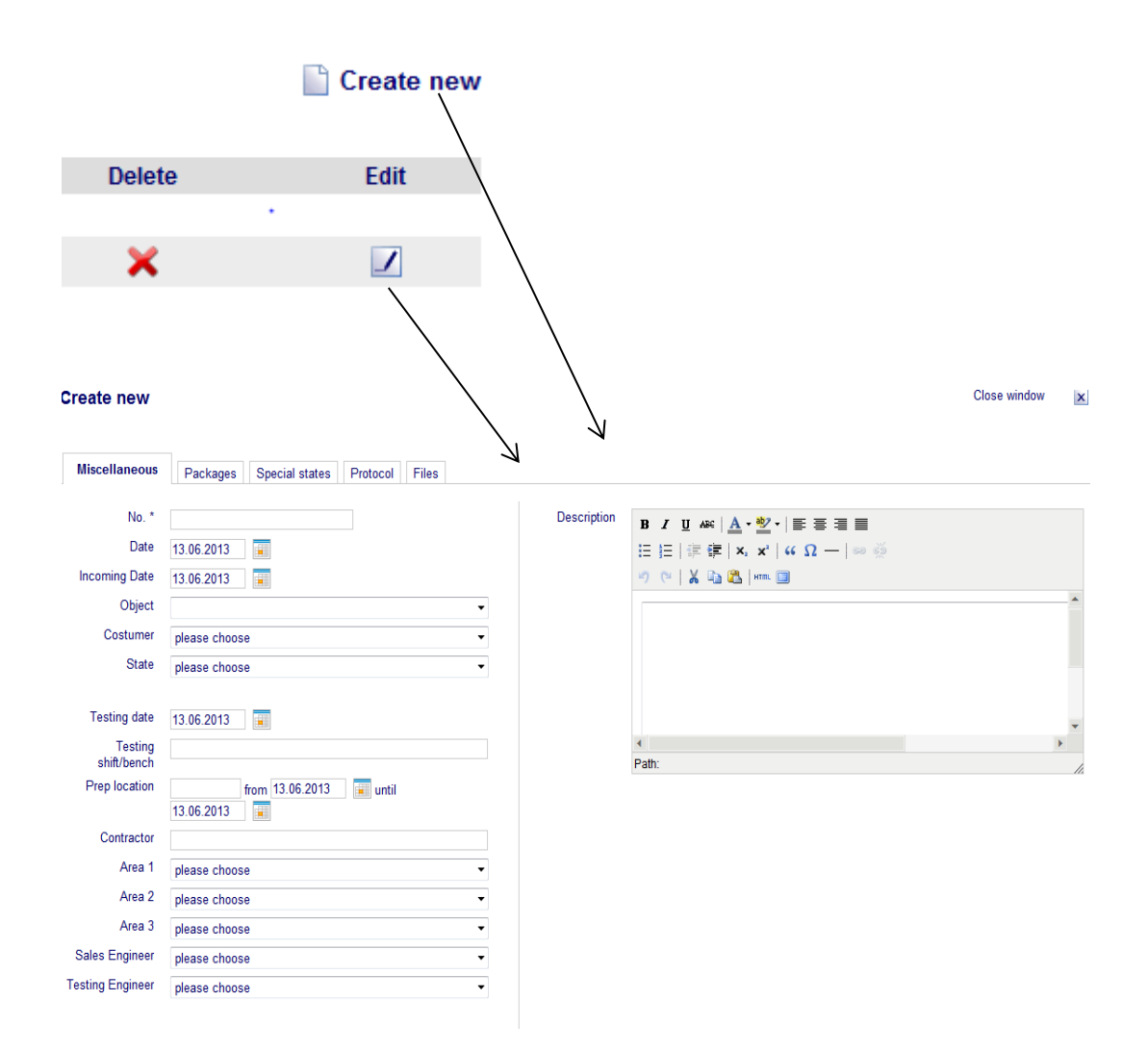

If you want a manual data entry, you must fill in all items.

If you want to extract events directly from SAP , you will find these items already filled in:

- SAP number
- Date
- Incoming Date
- Testing Date

So you have to fill in only the remaining items.

### **3.2 Events-Packages**

Going into the section called Packages we have this view :

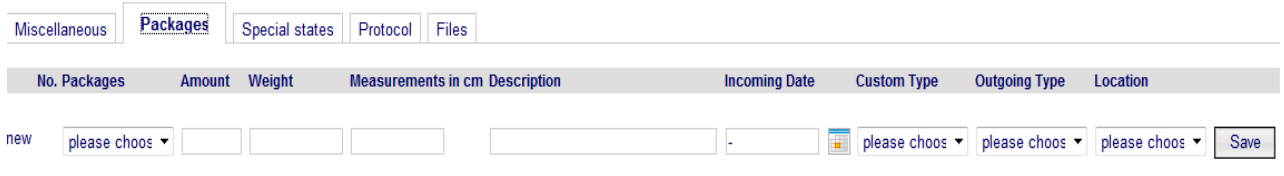

For one event you can show for each type of packaging:

- Amount
- Weight
- Measurements
- Incoming date
- Custom type
- Outgoing type
- Location

For each type of package click " save" and you obtain this page:

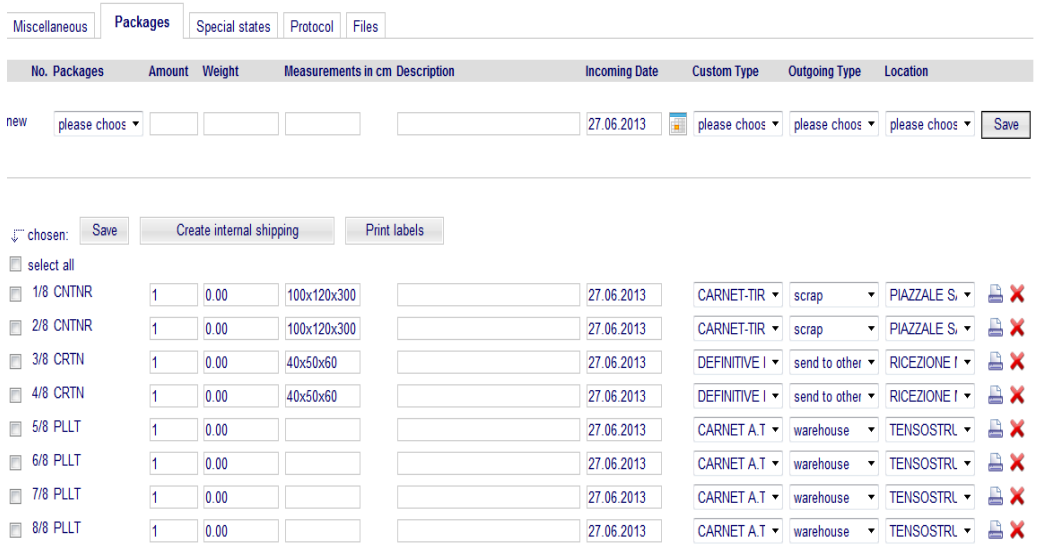

### **3.3 Events-Special states**

In the section "special states" you can select and save a particular situation to be reported.

# **Create new**

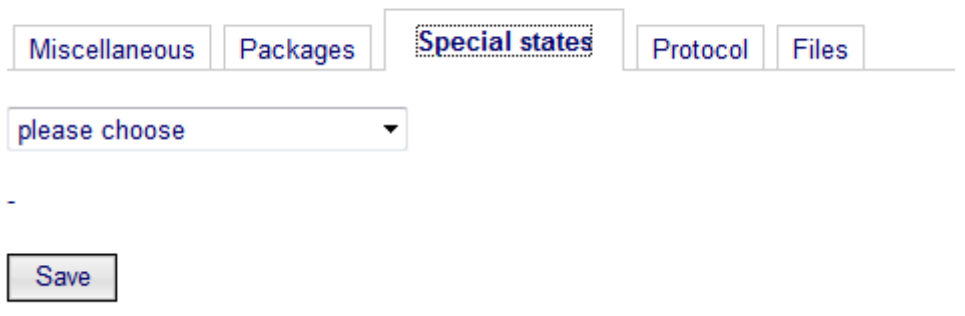

### **3.4 Events-Files**

In the section "files" you can attach documents browsing your file and uploading it.

# **Create new**

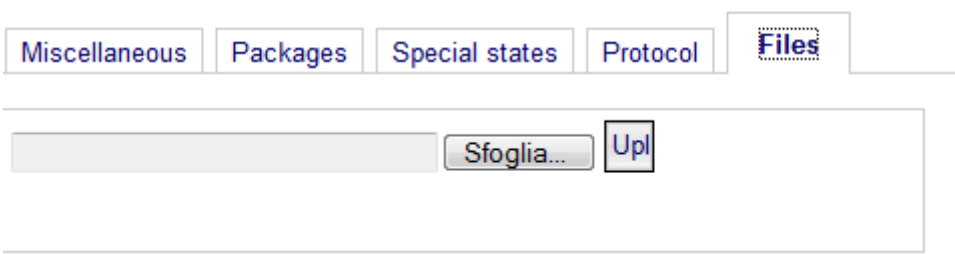

### **4. DISPOSITION**

In the section called Disposition we have the synoptic view of all events in a week or in a month.

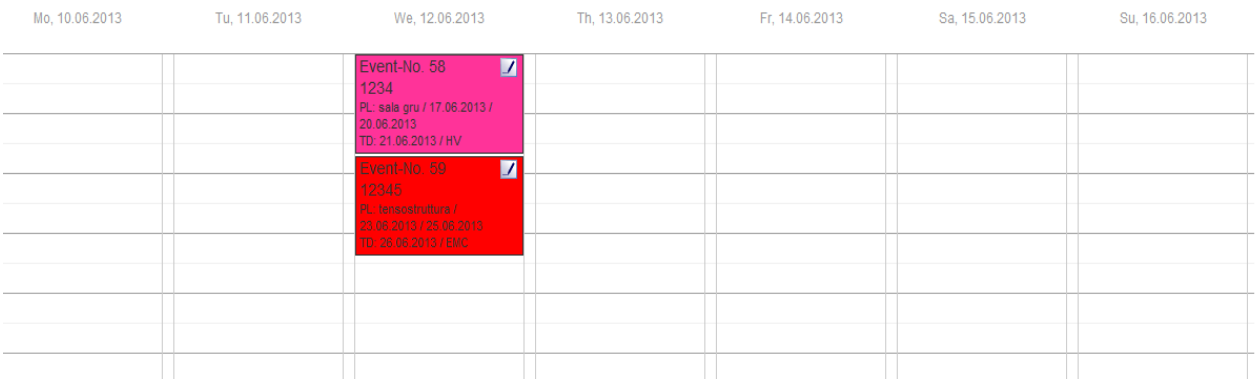

### **4.1 How to go into an Event**

Click on the box in the upper right:

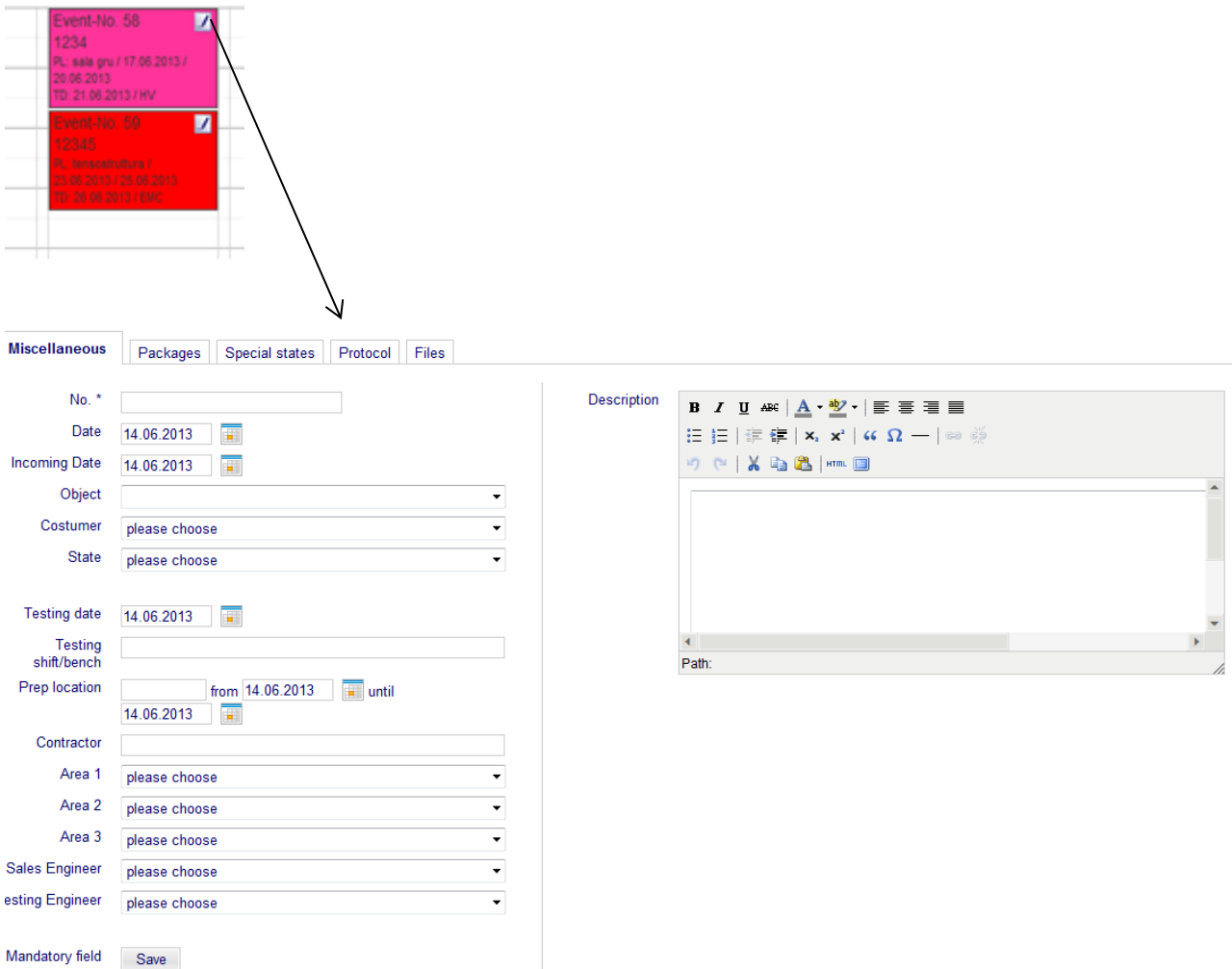

Than you may fill in the blank items or change some information .

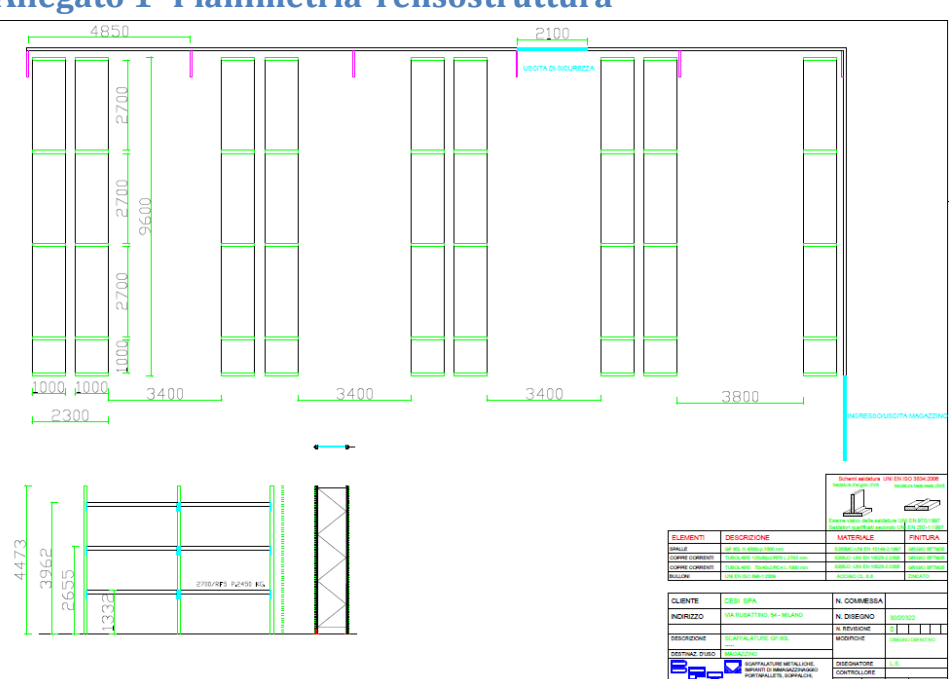

# **Allegato 1- Planimetria Tensostruttura**

# **Allegato 2 –Tettoia,situazione iniziale**

scheda 9 **DEPOSITO** 

Area da utilizzare come deposito

LAVORI DA EFFETTUARE:

- demolizione di due lati della tettoia
- chiusura della porzione rimanente su tre lati realizzazione nuova pavimentazione in cemento
- costruzione di nuovo Kopron da mq 1600 (due da mq 800) .

importo presunto delle opere € 710,000,00

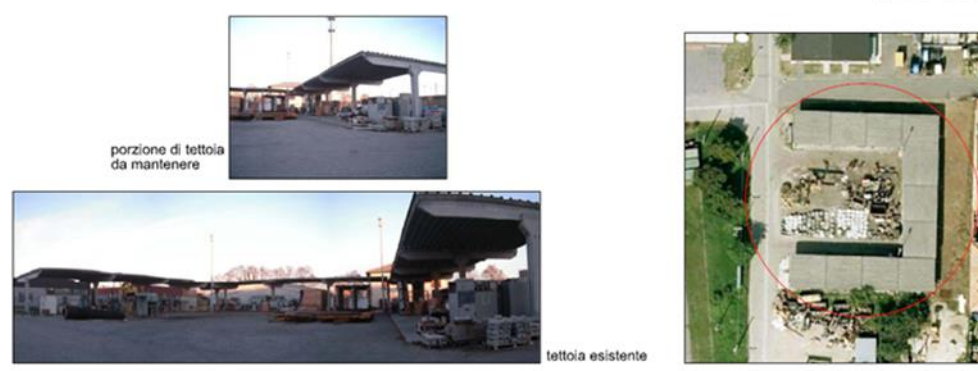

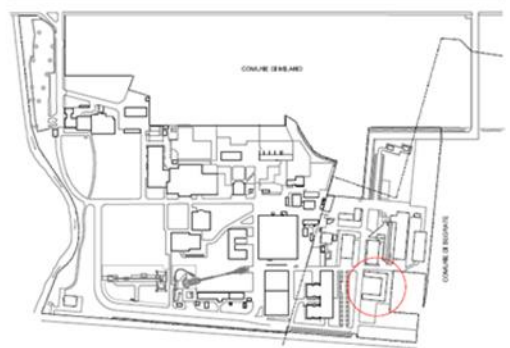

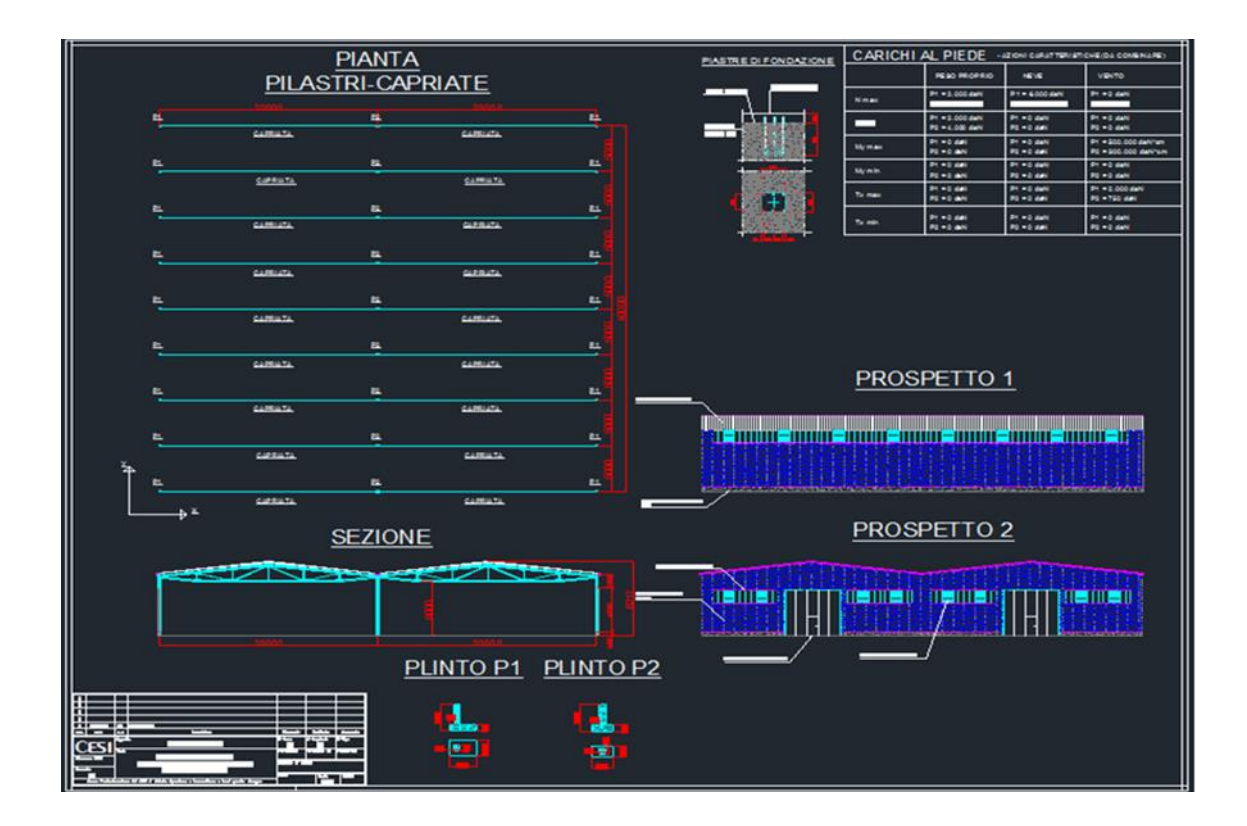

# **Allegato 3 Tettoia – obiettivi di progetto**

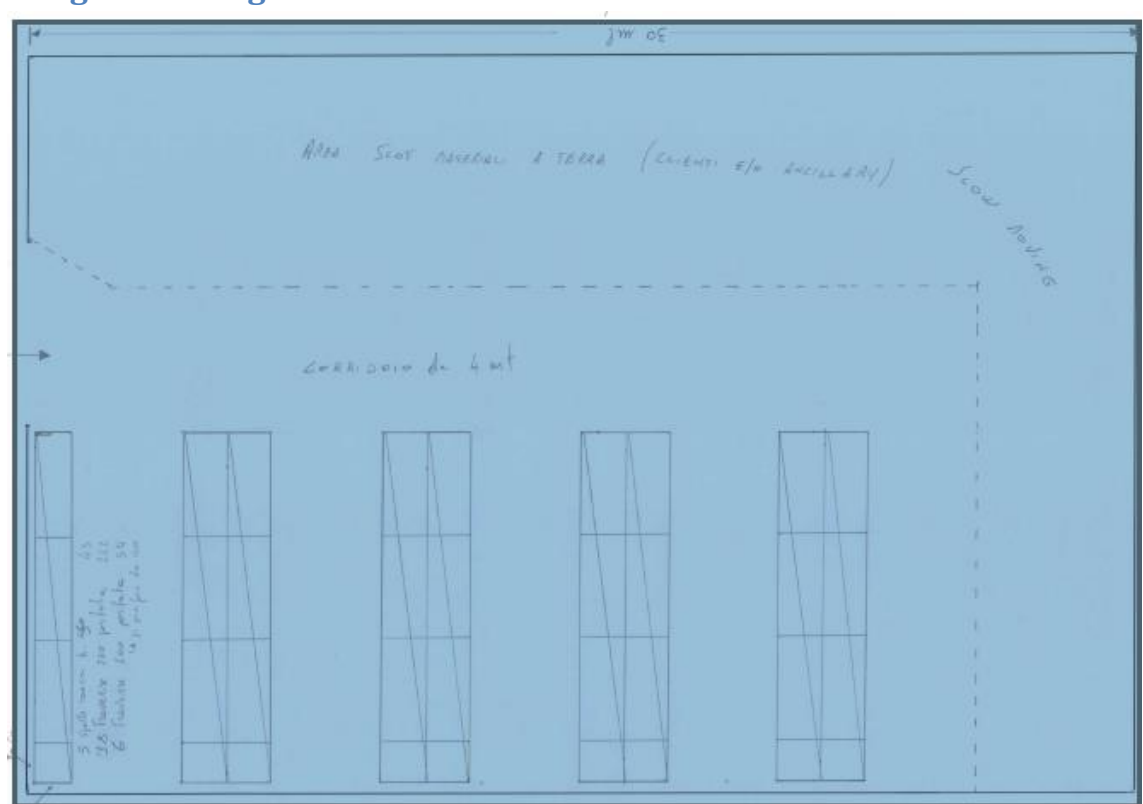

# **Allegato 4 – Magazzino consumabili**

# **Allegato5 - programmazione delle sale montaggio**

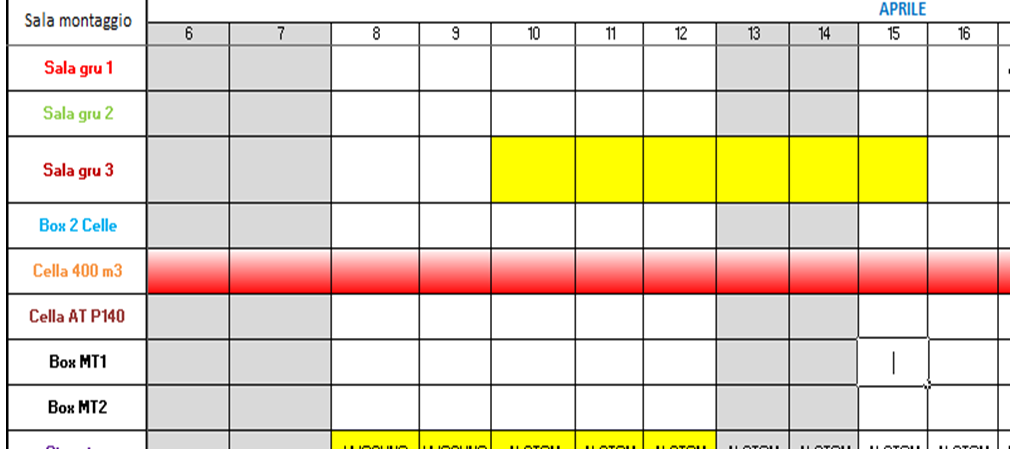

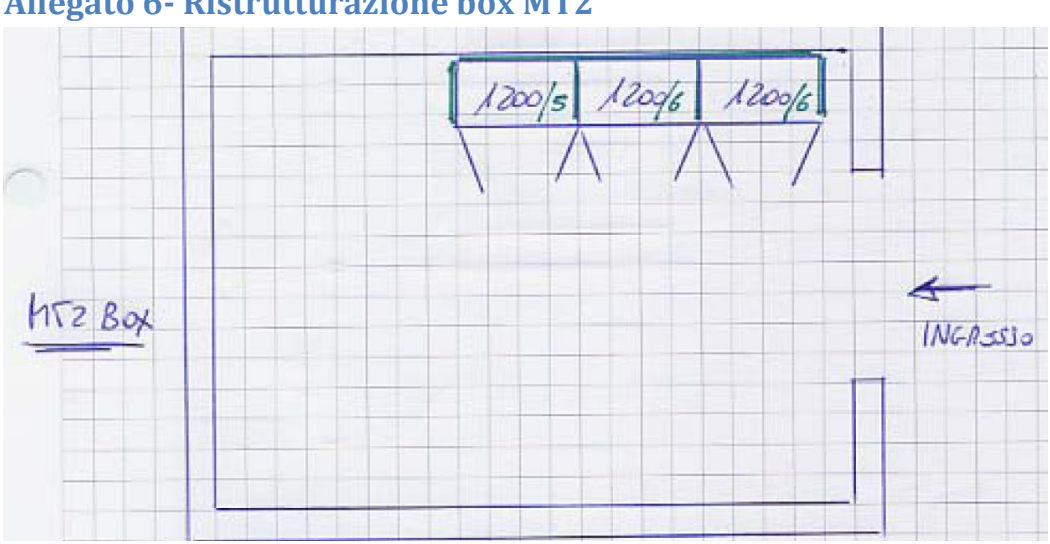

**Allegato 6- Ristrutturazione box MT2**

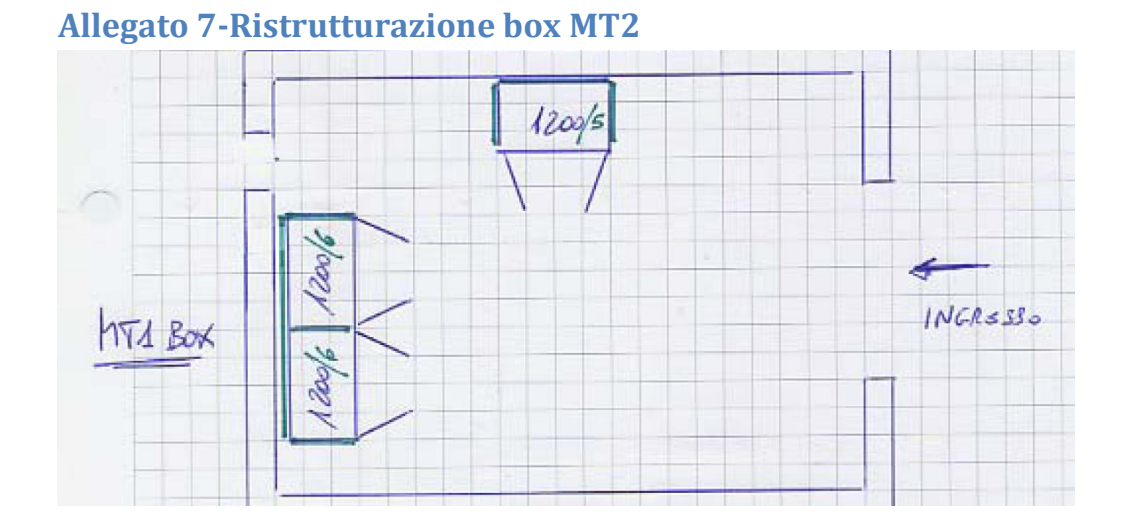
## **Allegato 8- Road Map Parte 1**

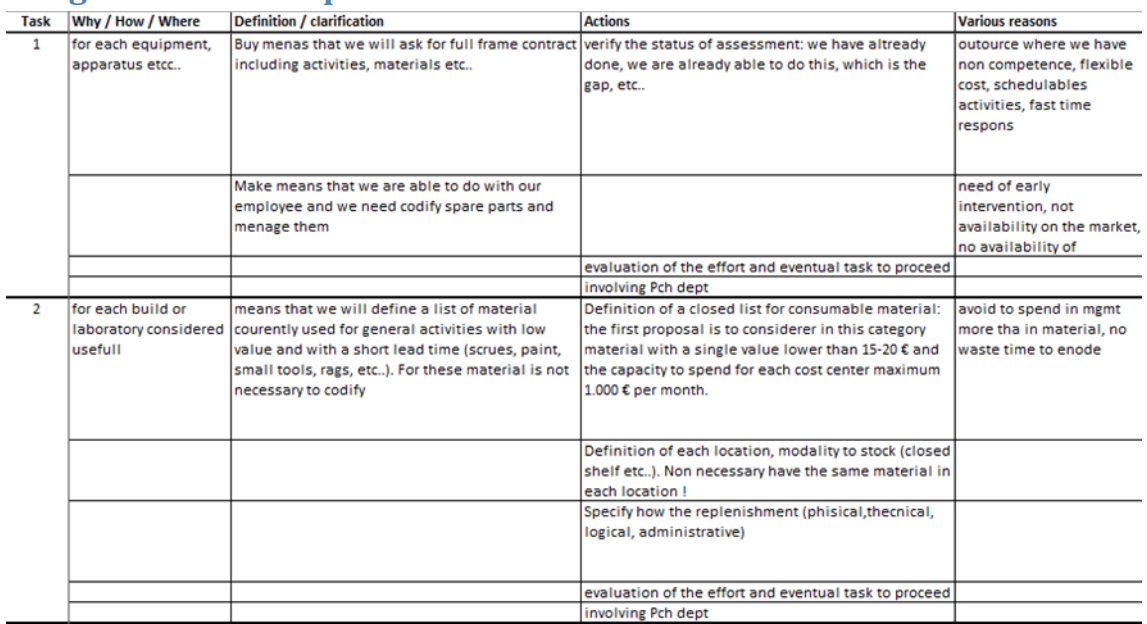

## **Allegato 9 – Road Map Parte 2**

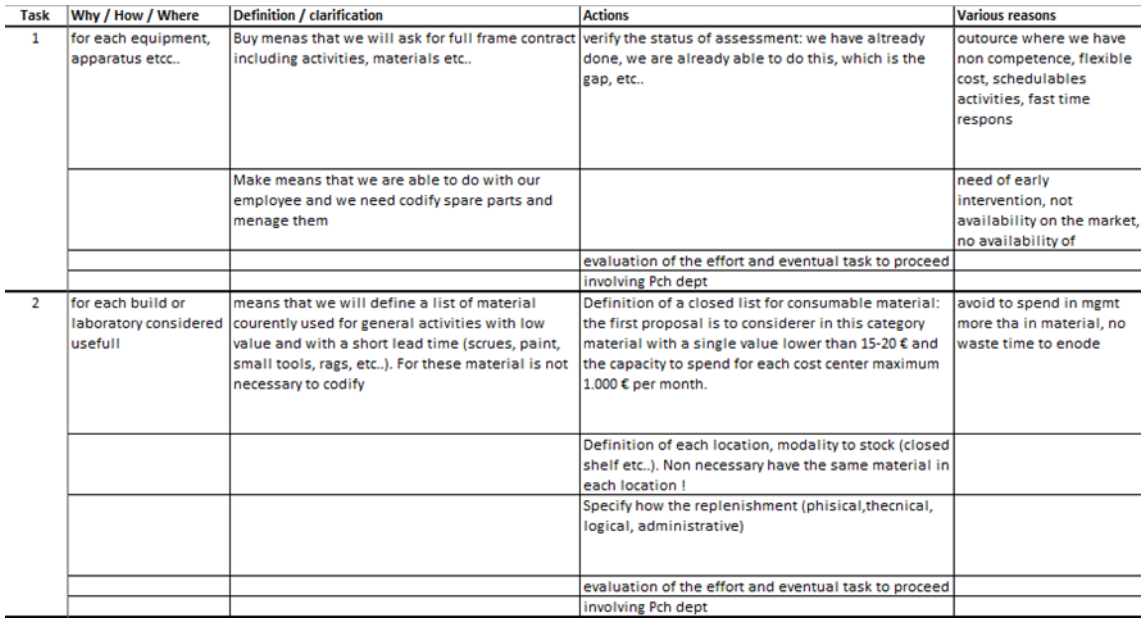

## **Allegato10- Road Map Parte 3**

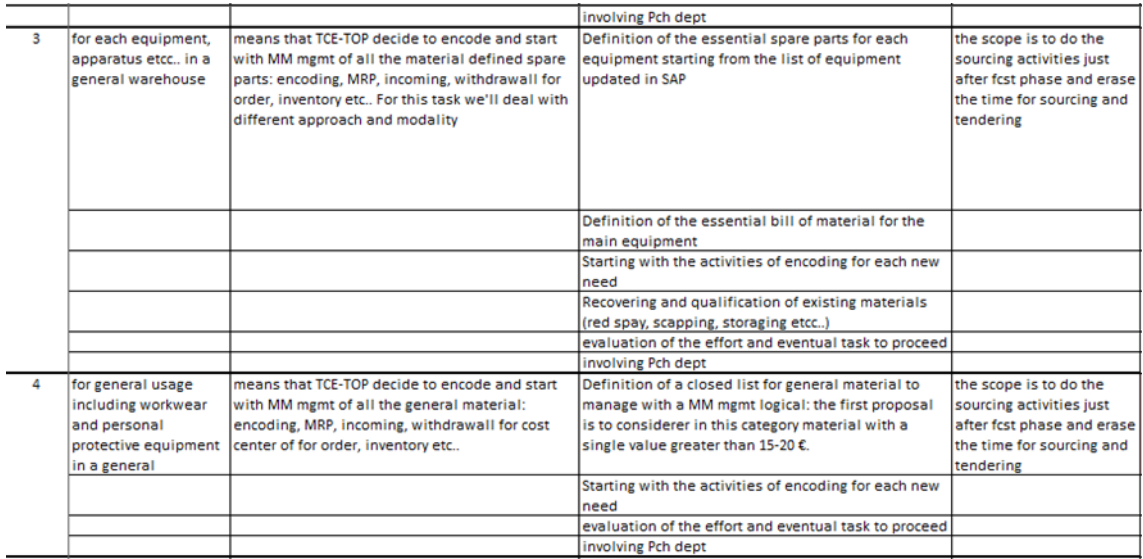

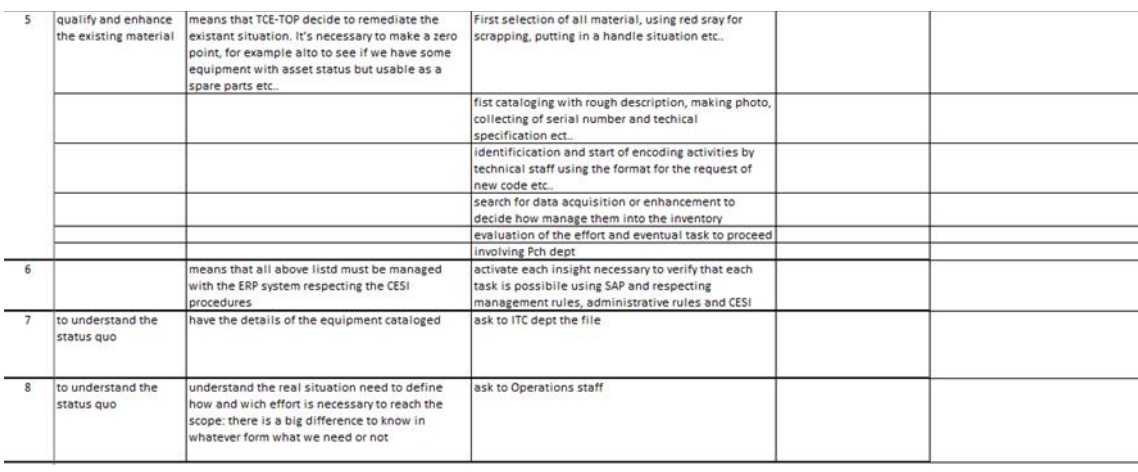